# On-Demand Services SDK for VMware Tanzu v0.27

On-Demand Services SDK for VMware Tanzu 0.27

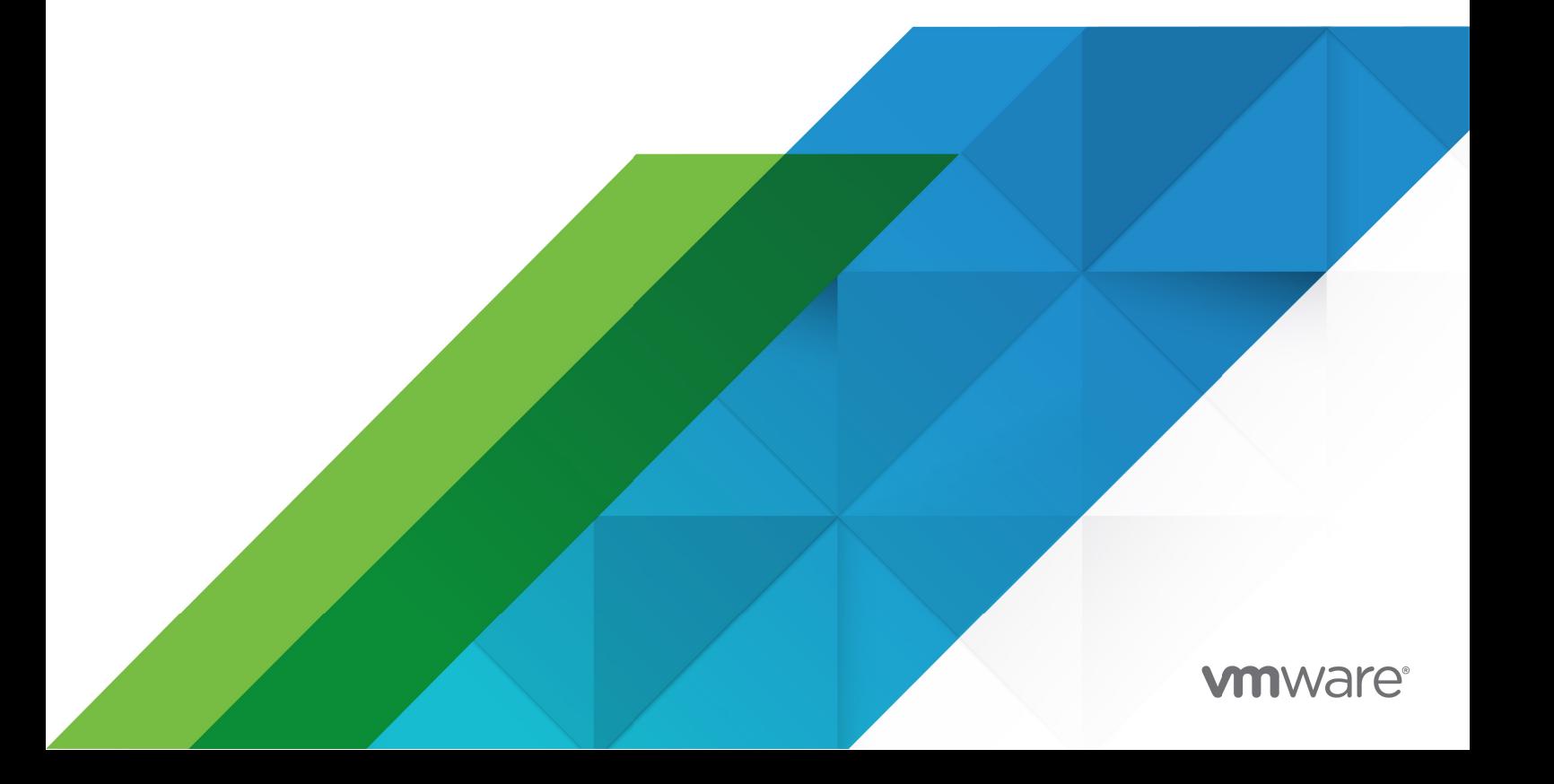

You can find the most up-to-date technical documentation on the VMware website at: https://docs.vmware.com/

VMware, Inc. 3401 Hillview Ave. Palo Alto, CA 94304 www.vmware.com

Copyright © 2023 VMware, Inc. All rights reserved. [Copyright and trademark information.](https://docs.vmware.com/copyright-trademark.html)

## **Contents**

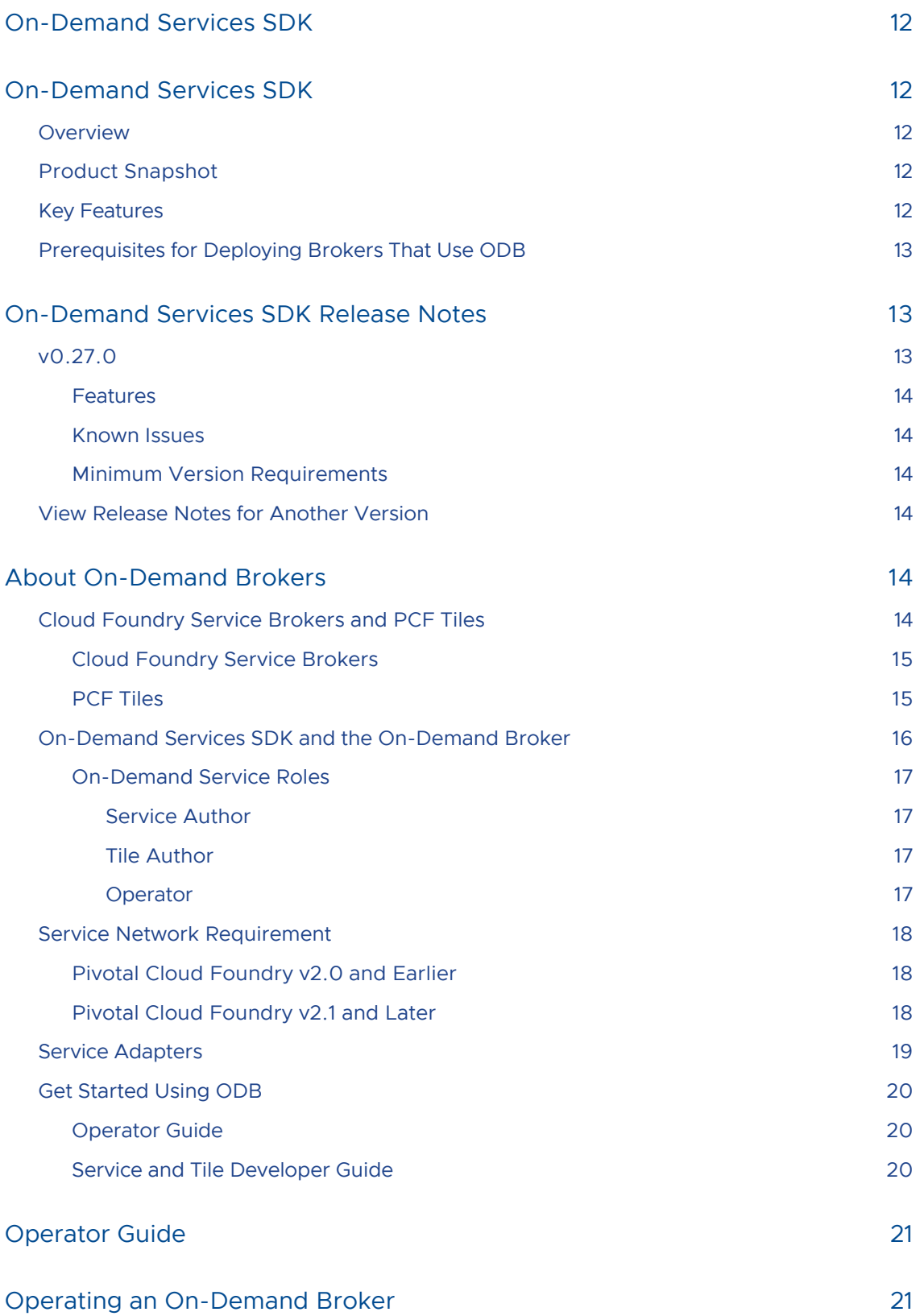

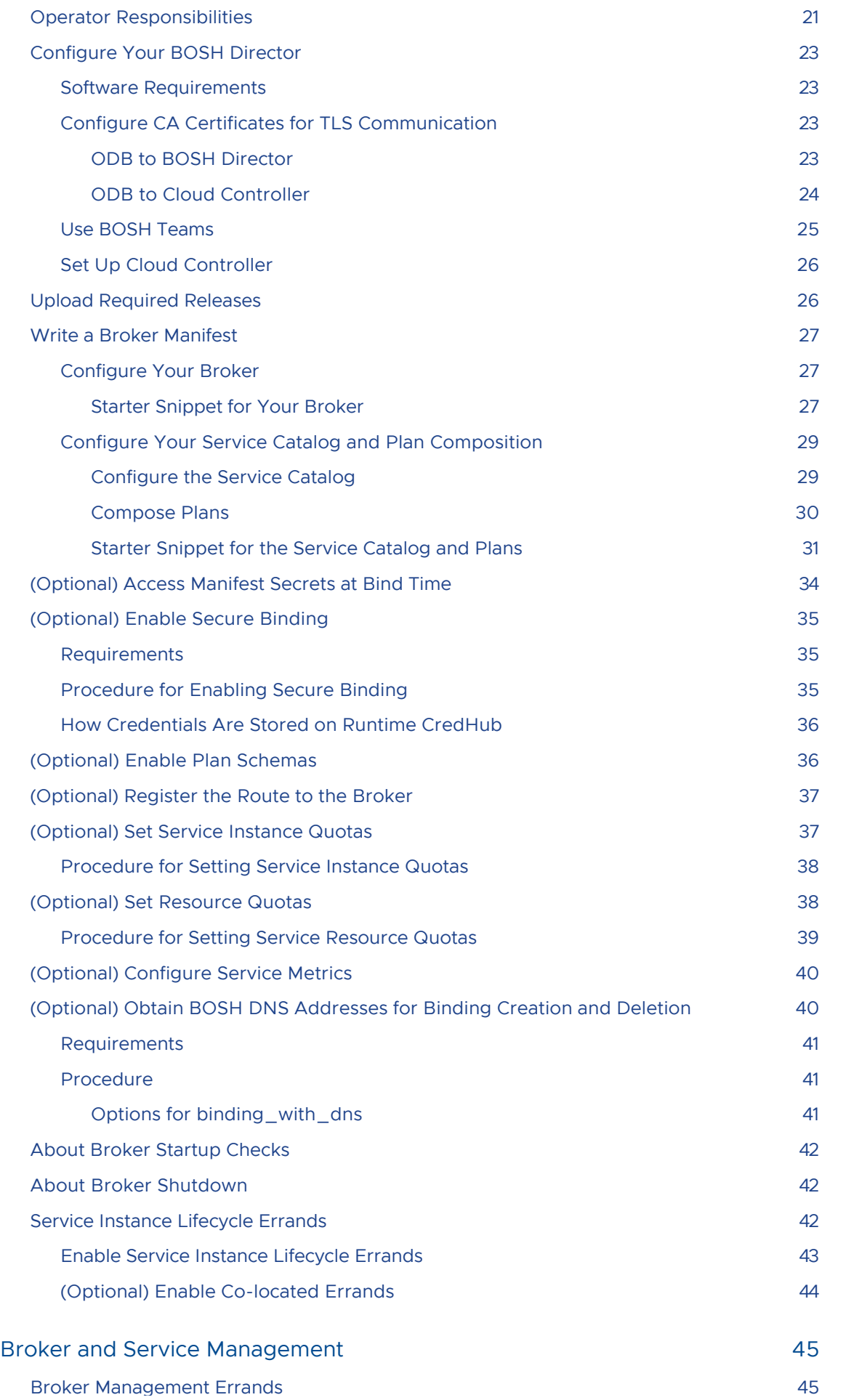

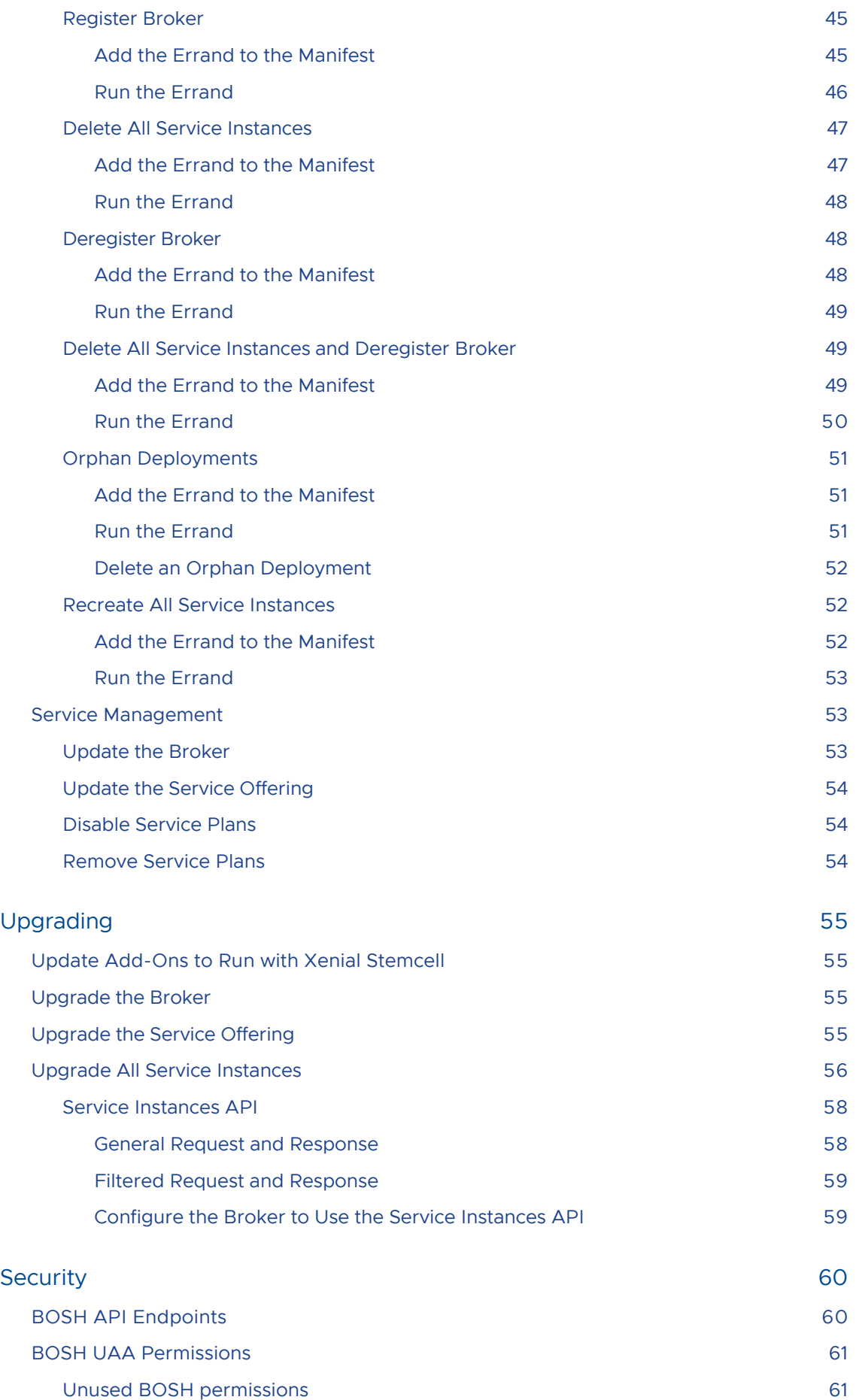

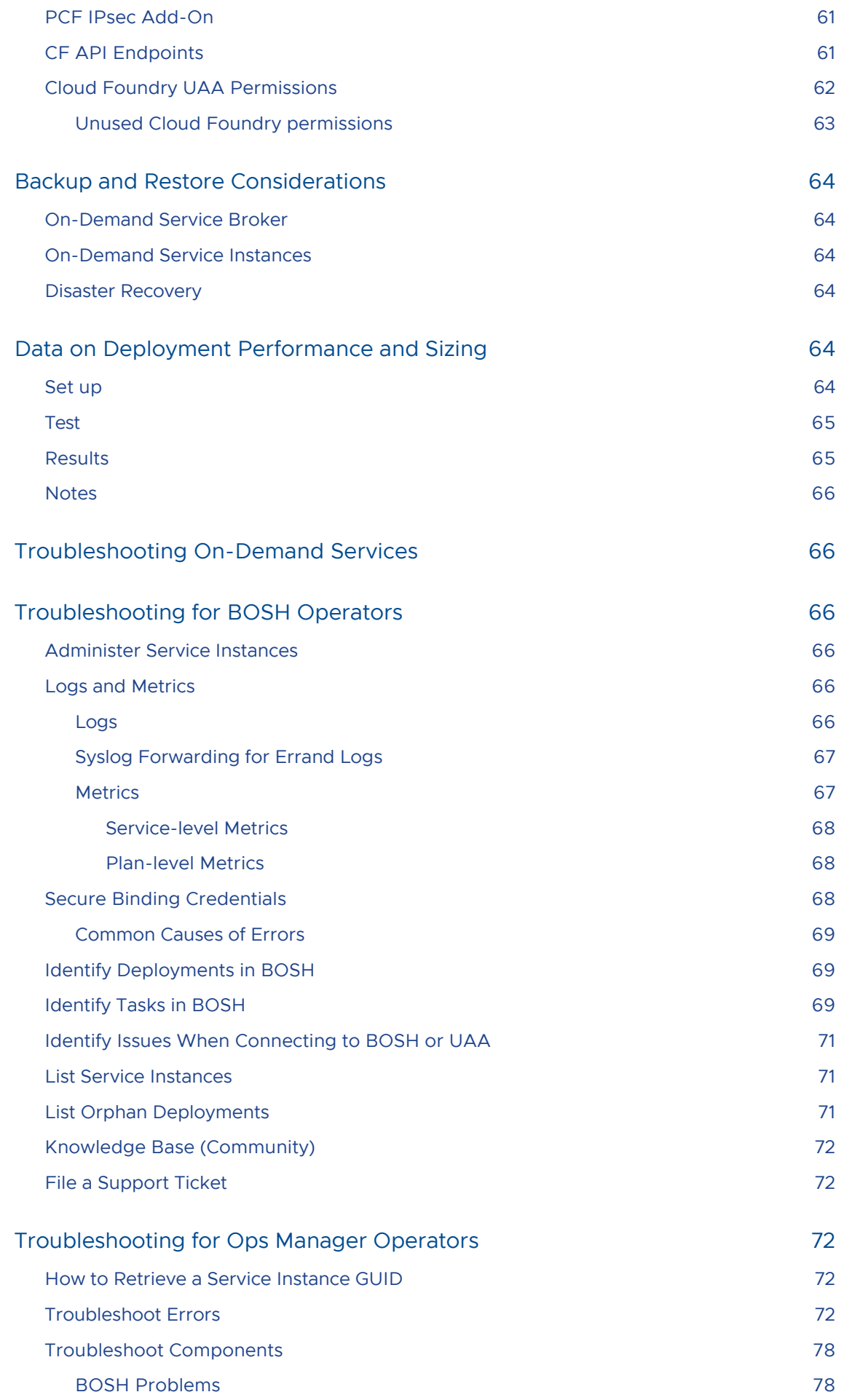

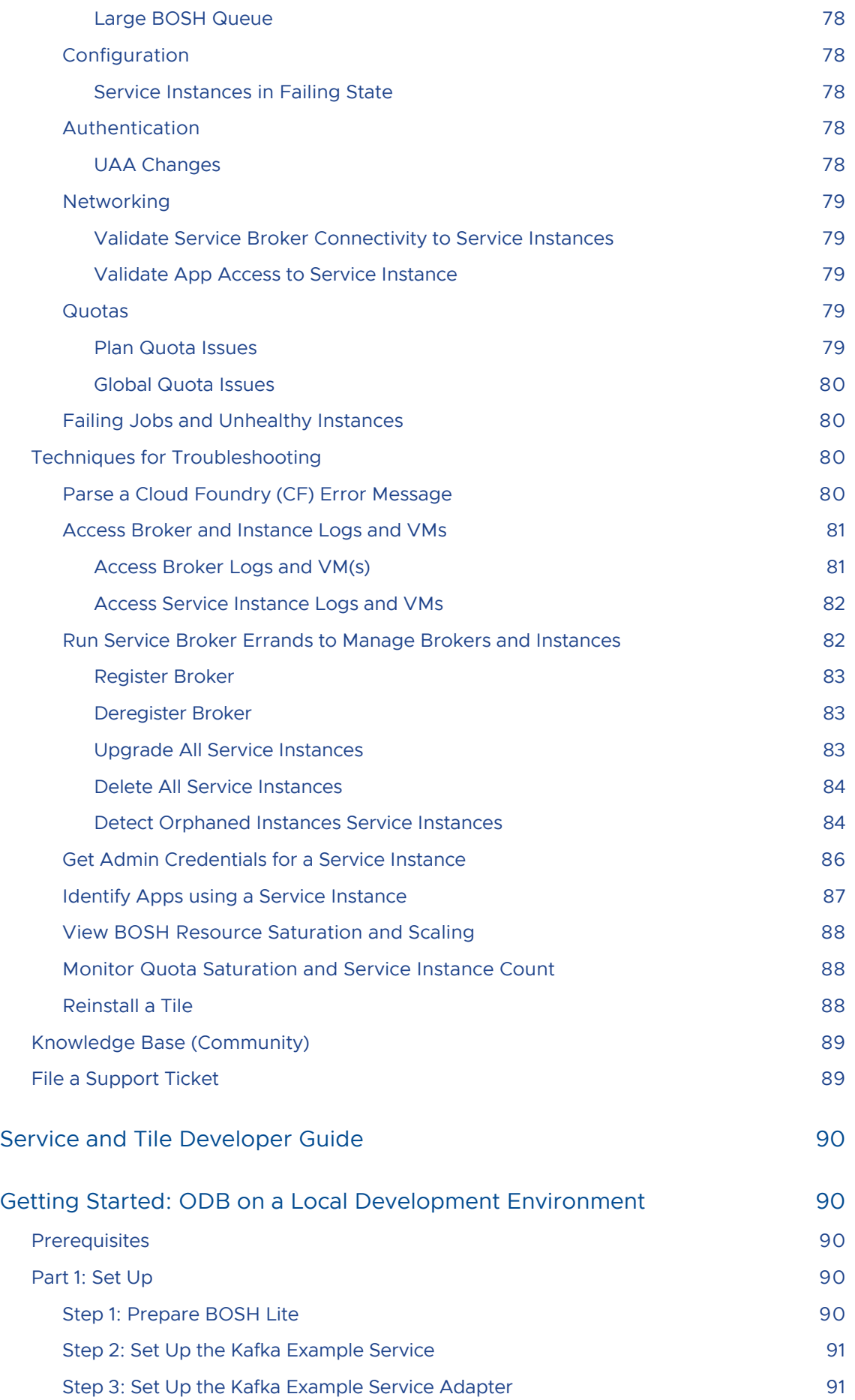

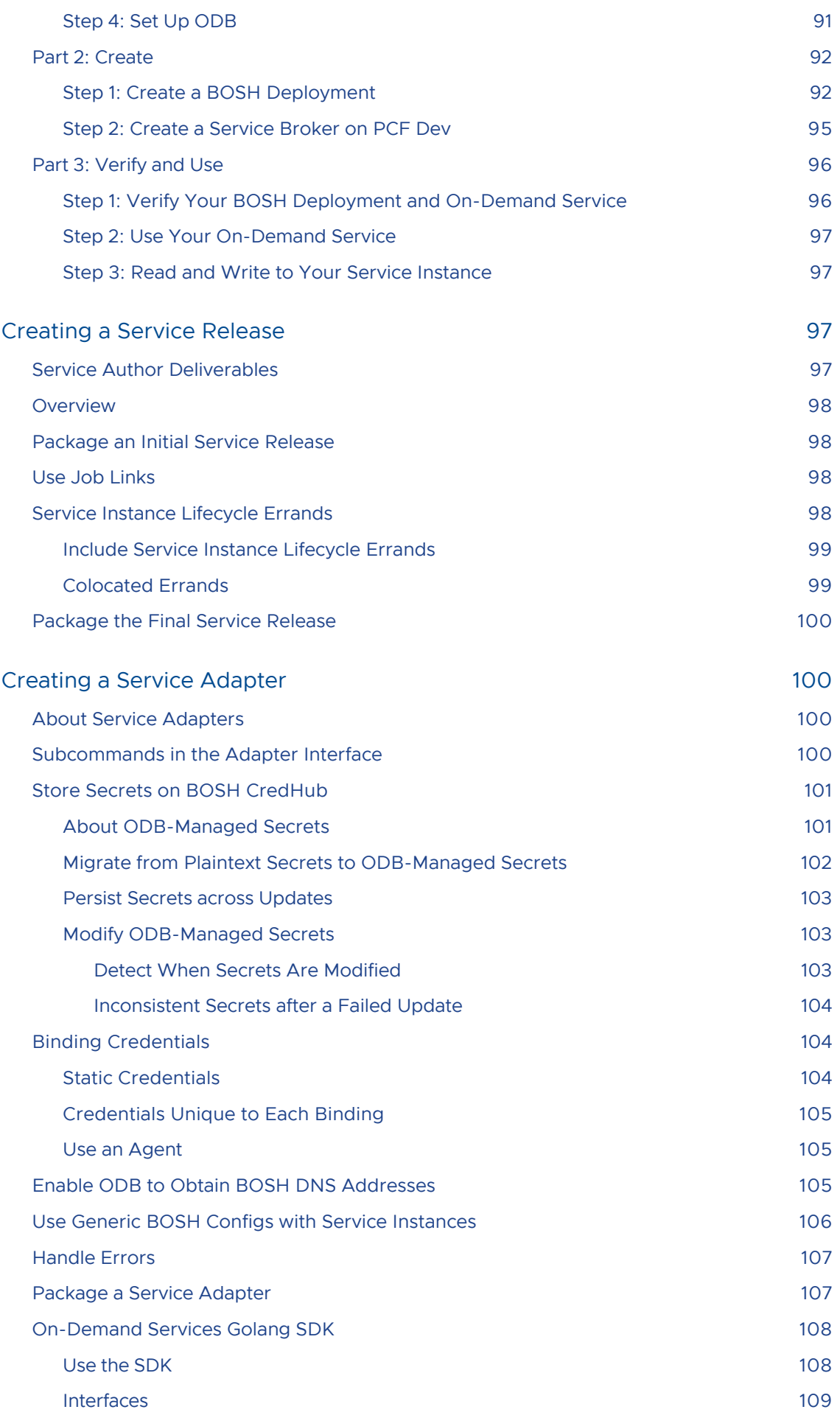

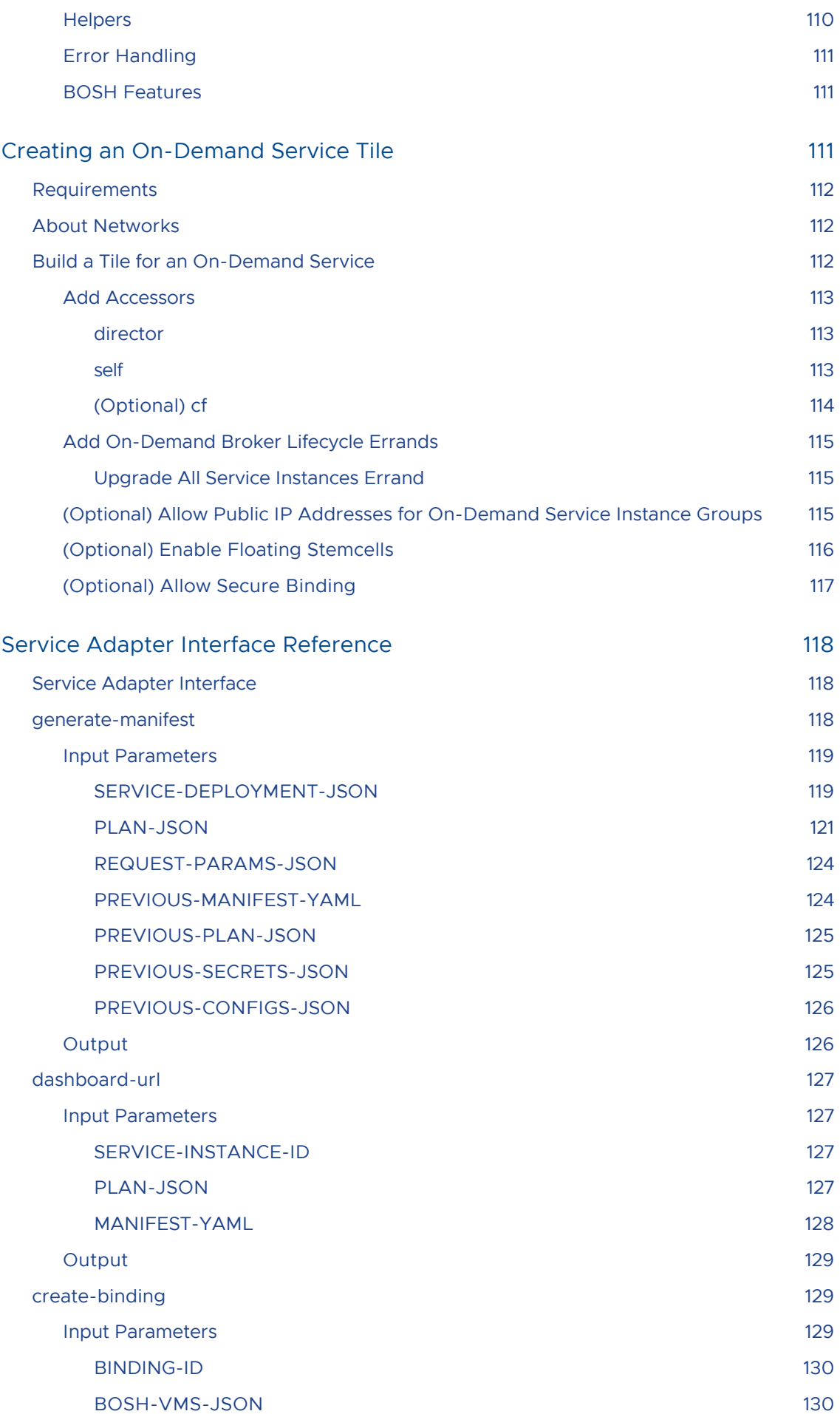

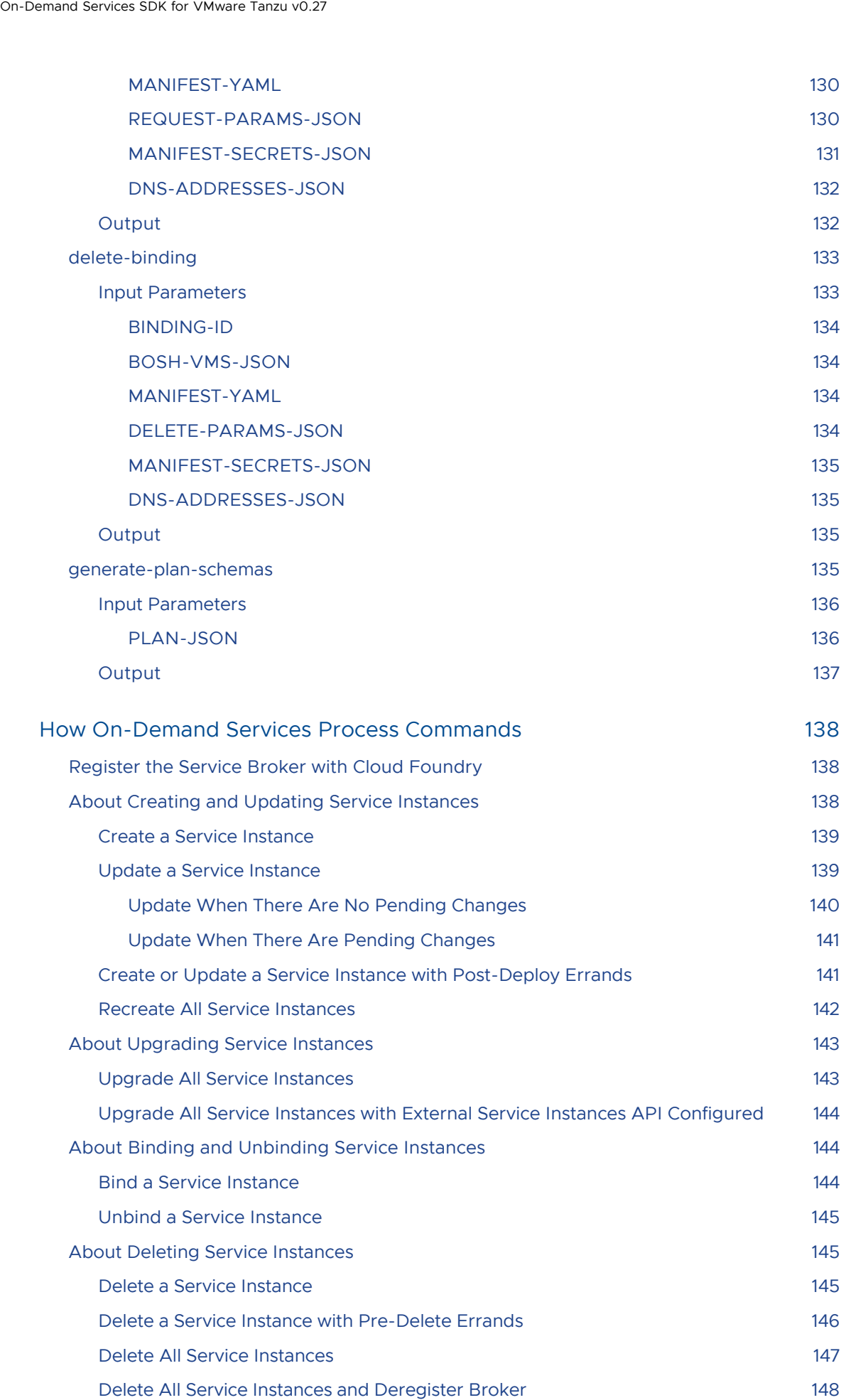

On-Demand Services SDK for VMware Tanzu v0.27

## <span id="page-11-0"></span>On-Demand Services SDK

### <span id="page-11-1"></span>On-Demand Services SDK

This guide is for people who want to author service tiles for Pivotal Cloud Foundry (PCF) using the on-demand services SDK, part of the Pivotal Cloud Foundry Services SDK.

### <span id="page-11-2"></span>**Overview**

PCF operators make software services such as databases available to developers by using the Ops Manager Installation Dashboard to install service tiles.

On-demand services let you provision instances in a flexible way. The operator does not pre-allocate a block of VMs for the instance pool, and they can specify an allowable range rather than fixed settings for instance resource levels. When a developer creates an on-demand service instance, they then provision it at creation time.

The on-demand services SDK provides a generic, on-demand broker (ODB). This simplifies broker and tile authoring, and is the standard approach for both Pivotal internal services teams and Pivotal partner independent software vendors (ISVs) to develop on-demand services for PCF. For more [information about service brokers and how the on-demand broker works within PCF, see About On-](#page-13-4)Demand Brokers.

### <span id="page-11-3"></span>Product Snapshot

The following table provides version and version-support information about the on-demand services SDK.

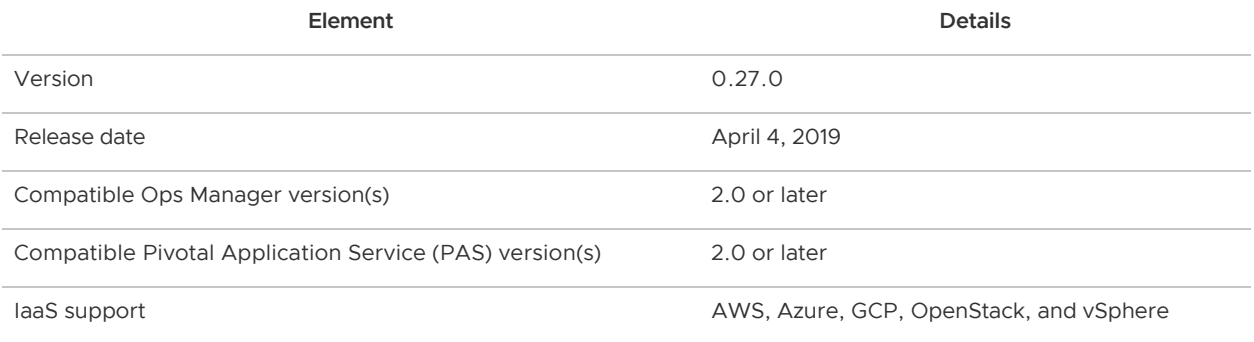

### <span id="page-11-4"></span>Key Features

The benefits of provisioning service instances with resources on-demand are:

Operators can scale resource consumption in line with need, without having to plan for preprovisioning.

App developers get more control over resources and do not have to acquire them through the operator.

The benefits of using ODB to develop on-demand services are:

- ODB reduces the amount of code service developers have to write by abstracting away functionality common to most single-tenant on-demand service brokers.
- ODB uses BOSH to deploy service instances, so anything that is BOSH-deployable can integrate with Cloud Foundry s services Marketplace.

ODB uses the following BOSH features:

- Dynamic IP management
- Availability zones
- Globally-defined resources (Cloud Config). This results in manifests that are portable across BOSH Cloud Provider Interfaces (CPIs) and are substantially smaller than old-style manifests.
- Links between deployed BOSH instances consuming information from other instances, for example, IP addresses.

### <span id="page-12-0"></span>Prerequisites for Deploying Brokers That Use ODB

For information about minimum versions of Cloud Foundry and BOSH, see [Software Requirements.](#page-22-4)

[Create a pull request or raise an issue on the source for this page in GitHub](http://github.com/pivotal-cf/docs-on-demand-service-broker/tree/v0.27.x/index.html.md.erb)

#### <span id="page-12-1"></span>On-Demand Services SDK Release Notes

#### Page last updated:

For product versions and upgrade paths, see [Upgrade Planner.](https://upgrade-planner.pivotal.io/)

### <span id="page-12-2"></span>v0.27.0

#### Release Date: April 4, 2019

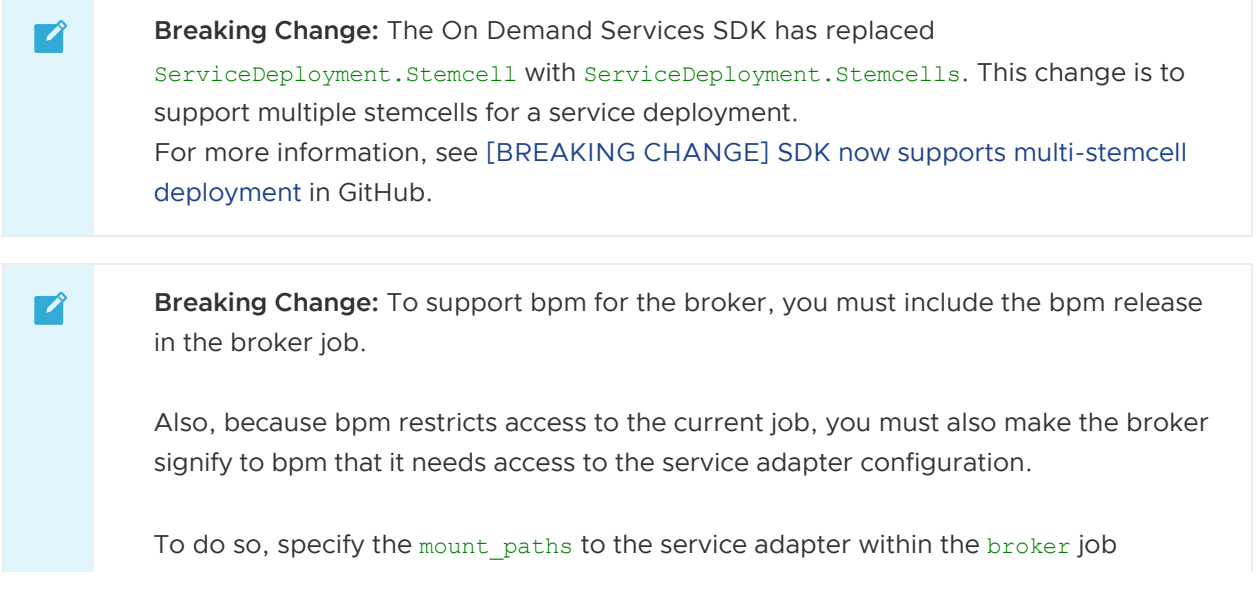

service\_adapter [configuration. For an example of this configuration, see Starter](#page-26-3) Snippet for Your Broker.

#### <span id="page-13-0"></span>Features

New feature in this release:

- The on-demand broker (ODB) now supports service instance deployments that use different stemcells for different instance groups.
- The broker binary now uses BOSH Process Manager (bpm) for better job isolation and security. For more information about bpm, see [bpm](https://bosh.io/docs/bpm/bpm/) in the BOSH documentation.

#### <span id="page-13-1"></span>Known Issues

This release has the following issues:

• An issue with BOSH CredHub v1.9.11 and v2.1.5 causes an error after clicking Apply Changes. These versions of CredHub are included in Ops Manager v2.2.21, v2.3.15, v2.4.9, and v2.5.2.

To avoid this error, use CredHub v1.9.12 or later (included in Ops Manager v2.2.22 or later and v2.3.16 or later) or CredHub v2.1.6 (included in Ops Manager v2.4.10 or later and v2.5.3 [or later\). For more information about this error, see Unable to Render Templates for Job](#page-76-0) CredHub.

Contacting the BOSH Director links API many times in parallel can cause some requests to fail during operations such as bind and unbind.

#### <span id="page-13-2"></span>Minimum Version Requirements

The following are minimum version requirements for this release:

- BOSH v266.12.0 or v267.6.0 and later
- Cloud Foundry v238 and later

For Pivotal Cloud Foundry (PCF) version support, see [Product Snapshot.](#page-11-3)

### <span id="page-13-3"></span>View Release Notes for Another Version

To view the release notes for another product version, select the version from the dropdown at the top of this page.

[Create a pull request or raise an issue on the source for this page in GitHub](http://github.com/pivotal-cf/docs-on-demand-service-broker/tree/v0.27.x/release-notes.html.md.erb)

### <span id="page-13-4"></span>About On-Demand Brokers

This topic provides information about on-demand brokers for people who want to create on-demand service tiles for Pivotal Cloud Foundry (PCF).

### <span id="page-13-5"></span>Cloud Foundry Service Brokers and PCF Tiles

Service brokers let developers create service instances in their development spaces that they can call from their code.

### <span id="page-14-0"></span>Cloud Foundry Service Brokers

Cloud Foundry Service Brokers provide an interface between the Cloud Controller and the add-on software service that they represent. The service broker works by providing an API which the Cloud Controller calls to create service instances, bind them to apps, and perform other operations. Cloud [Foundry service brokers are implemented as HTTP servers that conform to the Open Service Broker](http://docs.cloudfoundry.org/services/api.html) API.

In addition to providing an API, a service broker publishes a service catalog that may include multiple service plans, such as a free tier and a metered tier. Brokers register their service plans with the Cloud Controller to populate the Marketplace, which developers access with cf marketplace or through the Pivotal Cloud Foundry (PCF) Apps Manager.

### <span id="page-14-1"></span>PCF Tiles

On PCF, operators find services on [Pivotal Network](https://network.pivotal.io/) and install and configure them through a tile interface in the Ops Manager Installation Dashboard to make them available to developers. Installing a service tile creates a service broker, registers it with the Cloud Controller, and publishes the service plans that the broker offers. Developers can then create service instances in their spaces and bind them to their apps.

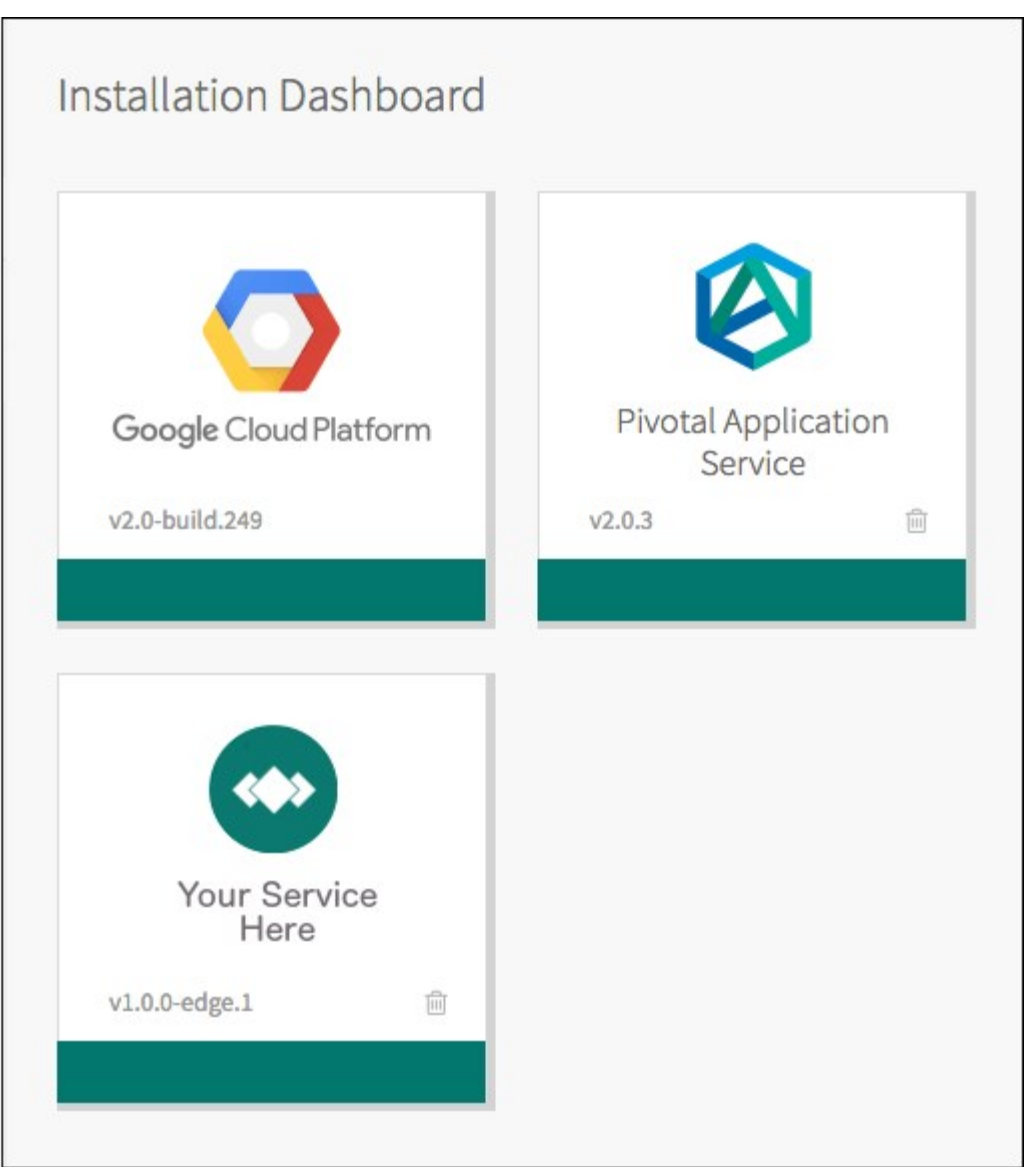

The central element behind a service tile is the service broker, but the tile software includes other components that make the service easy for operators to install and maintain and easy for developers to use. These components include configuration layouts, upgrade rules, lifecycle errands, and BOSH manifests for deploying the service instances.

### <span id="page-15-0"></span>On-Demand Services SDK and the On-Demand Broker

The on-demand services SDK provides a generic on-demand broker (ODB) that answers API calls from the Cloud Controller.

Service authors add service-specific functionality to the on-demand services SDK through an executable called a Service Adapter. These components combine to create a BOSH deployment. For more information about BOSH deployments, see [What is a Deployment.](https://bosh.io/docs/deployment/)

Tile authors customize the tile interface used by operators. The tile consumes the BOSH deployment to generate a BOSH manifest for deploying on-demand instances of the service. The diagram below illustrates this process.

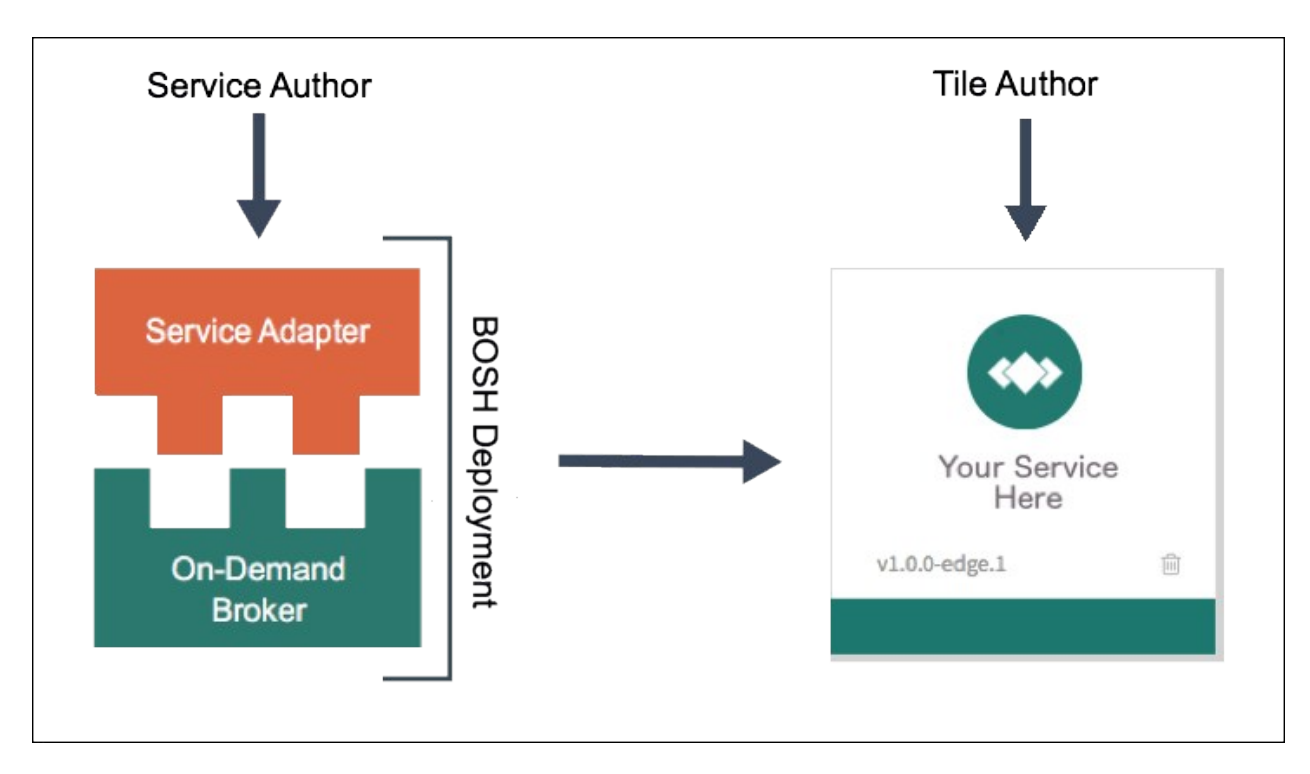

The on-demand services SDK imposes no constraints on the service authors' ability to offer new functionality or expose configuration options in their service plans, such as rate limiting and external load balancers.

#### <span id="page-16-0"></span>On-Demand Service Roles

There are several roles involved with creating and managing on-demand service tiles. These roles can be separate or combined. This section provides a summary of the responsibilities for each role.

#### <span id="page-16-1"></span>Service Author

Service authors write and maintain the service adapter. For more information about service author responsibilities, see [Service Author Deliverables.](#page-96-4)

#### <span id="page-16-2"></span>Tile Author

Tile authors determine which configuration options to expose to Ops Manager operators, create the [tile, and publish it on Pivotal Network. For more information, see Creating an On-Demand Service](#page-110-2) Tile.

#### <span id="page-16-3"></span>Operator

Operators deploy and maintain the broker. They also manage access control for Cloud Foundry (CF) developers. This documentation provides information for two types of operator, Ops Manager operators and BOSH operators. These roles may be separate or combined. The following describes each type of operator:

- Ops Manager Operator: Uses the Ops Manager UI to configure plans and provide service specific configurations. For more information about configuring a specific service, see the [Pivotal Documentation](https://docs.pivotal.io/) for the service.
- BOSH Operator: Creates and modifies the on-demand service broker manifest to provide

service specific configurations. For more information about operator responsibilities, see [Operator Responsibilities](#page-20-3).

### <span id="page-17-0"></span>Service Network Requirement

When you deploy Pivotal Cloud Foundry, you must create a statically defined network to host the component virtual machines that constitute the On-Demand Services SDK infrastructure.

Pivotal Cloud Foundry components, like the Cloud Controller and UAA, run on this infrastructure network. On-demand Pivotal Cloud Foundry services may require that you host them on a network that runs separately from this network. You can also deploy tiles on separate service networks to meet your own security requirement.

#### <span id="page-17-1"></span>Pivotal Cloud Foundry v2.0 and Earlier

In Pivotal Cloud Foundry v2.0 and earlier, cloud operators pre-provision service instances from Ops Manager. For each service, Ops Manager allocates and recovers static IP addresses from a predefined block of addresses.

To enable on-demand services in Pivotal Cloud Foundry v2.0 and earlier, operators must create a service networks in BOSH Director and select the **Service Network** checkbox. Operators then can select the service network to host on-demand service instances when they configure the tile for that service.

#### <span id="page-17-2"></span>Pivotal Cloud Foundry v2.1 and Later

Pivotal Cloud Foundry v2.1 and later include dynamic networking. In Pivotal Cloud Foundryv2.1 and later, operators can use dynamic networking with asynchronous service provisioning to define [dynamically-provisioned service networks. For more information, see Default Network and Service](#page-17-3) Network.

In Pivotal Cloud Foundry v2.1 and later, on-demand services are enabled by default on all networks. Operators can create separate networks to host services in BOSH Director, but doing so is optional. Operators select which network hosts on-demand service instances when they configure the tile for that service.

<span id="page-17-3"></span>## Default Network and Service Network

On-demand services use BOSH to dynamically deploy VMs and create single-tenant service instances in a dedicated network. On-demand services use the dynamically-provisioned service network to host single-tenant worker VMs. These worker VMs run as service instances within development spaces.

This on-demand architecture has the following advantages:

- Developers can provision IaaS resources for their services instances when the instances are created. This removes the need for operators to pre-provision a fixed amount of IaaS resources when they deploy the service broker.
- Service instances run on a dedicated VM and do not share VMs with unrelated processes. This removes the "noisy neighbor" problem, where an app monopolizes resources on a shared cluster.
- Single-tenant services can support regulatory compliances where sensitive data must be

#### separated across different machines.

An on-demand service separates operations between the default network and the service network. Shared service components, such as executive controllers and databases, Cloud Controller, UAA, and other on-demand components, run on the default network. Worker pools deployed to specific spaces run on the service network.

The diagram below shows worker VMs in an on-demand service instance running on a separate services network, while other components run on the default network.

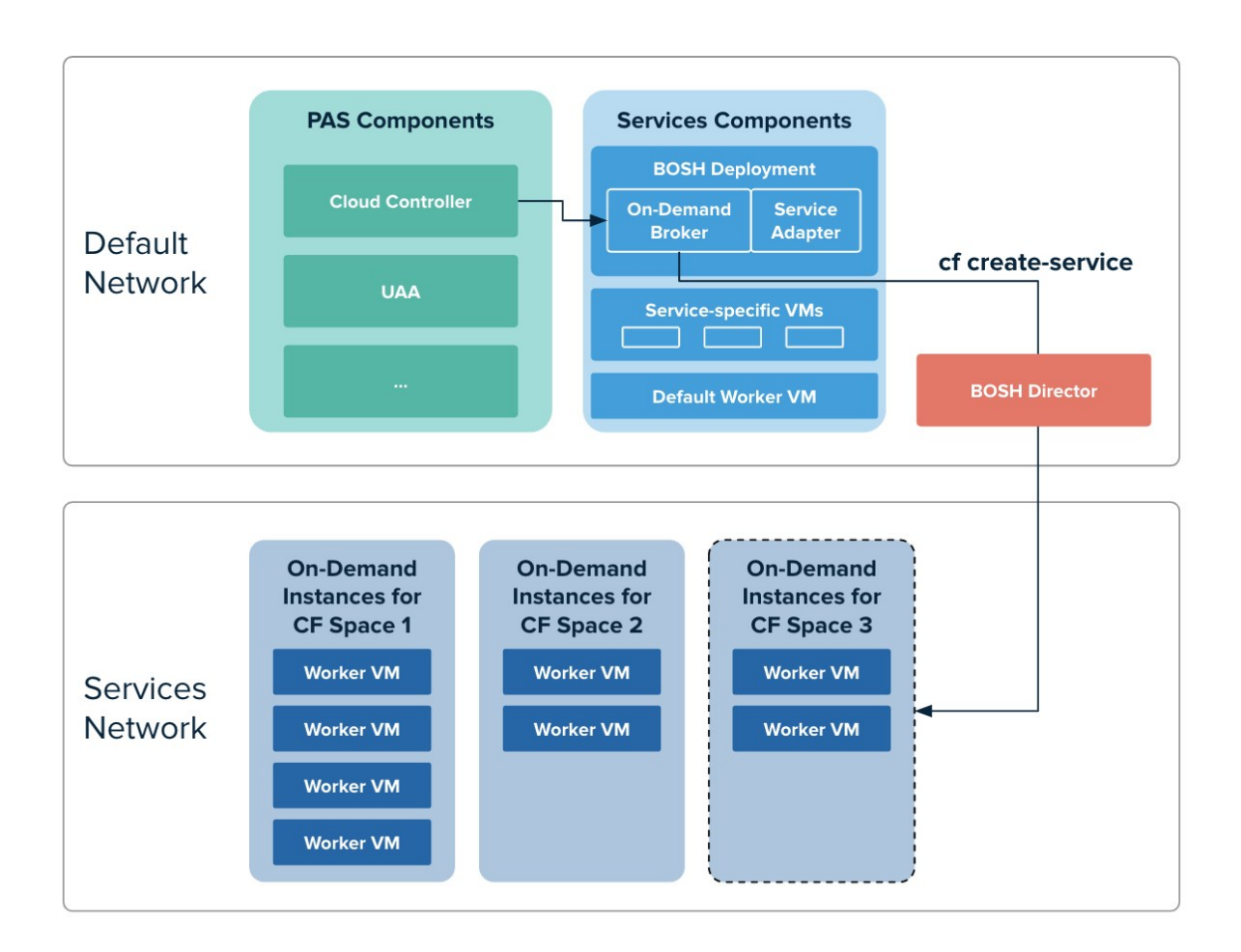

#### [View a larger version of this image](#svc-sdk-odb-partials-images-odb-architecture.png)

#### <span id="page-18-0"></span>Service Adapters

A service adapter is a binary that is called by the ODB for service-specific tasks. The diagram below shows where responsibility lies for each aspect of the ODB workflow.

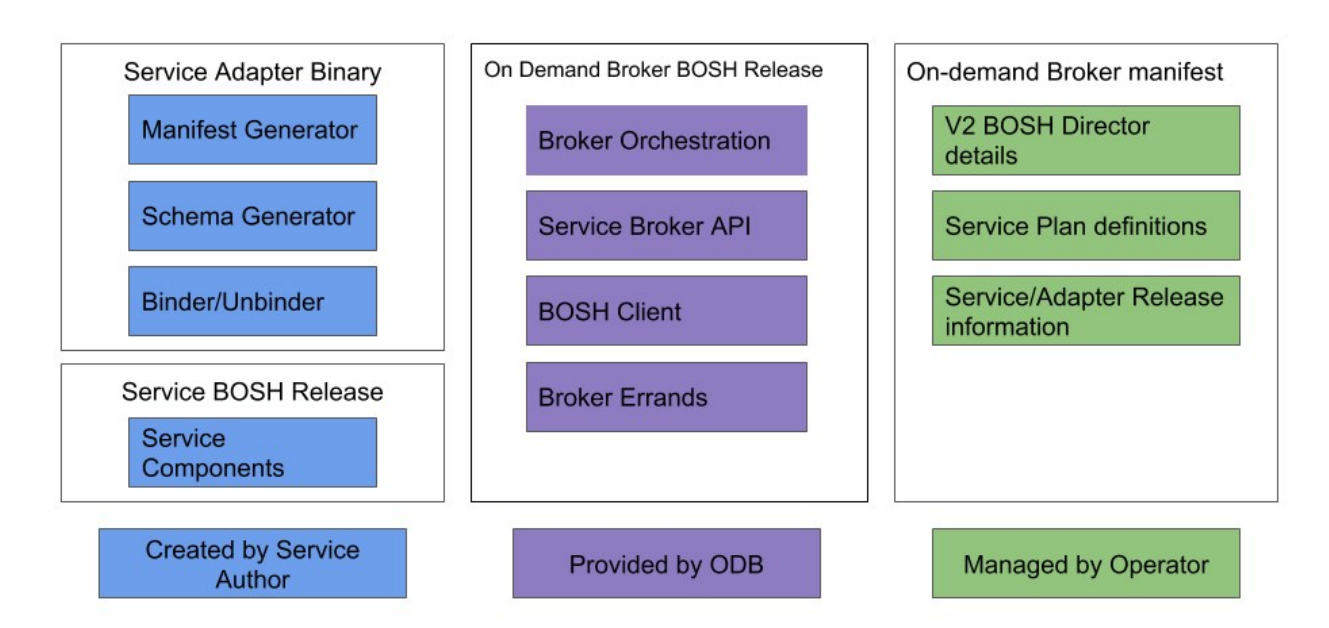

The service author can focus on building the BOSH release of their service and provide a service adapter binary that manages manifest generation, schema generation, binding, and unbinding. The ODB manages all interactions with Cloud Foundry and BOSH.

Thanks to BOSH v2, service authors can define resources globally (in Cloud Config). This makes manifests portable across BOSH Cloud Provider Interfaces (CPIs) and lets them be substantially smaller than old-style manifests. The ODB takes advantage of other BOSH v2 features as well, including dynamic IP management, availability zones, and links through which deployed BOSH instances can access IP addresses and other information from other instances.

Once an on-demand tile is authored and distributed, the operator installs and configures it the same way they do with any other Pivotal products. In the process, they select which of the tile s available service plans to offer their developers.

### <span id="page-19-0"></span>Get Started Using ODB

This documentation provides information for operators and developers in the following sections.

### <span id="page-19-1"></span>Operator Guide

This section provides information about how to operate an on-demand broker for BOSH operators and Ops Manager operators.

### <span id="page-19-2"></span>Service and Tile Developer Guide

This section provides information about creating on-demand services and tiles.

[Create a pull request or raise an issue on the source for this page in GitHub](http://github.com/pivotal-cf/docs-on-demand-service-broker/tree/v0.27.x/about.html.md.erb)

## <span id="page-20-0"></span>Operator Guide

### <span id="page-20-1"></span>Operating an On-Demand Broker

This topic provides information about operating the on-demand broker for Pivotal Cloud Foundry (PCF) Ops Manager operators and BOSH operators.

### <span id="page-20-3"></span><span id="page-20-2"></span>Operator Responsibilities

Operators are responsible for the following:

- [Requesting appropriate networking rules for on-demand service tiles. See Set Up](#page-20-4) Networking below.
- Configuring the BOSH Director. See [Configure Your BOSH Director](#page-22-5) below.
- Uploading the required releases for the broker deployment and service instance deployments. See [Upload Required Releases](#page-25-2) below.
- Writing a broker manifest. See [Write a Broker Manifest](#page-26-4) below.
- Managing brokers and service plans. See [Broker and Service Management](#page-44-0).  $\bullet$

Note: Pivotal recommends that you provide documentation when you make changes to the manifest to inform other operators about the new configurations.

#### <span id="page-20-4"></span>## Set Up Networking

 $\blacktriangleright$ 

Before deploying a service tile that uses the on-demand service broker (ODB), you must create networking rules to enable components to communicate with ODB. For instructions for creating networking rules, see the documentation for your IaaS.

The following table lists key components and their responsibilities in the on-demand architecture.

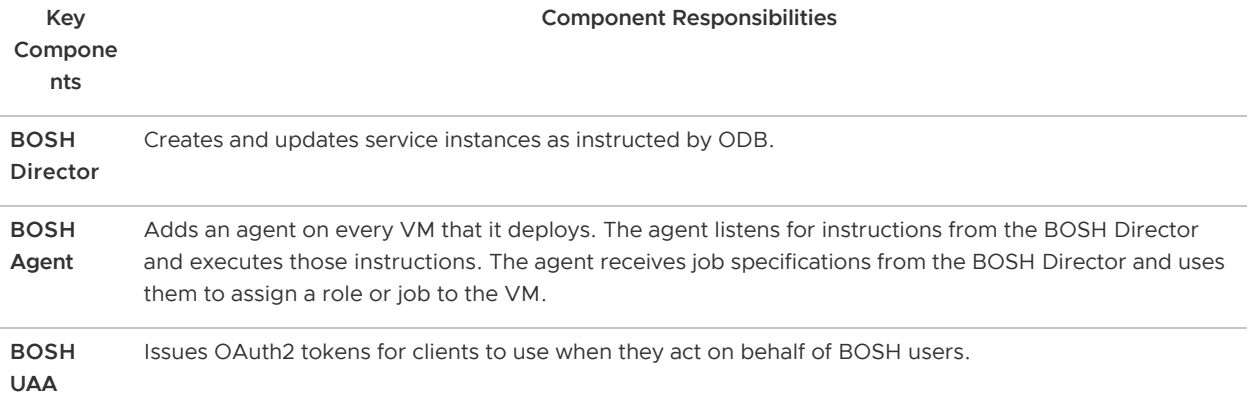

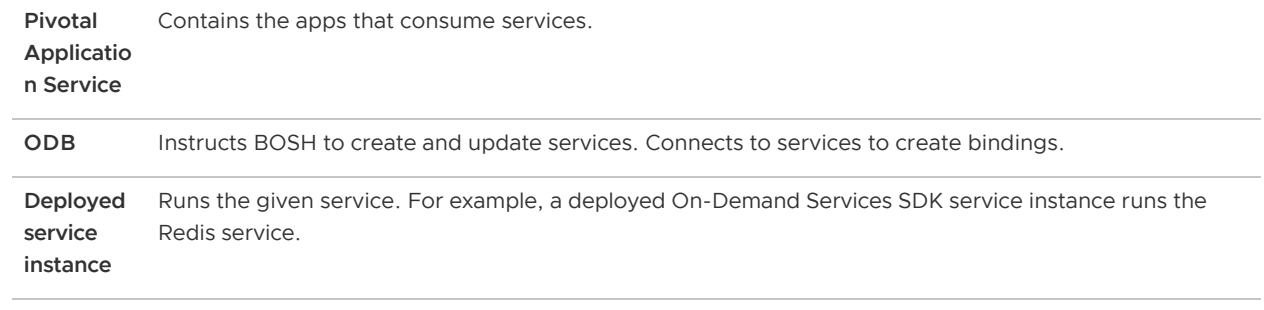

Regardless of the specific network layout, you must ensure network rules are set up so that connections are open as described in the table below.

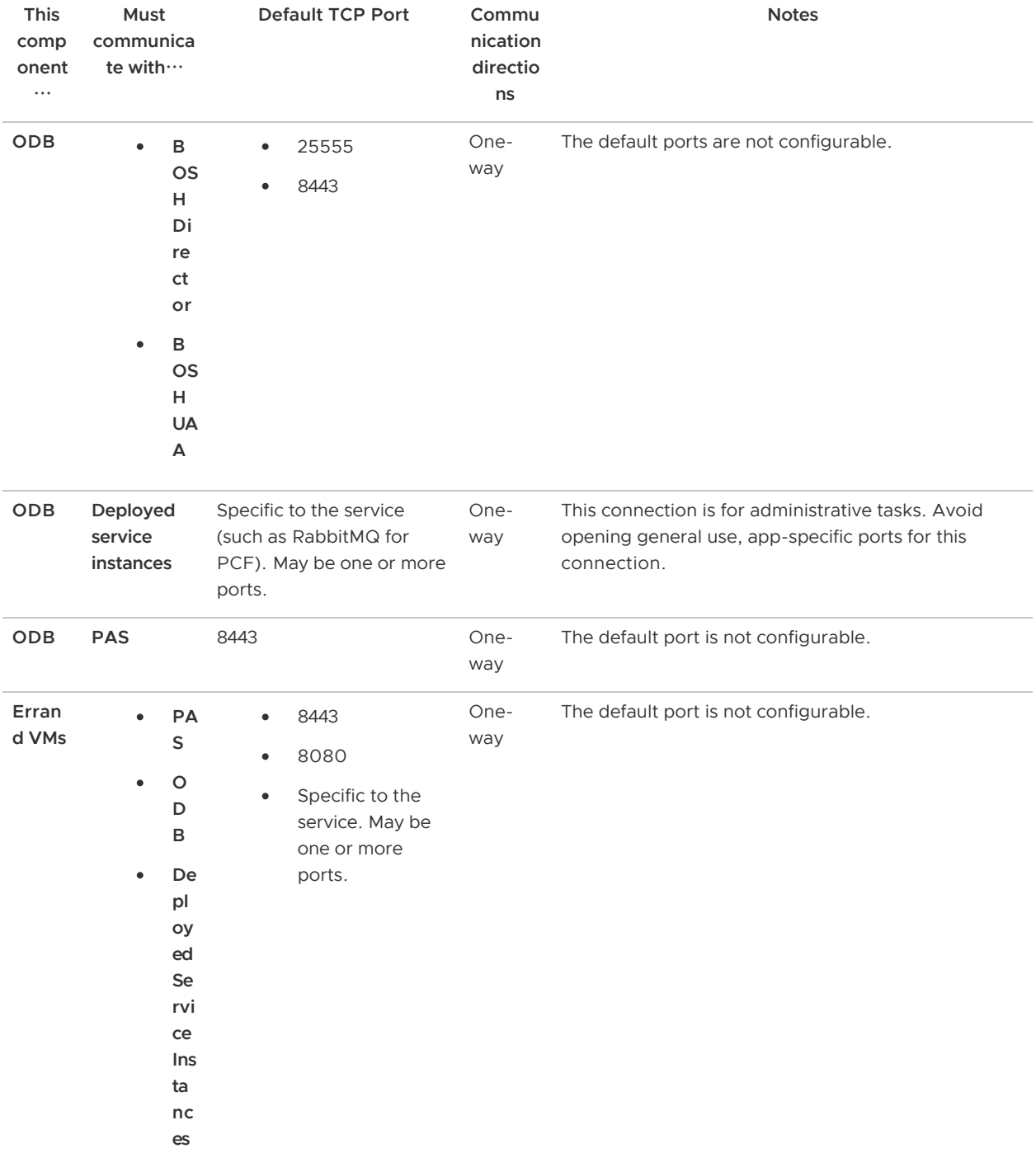

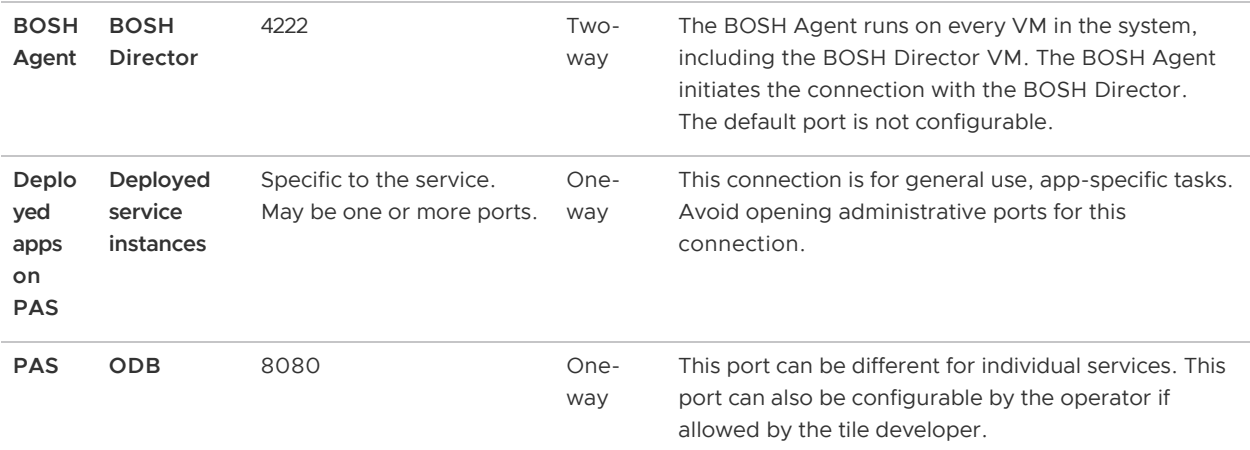

### <span id="page-22-5"></span><span id="page-22-0"></span>Configure Your BOSH Director

See the following topics for how to set up your BOSH Director:

- [Software Requirements](#page-22-4)
- [Configure CA Certificates for TLS Communication](#page-22-6)
- [BOSH Teams](#page-24-0)
- [Cloud Controller](#page-25-3)

#### <span id="page-22-4"></span><span id="page-22-1"></span>Software Requirements

The On-Demand Broker requires the following:

- BOSH Director v266.12.0 or v267.6.0 and later. To install the BOSH Director, see [Quick Start](https://bosh.io/docs/quick-start/) in the BOSH documentation.
- cf-release v1.10.0 or later (PCF v2.0 or later).

#### Notes:

 $\mathbf{z}$ 

- ODB does not support BOSH Windows.
- Service instance lifecycle errands require BOSH Director v261 on PCF v1.10 or later. For more information, see [Service Instance Lifecycle Errands](#page-41-3) below.

#### <span id="page-22-6"></span><span id="page-22-2"></span>Configure CA Certificates for TLS Communication

There are two kinds of communication in ODB that use transport layer security (TLS) and need to validate certificates using a certificate authority (CA) certificate:

- ODB to BOSH Director
- ODB to Cloud Foundry API (Cloud Controller)

The CA certificates used to sign the BOSH and Cloud Controller certificates are often generated by BOSH, CredHub, or a customer security team, and so are not publicly trusted certificates. This means Pivotal might need to provide the CA certificates to ODB to perform the required validation.

#### <span id="page-22-3"></span>ODB to BOSH Director

In some rare cases where the BOSH Director is not installed through Ops Manager, BOSH can be configured to be publicly accessible with a domain name and a TLS certificate issued by a public certificate authority. In such a case, you can navigate to https://BOSH-DOMAIN-NAME:25555/info in a browser and see a trusted certificate padlock in the browser address bar.

ODB can then be configured to use this address for BOSH and will not require a CA certificate to be provided. The public CA certificate would already be present on the ODB VM.

By contrast, BOSH is usually only accessible on an internal network. It uses a certificate signed by an internal CA. The CA certificate must be provided in the broker configuration so that ODB can validate the BOSH Director<sup>'</sup>s certificate. ODB always validates BOSH TLS certificates.

You have two options for providing a CA certificate to ODB for validation of the BOSH certificate. You can add the BOSH Director's root certificate to the ODB manifest or you can use BOSH's trusted certs feature to add a self-signed CA certificate to each VM that BOSH deploys.

• To add the BOSH Director's root certificate to the ODB manifest, edit the manifest as below:

```
bosh:
   root_ca_cert: ROOT-CA-CERT
```
Where ROOT-CA-CERT is the root certificate authority (CA) certificate. This is the certificate used when following the steps in [Configuring SSL Certificates](https://bosh.io/docs/director-certs.html) in the BOSH documentation.

For example:

```
Instance_groups:
     - Name: broker
       Jobs:
         - Name: broker
           Properties:
             bosh:
                root_ca_cert:
                  -----BEGIN CERTIFICATE-----
                  EXAMPLExxOFxxAxxCERTIFICATE
                  ...
                  -----END CERTIFICATE-----
                authentication:
                ...
```
- To use BOSH<sup>'</sup>s trusted certs feature to add a self-signed CA certificate to each VM that BOSH deploys, follow the steps below.
	- 1. Generate and use self-signed certificates for the BOSH Director and User Account and Authentication (UAA) through the trusted certs feature. For instructions, see [Configuring Trusted Certificates](https://bosh.io/docs/trusted-certs/#configure) in the BOSH documentation.
	- 2. [Add trusted certificates to your BOSH Director. For instructions, see Configuring SSL](https://bosh.io/docs/director-certs.html) Certificates in the BOSH documentation.

#### <span id="page-23-0"></span>ODB to Cloud Controller

Optionally, you can configure a separate root CA certificate that is used when ODB communicates with the Cloud Foundry API (Cloud Controller). This is necessary if the Cloud Controller is configured with a certificate not trusted by the broker.

For an example of how to add a separate root CA certificate to the manifest, see the line containing CA-CERT-FOR-CLOUD-CONTROLLER in the manifest snippet in [Starter Snippet for Your Broker](#page-26-3) below.

#### <span id="page-24-0"></span>Use BOSH Teams

You can use BOSH teams to further control how BOSH operations are available to different clients. For more information about BOSH teams, see [Using BOSH Teams](https://bosh.io/docs/director-bosh-teams/) in the BOSH documentation.

To use BOSH teams to ensure that your on-demand service broker client can only modify deployments it created, do the following:

1. Run the following UAA CLI (UAAC) command to create the client:

```
uaac client add CLIENT-ID \
  --secret CLIENT-SECRET \
 --authorized grant types "refresh token password client credentials" \
   --authorities "bosh.teams.TEAM-NAME.admin"
```
Where:

- CLIENT-ID is your client ID.
- CLIENT-SECRET is your client secret.
- TEAM-NAME is the name of the team authorized to modify this deployment.

For example:

```
uaac client add admin \
   --secret 12345679 \
  --authorized grant types "refresh token password client credentials" \
   --authorities "bosh.teams.my-team.admin"
```
[For more information about using the UAAC, see Creating and Managing Users with the](https://docs.cloudfoundry.org/uaa/uaa-user-management.html) UAA CLI (UAAC).

2. Configure the broker's BOSH authentication.

For example:

```
instance_groups:
   - name: broker
     ...
     jobs:
       - name: broker
         ...
         properties:
           ...
           bosh:
             url: DIRECTOR-URL
             root_ca_cert: CA-CERT-FOR-BOSH-DIRECTOR # optional, see SSL certifi
```

```
cates
             authentication:
               uaa:
                client id: BOSH-CLIENT-ID
                client secret: BOSH-CLIENT-SECRET
```
Where the BOSH-CLIENT-ID and BOSH-CLIENT-SECRET are the CLIENT-ID and CLIENT-SECRET you provided in step 1.

The broker can then only perform BOSH operations on deployments it has created. For a more detailed manifest snippet, see [Starter Snippet for Your Broker](#page-26-3) below.

For more information about securing how ODB uses BOSH, see [Security](#page-59-0).

#### <span id="page-25-3"></span><span id="page-25-0"></span>Set Up Cloud Controller

ODB uses the Cloud Controller as a source of truth for service offerings, plans, and instances.

To reach the Cloud Controller, configure ODB with either client or user credentials in the broker manifest. For more information, see [Write a Broker Manifest](#page-26-4) below.

 $\mathbf{z}$ Note: The client or user must have the following permissions. If using client credentials then, as of Cloud Foundry v238, the UAA client  $\bullet$  . must have the authority cloud controller.admin. If using user credentials then the user must be a member of the scim. read and cloud controller.admin groups.

The following is an example broker manifest snippet for the client credentials:

```
authentication:
  client credentials:
   client id: UAA-CLIENT-ID
     secret: UAA-CLIENT-SECRET
```
The following is an example broker manifest snippet for the user credentials:

```
authentication:
 ...
 user credentials:
    username: CF-ADMIN-USERNAME
    password: CF-ADMIN-PASSWORD
```
### <span id="page-25-2"></span><span id="page-25-1"></span>Upload Required Releases

Upload the following releases to your BOSH Director:

- On Demand Service Broker (ODB)—Download ODB from [Pivotal Network.](https://network.pivotal.io/products/on-demand-services-sdk/)
- Your service adapter—Get the service adapter from the release author.
- Your service release—Get the service release from the release author.

• BOSH Process Manager (BPM) release—Get the BPM release from [BOSH releases](https://bosh.io/releases/github.com/cloudfoundry-incubator/bpm-release?all=1) in GitHub. You might not need to do this if the BPM release is already uploaded.

To upload a release to your BOSH Director, do the following:

1. Run the following command.

bosh -e BOSH-DIRECTOR-NAME upload-release RELEASE-FILE-NAME.tgz

#### Example command for ODB:

\$ bosh -e lite upload-release on-demand-service-broker-0.22.0.tgz

Example commands for service adapter or service release:

\$ bosh -e lite upload-release my-service-release.tgz

\$ bosh -e lite upload-release my-service-adapter.tgz

#### <span id="page-26-4"></span><span id="page-26-0"></span>Write a Broker Manifest

There are two parts to writing your broker manifest. You must:

- [Configure Your Broker](#page-26-5)
- [Configure Your Service Catalog and Plan Composition](#page-28-2)

If you are unfamiliar with writing BOSH v2 manifests, see [Deployment Config](http://bosh.io/docs/manifest-v2.html).

For example manifests, see the following:

- For a Redis service—[redis-example-service-adapter-release](https://github.com/pivotal-cf-experimental/redis-example-service-adapter-release/blob/master/docs/example-manifest.yml) in GitHub.
- For a Kafka service—[kafka-example-service-adapter-release](https://github.com/pivotal-cf-experimental/kafka-example-service-adapter-release/blob/master/docs/example-manifest.yml) in GitHub.

#### <span id="page-26-5"></span><span id="page-26-1"></span>Configure Your Broker

Your manifest must contain exactly one non-errand instance group that is co-located with both of the following:

- The broker job from on-demand-service-broker
- Your service adapter job from your service adapter release

The broker is stateless and does not need a persistent disk. Its VM type can be small: a single CPU and 1 GB of memory is sufficient in most cases.

#### <span id="page-26-3"></span><span id="page-26-2"></span>Starter Snippet for Your Broker

Use the snippet below to help you to configure your broker. The snippet uses BOSH v2 syntax as well as global cloud config and job-level properties.

For examples of complete broker manifests, see [Write a Broker Manifest](#page-26-4) above.

WARNING: The disable ssl cert verification option is dangerous and should be set to false in production.

```
addons:
  # Broker uses BPM to isolate co-located BOSH jobs from one another
   - name: bpm
    jobs:
     - name: bpm
      release: bpm
instance_groups:
  - name: NAME-OF-YOUR-CHOICE
    instances: 1
    vm_type: VM-TYPE
    stemcell: STEMCELL
    networks:
       - name: NETWORK
    jobs:
       - name: SERVICE-ADAPTER-JOB-NAME
        release: SERVICE-ADAPTER-RELEASE
       - name: broker
        release: on-demand-service-broker
         properties:
           # choose a port and basic authentication credentials for the broker:
           port: BROKER-PORT
           username: BROKER-USERNAME
           password: BROKER-PASSWORD
           # optional - defaults to false. This should not be set to true in production
.
          disable ssl cert verification: TRUE|FALSE
           # optional - defaults to 60 seconds. This enables the broker to gracefully w
ait for any open requests to complete before shutting down.
          shutdown timeout in seconds: 60
           # optional - defaults to false. This enables BOSH operational errors to be d
isplayed for the CF user.
          expose operational errors: TRUE|FALSE
           # optional - defaults to false. If set to true, plan schemas are included in
 the catalog, and the broker fails if the adapter does not implement generate-plan-sch
emas.
          enable plan schemas: TRUE|FALSE
           cf:
            url: CF-API-URL
             # optional - see the Configure CA Certificates section above:
            root_ca_cert: CA-CERT-FOR-CLOUD-CONTROLLER
             # either client_credentials or user_credentials, not both as shown:
             authentication:
               url: CF-UAA-URL
              client credentials:
                # with cloud controller.admin authority and client credentials in the
authorized grant type:
               client id: UAA-CLIENT-ID
                 secret: UAA-CLIENT-SECRET
              user credentials:
                # in the cloud controller.admin and scim.read groups:
                 username: CF-ADMIN-USERNAME
                 password: CF-ADMIN-PASSWORD
           bosh:
             url: DIRECTOR-URL
            # optional - see the Configure CA Certificates section above:
```

```
 root_ca_cert: CA-CERT-FOR-BOSH-DIRECTOR
             # either basic or uaa, not both as shown, see
             authentication:
               basic:
                 username: BOSH-USERNAME
                 password: BOSH-PASSWORD
               uaa:
                client id: BOSH-CLIENT-ID
                client secret: BOSH-CLIENT-SECRET
          service adapter:
             # optional - provided by the service author. Defaults to /var/vcap/package
s/odb-service-adapter/bin/service-adapter.
             path: PATH-TO-SERVICE-ADAPTER-BINARY
             # optional - Filesystem paths to be mounted for use by the service adapter
. These should include the paths to any config files.
           mount paths: [ PATH-TO-SERVICE-ADAPTER-CONFIG ]
           # There are more broker properties that are discussed below
```
#### <span id="page-28-2"></span><span id="page-28-0"></span>Configure Your Service Catalog and Plan Composition

Use the following sections as a guide to configure the service catalog and compose plans in the [properties section of broker job. For an example snippet, see the Starter Snippet for the Service](#page-30-1) Catalog and Plans below.

#### <span id="page-28-1"></span>Configure the Service Catalog

When configuring the service catalog, supply the following:

- The release jobs specified by the service author:
	- **Supply each release job exactly once.**
	- You can include releases that provide many jobs, as long as each required job is provided by exactly one release.
- Stemcells:

 $\blacktriangledown$ 

Note: If you are using Xenial stemcells, you must update any BOSH add-ons to support Xenial stemcells. For links to instructional topics about updating see [Update Add-ons to Run with Xenial Stemcell](#page-54-4).

- These are used on each VM in the service deployments.
- Use exact versions for releases and stemcells. The use of latest and floating  $\mathcal{A}_\mathrm{b}$ stemcells are not supported.
- Cloud Foundry service metadata for the service offering:
	- This metadata is aggregated in the Marketplace and displayed in Apps Manager and the cf CLI.
	- You can use other arbitrary field names as needed in addition to the Open Service Broker API (OSBAPI) recommended fields. For information about the recommended fields for service metadata, see the [Open Service Broker API Profile](https://docs.pivotal.io/pivotalcf/services/catalog-metadata.html#services-metadata).

#### <span id="page-29-0"></span>Compose Plans

Service authors do not define plans, but instead expose plan properties. Operators compose plans consisting of combinations of these properties, along with IaaS resources and catalog metadata.

When composing plans, supply the following:

#### Cloud Foundry plan metadata for each plan:

You can use other arbitrary field names in addition to the OSBAPI recommended fields. For [information about the recommended fields for plan metadata, see the Open Service Broker](https://github.com/openservicebrokerapi/servicebroker/blob/master/profile.md#plan-metadata-fields) API Profile in GitHub.

#### Resource mapping:

- For each plan, supply resource mapping for each instance group that service authors specify.
- The resource values must correspond to valid resource definitions in the BOSH Director<sup>'</sup>s global cloud config.
- Service authors might recommend resource configuration. For example, in singlenode Redis deployments, an instance count greater than one does not make sense. Here, you can configure the deployment to span multiple availability zones (AZs). For how to do this, see [Availability Zones](https://bosh.io/docs/azs.html) in the BOSH documentation.
- Service authors might provide errands for the service release. You can add an instance group of type errand by setting the lifecycle field. For an example, see register-broker in the [kafka-example-service-adapter-release](https://github.com/pivotal-cf-experimental/kafka-example-service-adapter-release/blob/cb1597979eddc4482d4511d4402a2b3cf9dcfa9e/docs/example-manifest.yml#L160-L176) in GitHub.

#### Values for plan properties:

- Plan properties are key-value pairs defined by the service authors. For example, including a boolean to enable disk persistence for Redis or a list of strings representing RabbitMQ plugins to load.
- The service author should document whether a plan property:
	- **Is mandatory or optional**
	- **Precludes the use of another**
	- Affects recommended instance group to resource mappings
- You can also specify global properties at the service offering level, where they are applied to every plan. If there is a conflict between global and plan-level properties, the plan properties take precedence.

#### (Optional) Provide an update block for each plan

- You might require plan-specific configuration for BOSH<sup>'</sup> s update instance operation. ODB passes the plan-specific update block to the service adapter.
- Plan-specific update blocks should have the same structure as the update block in a

BOSH manifest. See [Update Block](https://bosh.io/docs/manifest-v2.html#update) in the BOSH documentation.

- The service author can define a default update block to be used when a plan-specific update block is not provided, if the service adapter supports configuring update blocks in the manifest.
- (Optional) Maintenance Information
	- Maintenance information is used to uniquely describe the deployed version of a service instance. It is made up of public and private key/value pairs defined at the catalog and plan levels. It is displayed in the service catalog at plan level with planlevel maintenance information aggregated into the catalog-level maintenance information. The public information is exposed in the service catalog, while all the private information is aggregated and hashed into a value representing those private values.
	- Maintenance information which is common to all plans should be defined at the service catalog level.
	- Plan-specific maintenance information should be defined at the plan level. Where a key is redefined at the plan level, it overrides the service catalog level value.
	- Pivotal recommends using YAML anchors and references to avoid repeating maintenance information values within the manifest. For instance, the stemcell version can be anchors with the &stemcellVersion annotation, and then referenced in the maintenance information with the \*stemcellVersion tag.

#### <span id="page-30-1"></span><span id="page-30-0"></span>Starter Snippet for the Service Catalog and Plans

Append the snippet below to the properties section of the broker job that you configured in Configure Your Broker[. Ensure that you provide the required information listed in Configure Your](#page-28-2) Service Catalog and Plan Composition above.

For examples of complete broker manifests, see [Write a Broker Manifest](#page-26-4) above.

```
service deployment:
  releases:
     - name: SERVICE-RELEASE
       # exact release version:
      version: SERVICE-RELEASE-VERSION
       # service author specifies the list of jobs required:
       jobs: [RELEASE-JOBS-NEEDED-FOR-DEPLOYMENT-AND-LIFECYCLE-ERRANDS]
   # every instance group in the service deployment has the same stemcell:
   stemcells:
     - os: SERVICE-STEMCELL
       # exact stemcell version:
      version: &stemcellVersion SERVICE-STEMCELL-VERSION
service catalog:
  id: CF-MARKETPLACE-ID
   service_name: CF-MARKETPLACE-SERVICE-OFFERING-NAME
  service description: CF-MARKETPLACE-DESCRIPTION
  bindable: TRUE|FALSE
   # optional:
  plan_updatable: TRUE|FALSE
   # optional:
   tags: [TAGS]
```

```
 # optional:
   requires: [REQUIRED-PERMISSIONS]
   # optional:
  dashboard client:
    id: DASHBOARD-OAUTH-CLIENT-ID
     secret: DASHBOARD-OAUTH-CLIENT-SECRET
    redirect_uri: DASHBOARD-OAUTH-REDIRECT-URI
   # optional:
   metadata:
    display_name: DISPLAY-NAME
    image_url: IMAGE-URL
    long_description: LONG-DESCRIPTION
    provider display name: PROVIDER-DISPLAY-NAME
   documentation url: DOCUMENTATION-URL
   support url: SUPPORT-URL
   # optional - applied to every plan:
   global_properties: {}
   global_quotas: # optional
     # the maximum number of service instances across all plans:
    service instance limit: INSTANCE-LIMIT
     # optional - resource usage limits, determined by the 'cost' of each service insta
nce plan:
    resource_limits:
      ips: RESOURCE-LIMIT
      memory: RESOURCE-LIMIT
   # optional - applied to every plan.
   maintenance_info:
     # keys under public are visible in service catalog
    public:
       # reference to stemcellVersion anchor above
     stemcell version: *stemcellVersion
      # arbitrary public maintenance info
     kubernetes version: 1.13
       # arbitrary public maintenance_info
      docker version: 18.06.1
      # all keys under private are hashed to single SHA value in service catalog
    private:
      # example of private data that would require a service update to change
      log_aggregrator_mtls_cert: *YAML_ANCHOR_TO_MTLS_CERT
   plans:
     - name: CF-MARKETPLACE-PLAN-NAME
       # optional - used by the cf CLI to display whether this plan is "free" or "paid"
:
       free: TRUE|FALSE
      plan_id: CF-MARKETPLACE-PLAN-ID
       description: CF-MARKETPLACE-DESCRIPTION
       # optional - enable by default.
       cf_service_access: ENABLE|DISABLE|MANUAL
       # optional - if specified, this takes precedence over the bindable attribute of
  the service:
       bindable: TRUE|FALSE
       # optional:
       metadata:
        display_name: DISPLAY-NAME
        bullets: [BULLET1, BULLET2]
         costs:
           - amount:
               CURRENCY-CODE-STRING: CURRENCY-AMOUNT-FLOAT
          unit: FREQUENCY-OF-COST
```

```
 # optional – the 'cost' of each instance in terms of resource quotas:
 resource_costs:
  memory: AMOUNT-OF-RESOURCE-IN-THIS-PLAN
 # optional:
 quotas:
   # the maximum number of service instances for this plan:
  service instance limit: INSTANCE-LIMIT
   # optional - resource usage limits for this plan:
  resource_limits:
    memory: RESOURCE-LIMIT
 # resource mapping for the instance groups defined by the service author:
 instance_groups:
   - name: SERVICE-AUTHOR-PROVIDED-INSTANCE-GROUP-NAME
     vm_type: VM-TYPE
     # optional:
   vm_extensions: [VM-EXTENSIONS]
    instances: &instanceCount INSTANCE-COUNT
    networks: [NETWORK]
    azs: [AZ]
     # optional:
     persistent_disk_type: DISK
     # optional:
   - name: SERVICE-AUTHOR-PROVIDED-LIFECYCLE-ERRAND-NAME
    lifecycle: errand
    vm_type: VM-TYPE
    instances: INSTANCE-COUNT
     networks: [NETWORK]
     azs: [AZ]
 # valid property key-value pairs are defined by the service author:
 properties: {}
 # optional
 maintenance_info:
  # optional - keys merge with catalog level public maintenance info keys
   public:
     # refers to anchor in instance group above
     instance_count: *instanceCount
   # optional
  private: {}
 # optional:
 update:
   # optional:
  canaries: 1
   # required:
  max_in_flight: 2
   # required:
 canary watch time: 1000-30000
   # required:
 update watch time: 1000-30000
   # optional:
  serial: true
 # optional:
 lifecycle_errands:
   # optional:
  post_deploy:
     - name: ERRAND-NAME
       # optional - for co-locating errand:
       instances: [INSTANCE-NAME, ...]
    - name: ANOTHER ERRAND NAME
   # optional:
```

```
 pre_delete:
   - name: ERRAND-NAME
     # optional - for co-locating errand:
     instances: [INSTANCE-NAME, ...]
```
### <span id="page-33-0"></span>(Optional) Access Manifest Secrets at Bind Time

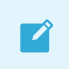

Note: This feature does not work if you have configured use\_stdin to be false.

A service adapter might need to access secrets embedded in a service instance manifest when processing a create binding request. For example, it might need credentials with sufficient privileges to add a new user to a service instance. These credentials are in the service instance manifest. ODB passes this manifest to the adapter in the create-binding call.

Secrets in the manifest can be:

- BOSH variables
- Literal BOSH CredHub references
- Plain text  $\sim$

If you use BOSH variables or literal CredHub references in your manifest, do the following in the ODB manifest so that the service adapter can access the secrets:

1. Set the enable secure manifests flag to true.

For example:

```
instance_groups:
   - name: broker
 ...
     jobs:
       - name: broker
         ...
         properties:
           ...
           enable_secure_manifests: true
           ...
```
2. Supply details for accessing the credentials stored in BOSH CredHub. Replace the placeholder text below with your values for accessing CredHub:

```
instance_groups:
  - name: broker
     ...
     jobs:
       - name: broker
          ...
         properties:
           ...
           enable_secure_manifests: true
           bosh_credhub_api:
            url: https://BOSH-CREDHUB-ADDRESS:8844/
            root_ca_cert: BOSH-CREDHUB-CA-CERT
```

```
 authentication:
   uaa:
    client credentials:
      client_id: BOSH-CREDHUB-CLIENT-ID
       client_secret: BOSH-CREDHUB-CLIENT-SECRET
```
When the enable secure manifests flag is set to true, ODB queries BOSH and its CredHub instance for secret values. ODB then generates a map of all manifest variable names and CredHub references to secret values in the manifest. ODB passes this map to the service adapter s create-binding call. For an example of the JSON in the create-binding [call, see the Service Adapter Interface](#page-128-1) Reference documentation.

If ODB cannot resolve a particular secret, it logs the failure and omits the unresolved secret from the passed secrets map. It is the responsibility of the adapter to handle missing secrets based on whether they are required for binding creation.

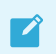

 $\mathbf{z}$ 

Note: ODB does not fail if it cannot resolve a secret.

### <span id="page-34-0"></span>(Optional) Enable Secure Binding

Note: This feature does not work if you have configured use stdin to be false.

If you enable secure binding, binding credentials are stored securely in runtime CredHub. When users create bindings or service keys, ODB passes a secure reference to the service credentials through the network instead of in plaintext.

#### <span id="page-34-1"></span>Requirements

To store service credentials in runtime CredHub, your deployment must meet the following requirements:

- It must be able to connect to runtime CredHub v1.6.x or later. This might be provided as part of your Cloud Foundry deployment.
- Your instance group must have access to the local DNS provider. This is because the address for runtime CredHub is a local domain name.
- $\mathbf{z}$ Note: Pivotal recommends using BOSH DNS as a DNS provider. If you are using PCF v2.4 or later, you cannot use consul as a DNS provider because consul server VMs have been removed in Pivotal Application Service (PAS) v2.4.

#### <span id="page-34-2"></span>Procedure for Enabling Secure Binding

To enable secure binding, do the following:

1. Set up a new runtime CredHub client in Cloud Foundry UAA with credhub.write and credhub.read [in its list of scopes. For how to do this, see Creating and Managing Users with](https://docs.cloudfoundry.org/uaa/uaa-user-management.html) the UAA CLI (UAAC) in the Cloud Foundry documentation.

2. Update the broker job in the ODB manifest to consume the runtime CredHub link.

For example:

```
instance_groups:
   - name: broker
     ...
     jobs:
       - name: broker
         consumes:
           credhub:
             from: credhub
             deployment: cf
```
3. Update the broker job in the ODB manifest to include the secure binding credentials section. The CA certificate can be a reference to the certificate in the cf deployment or inserted manually.

For example:

```
instance_groups:
   - name: broker
     ...
     jobs:
       - name: broker
         ...
         properties:
           ...
          secure binding credentials:
             enabled: true
             authentication:
               uaa:
                  client_id: NEW-CREDHUB-CLIENT-ID
                  client_secret: NEW-CREDHUB-CLIENT-SECRET
                  ca_cert: ((cf.uaa.ca_cert))
```
Where NEW-CREDHUB-CLIENT-ID and NEW-CREDHUB-CLIENT-SECRET are the runtime CredHub client credentials you created in step 1.

For a more detailed manifest snippet, see [Starter Snippet for Your Broker](#page-26-3) above.

#### <span id="page-35-0"></span>How Credentials Are Stored on Runtime CredHub

The credentials for a given service binding are stored with the following format:

/C/:SERVICE-GUID/:SERVICE-INSTANCE-GUID/:BINDING-GUID/CREDENTIALS

The plaintext credentials are stored in runtime CredHub under this key, and the key is available under the VCAP\_SERVICES environment variable for the app.

#### <span id="page-35-1"></span>(Optional) Enable Plan Schemas

[As of OSBAPI Spec v2.13 ODB supports enabling plan schemas. For more information, see OSBAPI](https://github.com/openservicebrokerapi/servicebroker/blob/v2.13/spec.md#changes-since-v212)
#### [Spec v2.13 in GitHub.](https://github.com/openservicebrokerapi/servicebroker/blob/v2.13/spec.md#changes-since-v212)

When this feature is enabled, the broker validates incoming configuration parameters against a schema during the provision, binding, and update of service instances. The broker produces an error if the parameters do not conform.

To enable plan schemas, do the following:

- 1. Ensure that the service adapter implements the command generate-plan-schemas. When it is not implemented, the broker fails to deploy. For more information about this command, see [generate-plan-schemas](#page-134-0).
- 2. In the manifest, set the enable plan schemas flag to true as shown below. The default is false.

```
 instance_groups:
   - name: broker
     ...
     jobs:
       - name: broker
          ...
          properties:
            ...
           enable plan schemas: true
```
For a more detailed manifest snippet, see [Starter Snippet for Your Broker](#page-26-0) above.

## <span id="page-36-0"></span>(Optional) Register the Route to the Broker

You can register a route to the broker using the route\_registrar job from the routing release. The route registrar job achieves the following:

- Load balances multiple instances of ODB using the Cloud Foundry router
- Allows access to ODB from the public internet

For more information, see [route\\_registrar job](http://bosh.io/jobs/route_registrar?source=github.com/cloudfoundry-incubator/cf-routing-release).

To register the route, co-locate the route\_registrar job with on-demand-service-broker:

- 1. Download the routing release. See [cf-routing Release](http://bosh.io/releases/github.com/cloudfoundry-incubator/cf-routing-release?all=1) for more information about doing so.
- 2. Upload the routing release to your BOSH Director.
- 3. Add the route registrar job to your deployment manifest and configure it with an HTTP route. This creates a URI for your broker.

Note: You must use the same port for the broker and the route. The broker defaults to 8080.

For how to configure the route registrar job, see [routing release](https://github.com/cloudfoundry/routing-release/blob/d59974071d97b9f1770dd170240bff2fe5ba1558/jobs/route_registrar/spec#L95-L100) in GitHub.

4. If you configure a route, set the broker uri property in the [register-broker errand](#page-44-0).

# (Optional) Set Service Instance Quotas

 $\blacktriangledown$ 

 $\mathbb{Z}^2$ 

Set service instance quotas to limit the number of service instances ODB can create. You can set these quotas for service instances:

- $\bullet$  Global quotas limit the number of service instances across all plans
- **Plan quotas**  $-$  limit the number of service instances for a given plan

Note[: These limits do not include orphaned deployments. See List Orphan](#page-70-0) Deployments and [Delete Orphaned Deployments](#page-50-0) for more information.

When creating a service instance, ODB checks the global service instance limit. If this limit has not been reached, ODB checks the plan service instance limit.

## Procedure for Setting Service Instance Quotas

To set service instance quotas, do the following in the manifest:

- 1. Add a quotas section for the type of quota you want to use.
	- **For global quotas** add global quotas in the service catalog, as in the example below:

```
service catalog:
  ...
   global_quotas:
    service instance limit: INSTANCE-LIMIT
     ...
```
For plan quotas add quotas to the plans you want to limit, as in the example below:

```
service_catalog:
   ...
  plans:
     - name: CF-MARKETPLACE-PLAN-NAME
       quotas:
         service_instance_limit: INSTANCE-LIMIT
```
Where INSTANCE-LIMIT is the maximum number of service instances allowed.

For a more detailed manifest snippet, see the [Starter Snippet for the Service Catalog and Plans](#page-30-0) above.

# (Optional) Set Resource Quotas

Set resource quotas to limit resources, such as memory or disk, more effectively when combining plans that consume different amounts of resources. You can set these quotas for service resources:

- **Global resource quotas**  $-$  limit how much of a certain resource is consumed across all plans. ODB allows new instances to be created until their total resources reach the global quota.
- **Plan resource quotas**  $-$  limit how much of a certain resource is consumed by a specific plan.

 $\mathbf{z}$ 

Note[: These limits do not include orphaned deployments. See List Orphan](#page-70-0) Deployments and [Delete Orphaned Deployments](#page-50-0) for more information.

When creating a service instance, ODB checks the global resource limit. If this limit has not been reached, ODB checks the plan resource limit.

### Procedure for Setting Service Resource Quotas

To set resource quotas, do the following in the manifest:

1. Add a quotas section for the type of quota you want to use by entering the following.

```
quotas:
   resource_limits:
     RESOURCE-NAME: RESOURCE-LIMIT
```
Where:

- RESOURCE-NAME is a string defining the resource you want to limit.  $\ddot{\circ}$
- RESOURCE-LIMIT is a value for the maximum allowed for each resource.

For example:

For global quotas add global quotas in the service catalog, as in this example:  $\ddot{\circ}$ 

```
service catalog:
   ...
   global_quotas:
    resource_limits:
       ips: 50
       memory: 150
```
For plan quotas add quotas in the plans you want to limit, as in this example:

```
service catalog:
  ...
  plans:
     - name: my-plan
       quotas:
        resource_limits:
           memory: 25
```
2. Add resource costs in each plan to define the amount of resources your plan allocates to each service instance. The key is string-matched against keys in the global- and plan-level resource quotas. See the example below.

```
resource_costs:
   RESOURCE-NAME: AMOUNT-OF-RESOURCE
```
Where:

RESOURCE-NAME is a string defining the resource you want to limit.

AMOUNT-OF-RESOURCE is the amount of the resource allocated to each service instance of this plan.

For example:

```
service catalog:
   ...
  plans:
     - name: my-plan
       resource_costs:
         memory: 5
```
For a more detailed manifest snippet, see the [Starter Snippet for the Service Catalog and Plans](#page-30-0) above.

# <span id="page-39-0"></span>(Optional) Configure Service Metrics

The ODB BOSH release contains a metrics job that can be used to emit metrics when co-located with the Pivotal Cloud Foundry Service Metrics SDK. To do this, you must include the [Loggregator](https://github.com/cloudfoundry/loggregator) release.

To download the Pivotal Cloud Foundry Service Metrics SDK, see [Pivotal Network](https://network.pivotal.io/products/service-metrics-sdk/).

Add the following jobs to the broker instance group:

```
- name: service-metrics
  release: service-metrics
  properties:
   service metrics:
      execution_interval_seconds: INTERVAL-BETWEEN-SUCCESSIVE-METRICS-COLLECTIONS
      origin: ORIGIN-TAG-FOR-METRICS
      monit_dependencies: [broker]
       ....snip....
      LOGGREGATOR-CONFIGURATION
       ....snip....
- name: service-metrics-adapter
   release: ODB-RELEASE
```
Where:

- INTERVAL-BETWEEN-SUCCESSIVE-METRICS-COLLECTIONS is the interval in seconds between successive metrics collections.
- ORIGIN-TAG-FOR-METRICS is the origin tag for metrics.
- LOGGREGATOR-CONFIGURATION is your Loggregator configuration. For example manifests, see [service-metrics-release](https://github.com/pivotal-cf/service-metrics-release/blob/master/manifests) in GitHub.
- ODB-RELEASE is the on-demand broker release.

For an example of how the service metrics can be configured for an on-demand-broker deployment, see the [kafka-example-service-adapter-release](https://github.com/pivotal-cf-experimental/kafka-example-service-adapter-release/blob/master/docs/example-manifest.yml#L106) manifest in GitHub.

Pivotal has tested this example configuration with Loggregator v58 and service-metrics v1.5.0.

For more information about service metrics, see [Service Metrics for Pivotal Cloud Foundry](http://docs.pivotal.io/service-metrics).

# (Optional) Obtain BOSH DNS Addresses for Binding Creation and Deletion

You can configure ODB to retrieve BOSH DNS addresses for service instances. These addresses are passed to the service adapter when you create or delete a binding.

## Requirements

- A service that has this feature enabled in the service adapter For information for service authors about how to enable this feature for their on-demand service, see [Enable ODB to Obtain BOSH DNS Addresses.](#page-104-0)
- BOSH Director v266.12 or v267.6 and later, available in Ops Manager v2.2.5 and later

## Procedure

To enable ODB to obtain BOSH DNS addresses for binding creation and deletion, do the following:

1. In the manifest, configure the binding with dns property on plans that require DNS addresses to create and delete bindings.

For more information about the properties to add, see Options for *[binding\\_with \\_dns](#page-40-0)* below.

For example:

```
service catalog:
   ...
  plans:
    ...
    - name: plan-requiring-dns-addresses
      ...
     binding with dns: \# add this section
        - name: leader-address
          link_provider: example-link-1
          instance_group: leader-node
         - name: follower-address
          link_provider: example-link-2
          instance_group: follower-node
          properties:
            azs: [z1, z2]
            status: healthy
```
Each entry in binding with dns is converted to a BOSH DNS address that is passed to the service adapter when you create a binding.

### <span id="page-40-0"></span>Options for binding\_with\_dns

The following table provides descriptions of the properties to add to the binding with dns section:

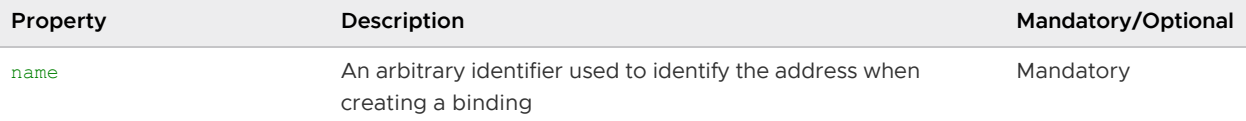

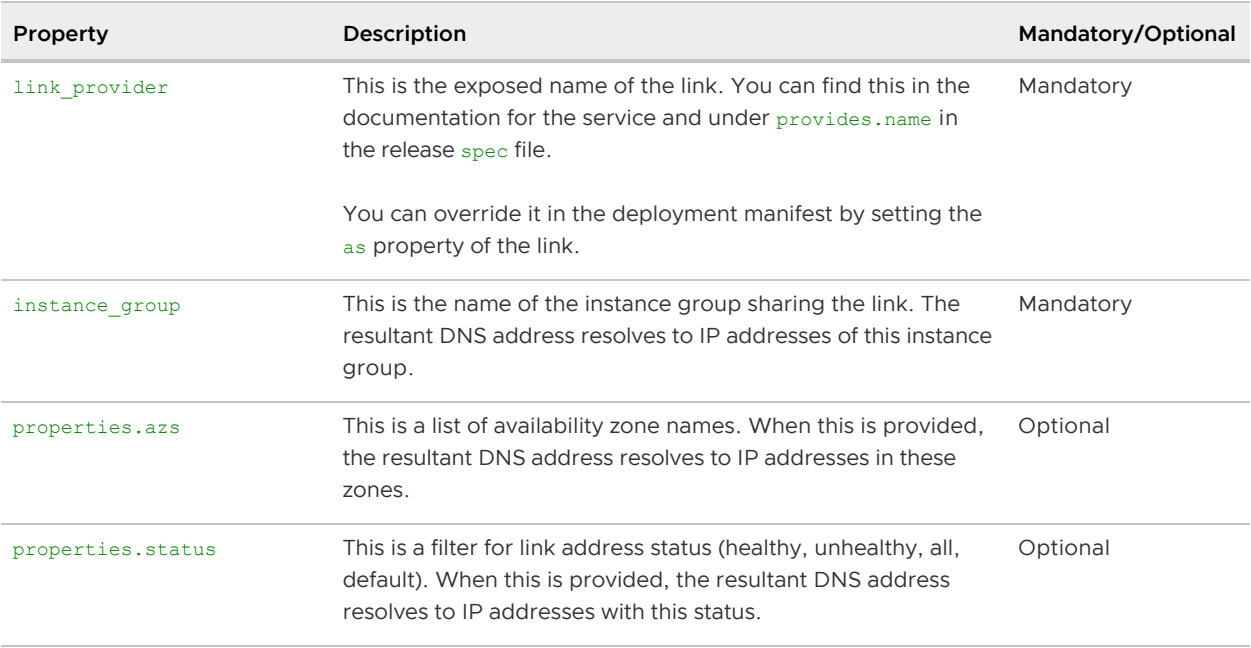

# About Broker Startup Checks

The ODB does the following startup checks:

It verifies that the CF and BOSH versions satisfy the minimum versions required. If your service offering includes lifecycle errands, the minimum required version for BOSH is higher. For more information, see [Configure Your BOSH Director](#page-22-0) above.

If your system does not meet minimum requirements, you see an insufficient version error. For example:

CF API error: Cloud Foundry API version is insufficient, ODB requires CF v238+.

It verifies that, for the service offering, no plan IDs have changed for plans that have existing service instances. If there are instances, you see the following error:

You cannot change the plan\_id of a plan that has existing service instances.

# About Broker Shutdown

The broker tries to wait for any incomplete HTTPS requests to complete before shutting down. This reduces the risk of leaving orphan deployments in the event that the BOSH Director does not respond to the initial bosh deploy request.

You can determine how long the broker waits before being forced to shut down by using the broker.shutdown\_timeout property in the manifest. The default is 60 seconds. For more information, see [Write a Broker Manifest](#page-26-1) above.

# <span id="page-41-0"></span>Service Instance Lifecycle Errands

Note: This feature requires BOSH Director v261 or later.

Service instance lifecycle errands allow additional short-lived jobs to run as part of service instance deployment. A deployment is only considered successful if all lifecycle errands exit successfully.

The service adapter must offer the errands as part of the service instance deployment.

ODB supports the following lifecycle errands:

- post deploy runs after creating or updating a service instance. An example use case is running a health check to ensure the service instance is functioning. [For more information about the workflow, see Create or Update Service Instance with Post-](#page-140-0)Deploy Errands.
- pre delete runs before the deletion of a service instance. An example use case is cleaning [up data before a service shutdown. For more information about the workflow, see Delete a](#page-145-0) Service Instance with Pre-Delete Errands.

## Enable Service Instance Lifecycle Errands

Service instance lifecycle errands are configured on a per-plan basis. Lifecycle errands do not run if you change a plan's lifecycle errand configuration while an existing deployment is in progress.

To enable lifecycle errands, do the following steps.

- 1. Add each errand job in the following manifest places:
	- $\bullet$  service deployment
	- The plan<sup>'</sup>s lifecycle errands configuration
	- The plan's instance groups

Below is an example manifest snippet that configures lifecycle errands for a plan:

```
service deployment:
  releases:
     - name: SERVICE-RELEASE
      version: SERVICE-RELEASE-VERSION
      jobs:
       - SERVICE-RELEASE-JOB
       - POST-DEPLOY-ERRAND-JOB
       - PRE-DELETE-ERRAND-JOB
       - ANOTHER-POST-DEPLOY-ERRAND-JOB
service catalog:
  plans:
     - name: CF-MARKETPLACE-PLAN-NAME
      lifecycle_errands:
        post_deploy:
           - name: POST-DEPLOY-ERRAND-JOB
           - name: ANOTHER-POST-DEPLOY-ERRAND-JOB
             disabled: true
        pre delete:
           - name: PRE-DELETE-ERRAND-JOB
       instance_groups:
        - name: SERVICE-RELEASE-JOB
 ...
         - name: POST-DEPLOY-ERRAND-JOB
          lifecycle: errand
```

```
 vm_type: VM-TYPE
  instances: INSTANCE-COUNT
  networks: [NETWORK]
  azs: [AZ]
 - name: ANOTHER-POST-DEPLOY-ERRAND-JOB
  lifecycle: errand
  vm_type: VM-TYPE
  instances: INSTANCE-COUNT
  networks: [NETWORK]
  azs: [AZ]
 - name: PRE-DELETE-ERRAND-JOB
  lifecycle: errand
  vm_type: VM-TYPE
  instances: INSTANCE-COUNT
  networks: [NETWORK]
  azs: [AZ]
```
Where POST-DEPLOY-ERRAND-JOB is the errand job you want to add.

## (Optional) Enable Co-located Errands

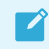

Note: This feature requires BOSH Director v263 or later.

You can run both post-deploy and pre-delete errands as co-located errands. Co-located errands run on an existing service instance group instead of a separate one. This avoids additional resource allocation.

Like other lifecycle errands, co-located errands are deployed on a per-plan basis. Currently the ODB supports colocating only the post-deploy or pre-delete errands.

For more information, see the [Errands](https://bosh.io/docs/errands.html) in the BOSH documentation.

To enable co-located errands for a plan, do the following steps.

- 1. Add each co-located errand job to the manifest as follows:
	- $\bullet$  Add the errand in service deployment.
	- Add the errand in the plan<sup>'</sup> s lifecycle errands configuration.
	- Set the instances the errand should run on in the lifecycle errands.  $\alpha$

Below is an example manifest that includes a co-located post-deploy errand:

```
service_deployment:
  releases:
     - name: SERVICE-RELEASE
      version: SERVICE-RELEASE-VERSION
       jobs:
         - SERVICE-RELEASE-JOB
         - CO-LOCATED-POST-DEPLOY-ERRAND-JOB
service catalog:
  plans:
     - name: CF-MARKETPLACE-PLAN-NAME
      lifecycle_errands:
        post_deploy:
           - name: CO-LOCATED-POST-DEPLOY-ERRAND-JOB
             instances:
```
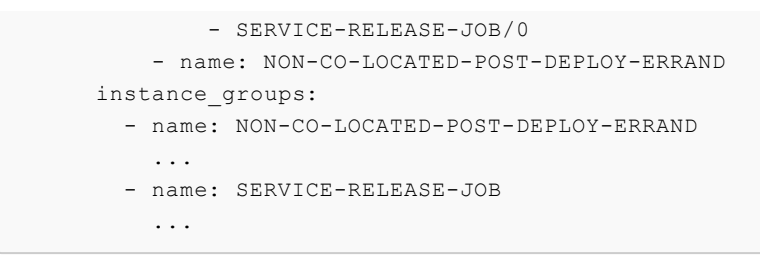

Where CO-LOCATED-POST-DEPLOY-ERRAND-JOB is the co-located errand you want to run and SERVICE-RELEASE-JOB/0 is the instances you want the errand to run on.

[Create a pull request or raise an issue on the source for this page in GitHub](http://github.com/pivotal-cf/docs-on-demand-service-broker/tree/v0.27.x/operating.html.md.erb)

## Broker and Service Management

This topic describes how to manage your broker and service plans.

## Broker Management Errands

This section describes how to manage your broker with BOSH errands. You can run these errands using the BOSH CLI.

### <span id="page-44-0"></span>Register Broker

The register-broker errand registers the broker with Cloud Foundry and enables access to plans in the service catalog. Run this errand whenever the broker is re-deployed with new catalog metadata to update the Cloud Foundry catalog.

### Add the Errand to the Manifest

To add the register-broker errand to the manifest, do the following:

1. Add the following instance groups to your manifest:

```
- name: register-broker
  lifecycle: errand
  instances: 1
  jobs:
     - name: register-broker
       release: ODB-RELEASE-NAME
      properties:
        broker_name: BROKER-NAME
       broker uri: BROKER-URI # optional, only required when a route has been
registered
         disable_ssl_cert_verification: TRUE|FALSE # defaults to false
        enable service access: TRUE|FALSE # defaults to true
        default access org: ORG-NAME # optional, defaults to system
         cf:
           api_url: CF-API-URL
          admin username: CF-API-ADMIN-USERNAME
           admin_password: CF-API-ADMIN-PASSWORD
  vm_type: VM-TYPE
  stemcell: STEMCELL
  networks: [NETWORK]
  azs: [AZ]
```

```
# Optional. Add the cf_service_access property to the broker job:
- name: broker
   ...
   jobs:
     - name: broker
      ...
      properties:
         ...
        service catalog:
           ...
           plans:
             - name: PLAN-NAME
 ...
              cf_service_access: ENABLE|DISABLE|MANUAL|ORG-RESTRICTED # optiona
l, defaults to enable
```
- If the broker uri property is set, you must register a route for your broker with Cloud Foundry. See the [Route Registration](#page-36-0) section for more details.
- $\bullet$  When enable service access: false is set, the errand does not change service access for any plan.
- When default access org is set, the errand enables access to that org for any plans configured with cf service access: org-restricted.
- (Optional) Use the cf\_service\_access property to enable access to individual plans.  $\circ$ Set the property on each plan in the broker job. The values accepted are the following:
	- enable: the errand enables access for that plan. This is the default value.
	- disable: the errand disables access for that plan.
	- manual: the errand does not modify service access for this plan.
	- org-restricted: the errand enables access for this plan to the default\_access\_org only.

Only Cloud Foundry admin users can see plans with disabled service access. Org Managers and Space Managers cannot see these plans.

### Run the Errand

To run the register-broker errand, do the following:

1. Run the command:

bosh -d DEPLOYMENT-NAME run-errand register-broker

Where:

DEPLOYMENT-NAME is the name of your deployment.

For example:

\$ bosh -d cf run-errand register-broker

## <span id="page-46-0"></span>Delete All Service Instances

 $\blacktriangle$ 

WARNING: Use extreme caution when running this errand. You should only use it when you want to totally destroy all of the on-demand service instances from Cloud Foundry.

The delete-all-service-instances errand deletes service instances of your broker's service offering in every org and space of Cloud Foundry. Because the errand uses the Cloud Controller API, it only deletes instances the Cloud Controller knows about.

The errand does not delete orphan BOSH deployments, which do not correspond to a known service instance. Orphan BOSH deployments should never happen, but in practice they do. Use the [orphan-deployments errand](#page-70-0) to identify them.

The errand does the following:

- 1. Unbinds all apps from the service instances.
- 2. Deletes all service instances sequentially. Each service instance deletion includes:
	- 1. Running any pre-delete errands
	- 2. Deleting the BOSH deployment of the service instance
	- 3. Removing any ODB-managed secrets from CredHub
	- 4. Checking for instance deletion failure, which results in the errand failing immediately
- 3. Determines whether any instances have been created while the errand was running. If new instances are detected, the errand returns an error. In this case, Pivotal recommends running the errand again.

### Add the Errand to the Manifest

To add the delete-all-service-instances errand to the manifest, do the following:

1. Add the following instance group to your manifest:

```
- name: delete-all-service-instances
  lifecycle: errand
  instances: 1
  jobs:
     - name: delete-all-service-instances
      release: ODB-RELEASE-NAME
      properties:
       polling interval seconds: INTERVAL-IN-SECONDS # defaults to 60
       polling initial offset seconds: OFFSET-IN-SECONDS # defaults to 5
  vm_type: VM-TYPE
  stemcell: STEMCELL
  networks: [{name: NETWORK}]
  azs: [AZ]
```
Where:

INTERVAL-IN-SECONDS: The interval in seconds before a service instance is deleted.

OFFSET-IN-SECONDS: The offset in seconds before polling Cloud Foundry to check if the instance has been deleted.

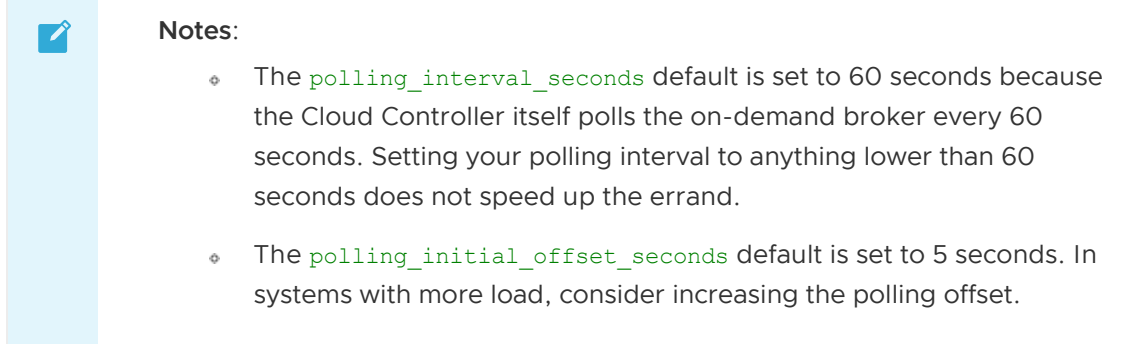

### Run the Errand

To run the delete-all-service-instances errand, do the following:

1. Run the command:

```
bosh -d DEPLOYMENT-NAME run-errand \
delete-all-service-instances
```
Where:

DEPLOYMENT-NAME is the name of your deployment.

For example:

```
$ bosh -d cf run-errand \
delete-all-service-instances
```
### <span id="page-47-0"></span>Deregister Broker

The deregister-broker errand deregisters a broker from Cloud Foundry. It requires that there are no existing service instances of your broker's service offering. If you run this errand with service instances remaining, it fails. Run the delete-all-service-instances-and-deregister-broker errand [to remove remaining service instances and deregistering the broker. See Delete All Service](#page-48-0) Instances and Deregister Broker below.

### Add the Errand to the Manifest

To add the deregister-broker errand to the manifest, do the following:

1. Add the following instance group to your manifest:

```
- name: deregister-broker
  lifecycle: errand
  instances: 1
  jobs:
    - name: deregister-broker
      release: ODB-RELEASE-NAME
      properties:
       broker_name: BROKER-NAME
```

```
 vm_type: VM-TYPE
 stemcell: STEMCELL
 networks: [{name: SERVICE-NETWORK}]
 azs: [AZ]
```
### Run the Errand

To run the deregister-broker errand, do the following:

1. Run the command:

bosh -d DEPLOYMENT-NAME run-errand deregister-broker

Where:

DEPLOYMENT-NAME is the name of your deployment.

For example:

\$ bosh -d cf run-errand deregister-broker

## <span id="page-48-0"></span>Delete All Service Instances and Deregister Broker

Δ

WARNING: Use extreme caution when running this errand. You should only use it when you want to destroy all of the on-demand service instances and deregister the broker from Cloud Foundry.

The delete-all-service-instances-and-deregister-broker errand performs a similar operation to the errands [delete-all-service-instances](#page-46-0) and [deregister-broker.](#page-47-0)

This errand does the following:

- 1. Disables service access to the service offering for all orgs and spaces. The errand disables service access to ensure that new instances cannot be provisioned during the lifetime of the errand.
- 2. Unbinds all apps from the service instances.
- 3. Deletes all service instances sequentially. Each service instance deletion includes:
	- 1. Running any pre-delete errands
	- 2. Deleting the BOSH deployment of the service instance
	- 3. Removing any ODB-managed secrets from CredHub
	- 4. Checking for instance deletion failure, which results in the errand failing immediately
- 4. Determines whether any instances have been created while the errand was running. If new instances are detected, the errand returns an error. In this case, Pivotal recommends running the errand again.
- 5. Deregisters the broker from Cloud Foundry.

### Add the Errand to the Manifest

To add the delete-all-service-instances-and-deregister-broker errand to the manifest, do the following:

1. Add the following instance group to your manifest:

```
- name: delete-all-service-instances-and-deregister-broker
  lifecycle: errand
  instances: 1
  jobs:
    - name: delete-all-service-instances-and-deregister-broker
      release: ODB-RELEASE-NAME
      properties:
       broker name: BROKER-NAME
       polling interval seconds: INTERVAL-IN-SECONDS # defaults to 60
       polling initial offset seconds: OFFSET-IN-SECONDS # defaults to 5
  vm_type: VM-TYPE
  stemcell: STEMCELL
  networks: [{name: NETWORK}]
  azs: [AZ]
```
Where:

- INTERVAL-IN-SECONDS: The interval in seconds before a service instance is deleted.  $\sim$
- OFFSET-IN-SECONDS: The offset in seconds before polling Cloud Foundry to check if the instance has been deleted.

```
Notes:
\blacktriangledownThe polling interval seconds default is set to 60 seconds because
              \ddot{\circ}the Cloud Controller itself polls the on-demand broker every 60
                 seconds. Setting your polling interval to anything lower than 60
                 seconds does not speed up the errand.
                The polling_initial_offset_seconds default is set to 5 seconds. In
                 systems with more load, consider increasing the polling offset.
```
### Run the Errand

To run the delete-all-service-instances-and-deregister-broker errand, do the following:

1. Run the command:

```
bosh -d DEPLOYMENT-NAME run-errand \
delete-all-service-instances-and-deregister-broker
```
Where:

DEPLOYMENT-NAME is the name of your deployment.

For example:

```
$ bosh -d cf run-errand \
delete-all-service-instances-and-deregister-broker
```
## <span id="page-50-0"></span>Orphan Deployments

 $\blacktriangledown$ 

Note: The deployment for a service instance is orphaned when the BOSH deployment is still running but the service is no longer registered in Cloud Foundry.

The orphan-deployments errand lists service deployments that have no matching service instances in Cloud Foundry and returns the list to the operator.

### Add the Errand to the Manifest

To add the orphan-deployments errand to the manifest, do the following:

1. Add the following instance group to your manifest:

```
- name: orphan-deployments
  lifecycle: errand
  instances: 1
  jobs:
  - name: orphan-deployments
    release: ODB-RELEASE-NAME
  vm_type: VM-TYPE
  stemcell: STEMCELL
  networks: [{name: NETWORK}]
  azs: [AZ]
```
2. The orphan-deployments errand can be configured to use a Service Instances API. This might be required if your broker is deployed without Cloud Foundry. For more information, see [Service Instances API.](#page-57-0)

### Run the Errand

To run the orphan-deployments errand, do the following:

1. Run the command:

bosh -d DEPLOYMENT-NAME run-errand orphan-deployments

Where:

DEPLOYMENT-NAME is the name of your deployment.

For example:

\$ bosh -d cf run-errand orphan-deployments

2. See if orphan deployments are present. If orphan deployments are present, the errand outputs a list that resembles the following:

```
Exit Code 10
Stdout [{"deployment_name":"service-instance_bebbcf14-14ef-4eae-8fbd-656d15
f2b4b5"}]
Stderr [orphan-deployments] 2019/04/03 14:56:02.489064 Orphan BOSH
```

```
deployments detected with no corresponding service instance in the
platform. Before deleting any deployment it is recommended to verify the
service instance no longer exists in the platform and any data is safe to
delete
```
### Delete an Orphan Deployment

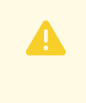

WARNING: Deleting the BOSH deployment destroys the service instance. Any data present is lost.

To delete an orphan deployment, do the following:

1. Run the command:

bosh -d DEPLOYMENT-NAME delete-deployment

Where:

DEPLOYMENT-NAME is the name of the orphaned deployment returned in the output of the errand.

For example:

```
bosh -d service-instance_aoeu39fgn-8125-05h2-9023-9vbxf7676f3 \
delete-deployment
```
### Recreate All Service Instances

 $\overrightarrow{a}$ Note: ODB only supports the recreate-all-service-instances errand in the following BOSH versions:  $\bullet$  266.10.0 – 266.10.x  $\bullet$  267.10.0 – 267.10.x  $\bullet$  268.2.2 – 268.2.x • 268.4.0 and later Where x represents the latest version in that release line.

The recreate-all-service-instances errand recreates all service instance VMs managed by a broker. You might want use this errand when doing, for example, the following:

- Rotating the Ops Manager root certificate authority (CA). For more information about rotating CAs, see [Rotate CAs and Leaf Certificates](https://docs.pivotal.io/pivotalcf/security/pcf-infrastructure/api-cert-rotation.html#rotate-ca).
- A full restore of the platform during disaster recovery or migration.

### Add the Errand to the Manifest

To add the recreate-all-service-instances errand to the manifest, do the following:

1. Add the following instance group to your manifest:

```
- name: recreate-all-service-instances
  lifecycle: errand
  instances: 1
  jobs:
    - name: recreate-all-service-instances
      release: ODB-RELEASE-NAME
      properties:
       polling interval seconds: POLLING-INTERVAL-IN-SECONDS # defaults to 60
       attempt interval seconds: ATTEMPT-INTERVAL-IN-SECONDS # defaults to 60
       attempt limit: NUMBER-OF-ATTEMPTS # defaults to 5
  vm_type: VM-TYPE
  stemcell: STEMCELL
  networks: [{name: NETWORK}]
  azs: [AZ]
```
You can configure the behavior of this errand using following properties:

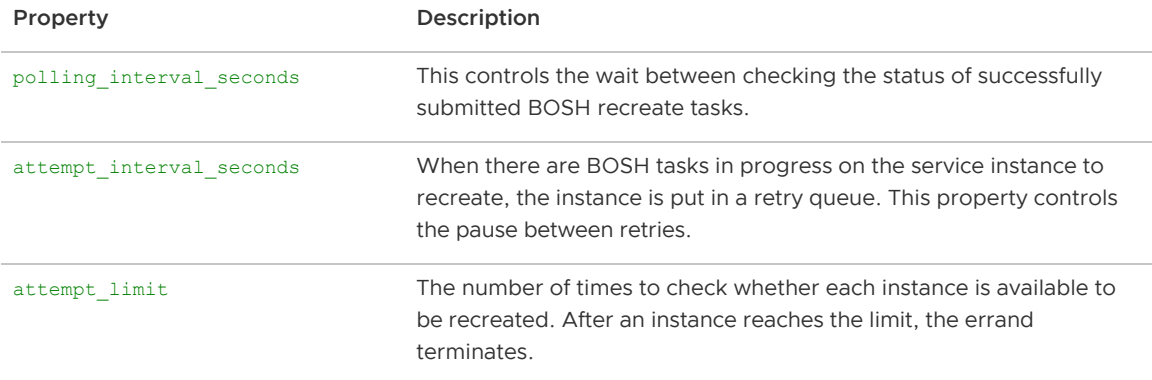

### Run the Errand

To run the recreate-all-service-instances errand, do the following:

1. Run the command:

bosh -d DEPLOYMENT-NAME run-errand recreate-all-service-instances

Where:

DEPLOYMENT-NAME is the name of your deployment.

For example:

\$ bosh -d cf run-errand recreate-all-service-instances

## Service Management

This section describes how to update, disable, and remove service plans. For how to upgrade the broker and service plans, see [Upgrading](#page-54-0).

### Update the Broker

To modify the broker, do the following:

- 1. Make any necessary changes to the core broker configuration in the broker manifest. For more information about the core broker configuration, see [Configure Your Broker.](#page-26-2)
- 2. Deploy the broker.

## Update the Service Offering

To modify the service offering, do the following:

- 1. Change properties in the service catalog of the broker manifest. For example, update the service metadata.
- 2. Change properties in the service deployment of the broker manifest. For example, update the jobs used from a service release.
- 3. Deploy the broker.
- 4. Run the register-broker errand to update the Marketplace. For how to run the errand, see [Register Broker](#page-44-0) above.
- 5. Run the upgrade-all-service-instances errand to apply updated plans to existing service instances. For how to run the errand, see [Upgrade All Service Instances](#page-82-0).

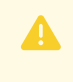

WARNING: When Cloud Foundry registers the broker, do not change service id or plan id for any plan.

## Disable Service Plans

To disable access to a service plan, do the following:

1. Run the following command:

```
cf disable-service-access SERVICE-NAME-FROM-CATALOG -p PLAN-NAME
```
Where:

- SERVICE-NAME-FROM-CATALOG is the name of the service from the service catalog.
- PLAN-NAME is the name of the plan you want to disable.

For example:

cf disable-service-access my-service -p small

 $\blacktriangledown$ 

Note: When a plan has the property of service access: disable in the service catalog the [Register Broker](#page-44-0) errand disables service access to that plan.

## Remove Service Plans

You can remove service plans if there are no instances using the plan.

To remove a plan, do the following:

1. Remove the service plan from the broker manifest.

2. Run the register-broker errand to update the Marketplace. For more information about this errand, see [Register Broker](#page-44-0) above.

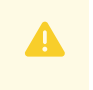

WARNING: If any service instances remain on a plan that has been removed from the catalog, the On-Demand Service Broker fails to start.

[Create a pull request or raise an issue on the source for this page in GitHub](http://github.com/pivotal-cf/docs-on-demand-service-broker/tree/v0.27.x/management.html.md.erb)

# <span id="page-54-0"></span>Upgrading

This topic provides information about upgrading the on-demand broker, service offering, and service instance to Pivotal Cloud Foundry (PCF) Ops Manager operators and BOSH operators.

For product versions and upgrade paths, see [Upgrade Planner.](https://upgrade-planner.pivotal.io/)

# Update Add-Ons to Run with Xenial Stemcell

If you are using a Xenial stemcell for your deployment and you are using any of the following BOSH add-ons, you must update the add-on definition to include the Xenial stemcell before you deploy your service:

- [File Integrity Monitoring for PCF Add-on. For update instructions, see Updating FIM Add-on](https://docs.pivotal.io/addon-fim/updating-for-xenial.html) for PCF to Run with Xenial Stemcells.
- [ClamAV for PCF Add-on. For update instructions, see Updating ClamAV Add-on for PCF to](https://docs.pivotal.io/addon-antivirus/1-4/updating-for-xenial.html) Run with Xenial Stemcells.
- [IPsec for PCF Add-on. For update instructions, see Updating IPsec Add-on for PCF to Run](https://docs.pivotal.io/addon-ipsec/updating-for-xenial.html) with Xenial Stemcells.

# Upgrade the Broker

To upgrade the broker, do the following:

- 1. [Download a new version of the on-demand service broker BOSH release from Pivotal](https://network.pivotal.io/products/on-demand-services-sdk/) Network.
- 2. Upload the release to the BOSH Director by running:

bosh -e BOSH-DIRECTOR-NAME upload-release RELEASE-FILE-NAME.tgz

- 3. Make any necessary changes to the core broker configuration in the broker manifest. For more information about the core broker configuration, see [Configure Your Broker.](#page-26-2)
- 4. Deploy the broker by running:

```
bosh -e BOSH-DIRECTOR-NAME -d DEPLOYMENT-NAME deploy DEPLOYMENT-MANIFEST.yml
```
# Upgrade the Service Offering

The service offering is made of the following:

- Service catalog
- Service adapter BOSH release
- Service BOSH releases
- **Service stemcells**

To upgrade a service offering, do the following:

- 1. Make any changes to the service catalog in the broker manifest. For more information about the service catalog, see the [Starter Snippet](#page-30-0).
- 2. Upload any new service BOSH releases to the BOSH Director by running:

bosh -e BOSH-DIRECTOR-NAME upload-release RELEASE-FILE-NAME.tgz

- 3. Make any changes to service releases in the broker manifest.
- 4. Upload any new service stemcells to the BOSH Director.

bosh -e BOSH-DIRECTOR-NAME upload-stemcell STEMCELL-LOCATION

Where STEMCELL-LOCATION is the path or URL of the stemcell.

- 5. Make any changes to the service stemcells in the service deployment broker manifest.
- 6. Deploy the broker by running:

bosh -e BOSH-DIRECTOR-NAME -d DEPLOYMENT-NAME deploy DEPLOYMENT-MANIFEST.yml

New service instances are created using the latest service offering. To upgrade all existing instances, you can run the upgrade-all-service-instances errand. See [Upgrade All Service Instances](#page-55-0) below.

> Warning: Until a service instance has been upgraded, cf update-service operations [are blocked and an error is shown. For more information, see Cannot Update a](#page-75-0) Service Instance.

## <span id="page-55-0"></span>Upgrade All Service Instances

To upgrade all existing service instances after the service offering has been updated or upgraded, do the following:

1. Add the following instance group to your broker manifest:

```
- name: upgrade-all-service-instances
  lifecycle: errand
  instances: 1
  jobs:
    - name: upgrade-all-service-instances
      release: ODB-RELEASE-NAME
      properties:
        canaries: NUMBER-OF-CANARIES # defaults to 0
       canary selection params:
         cf org: ORG # specifying service instances to upgrade as canaries
```
Α

```
 cf_space: SPACE # specifying service instances to upgrade as canaries
     max in flight: NUMBER-OF-PARALLEL-UPGRADES # defaults to 1
     polling interval seconds: POLLING-INTERVAL-IN-SECONDS # defaults to 60
      attempt interval seconds: ATTEMPT-INTERVAL-IN-SECONDS # defaults to 60
      attempt limit: NUMBER-OF-ATTEMPTS # defaults to 5
 vm_type: VM-TYPE
 stemcell: STEMCELL
 networks: [{name: NETWORK}]
 azs: [AZ]
```
The errand properties allow fine-tuning of the behavior of the upgrade job:

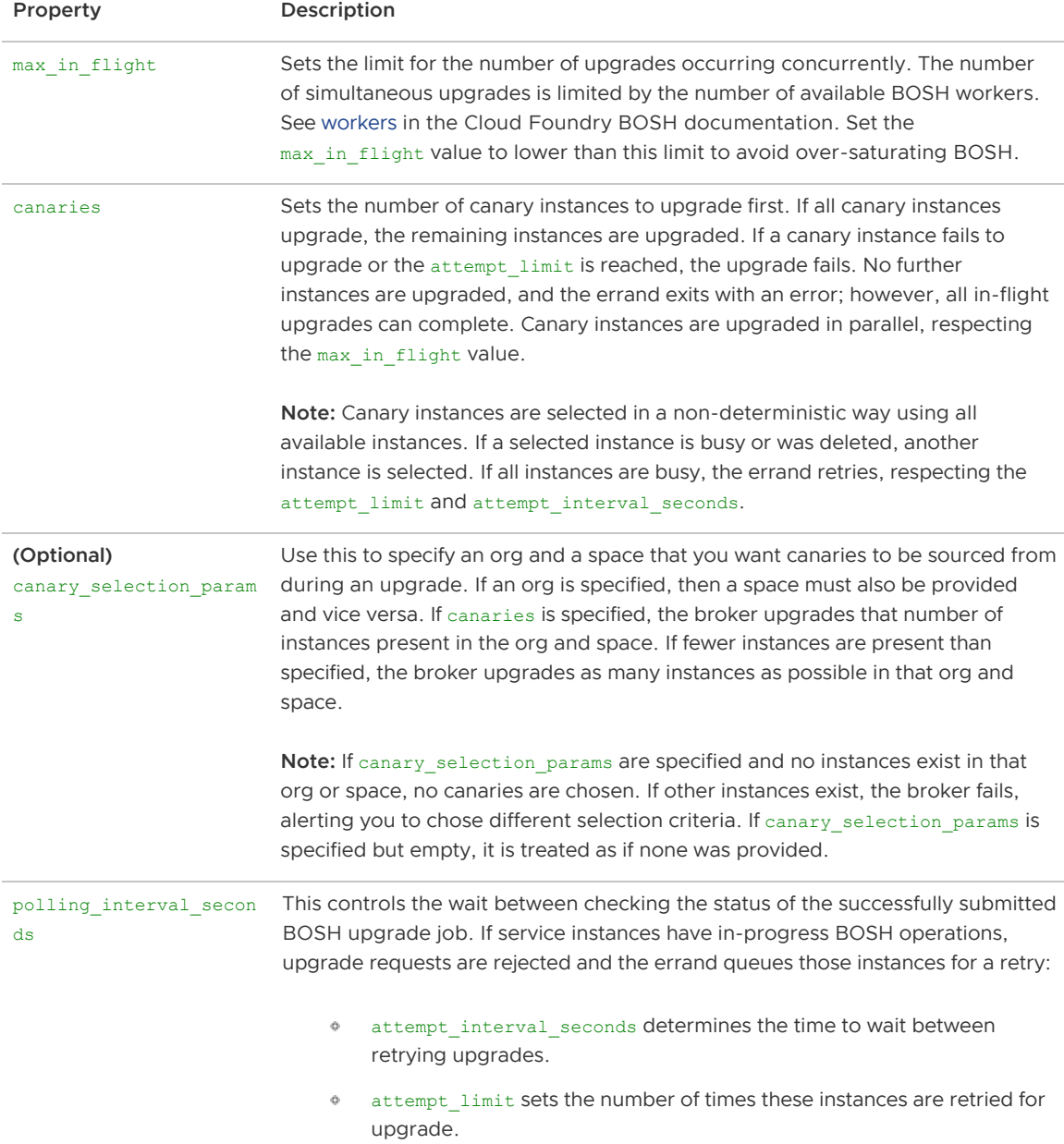

2. Deploy the broker manifest by running:

bosh -e BOSH-DIRECTOR-NAME -d DEPLOYMENT-NAME deploy DEPLOYMENT-MANIFEST.yml

3. Run the errand with the following command:

bosh -d DEPLOYMENT-NAME run-errand upgrade-all-service-instances

 $\mathbf{z}$ 

Δ

Note: The upgrade-all-service-instances errand triggers service instance lifecycle [errands configured for the broker. For more information, see Service Instance](#page-41-0) Lifecycle Errands.

## <span id="page-57-0"></span>Service Instances API

The service instances API is used with an on-demand service broker without a connection to Cloud Foundry. It consists of an HTTP endpoint that the orphan-deployments and upgrade-all-serviceinstances errands can use to retrieve the list of instances known to the platform.

You can configure the API endpoint in the broker job.

WARNING: The Service Instances API is an advanced feature. Configuring a Service Instances API is not required, unless you are operating in very specific circumstances, such as running an on-demand service broker with no connection to Cloud Foundry.

You are required to provide an endpoint which satisfies the API requirements detailed below and also guarantees that all service instances which need to be upgraded are part of that response. If you configure an endpoint which does not satisfy these criteria, some service instances may become unusable.

 $\blacktriangleright$ 

Note: The Service Instances API definition is at v0.1.0 and should be considered subject to change.

### General Request and Response

The API endpoint must handle the request below with the appropriate response.

Example Request:

```
curl -u BASIC-AUTH-USERNAME:BASIC-AUTH-PASSWORD \
-X GET \
http://SERVICE-INSTANCES-API-URL
```
#### Example Response:

```
HTTP/1.1 200 OK
Content-Type: application/json
[
   {"service_instance_id": GUID-1, "plan_id": "dedicated"},
   {"service_instance_id": GUID-2, "plan_id": "dedicated"},
   {"service_instance_id": GUID-3, "plan_id": "dedicated"},
   [...]
]
```
The Services Instances API returns other status codes such as  $3xx$ ,  $4xx$ , or  $5xx$  for non-successful scenarios.

The plan IDs listed in the response must correspond to the plan IDs in each plan's definition in the ODB deployment manifest, not any other ID that may be assigned by the service controller.

### Filtered Request and Response

The API endpoint must be able to provide a filtered response based on query parameters passed in the request.

The canary selection params property defines how to filter the canary instances from of a set of instances. If the on-demand service broker is configured to use canary\_selection\_params, The Service Instances API must respond with a filtered list of service instances when the canary selection params are passed as query parameters.

For example, if the canary selection params are configured as following:

```
canary selection params:
  cf_org: staging-org
  cf space: staging-space
```
Then, the Service Instances API returns a filtered list of instances when of org and of space are passed as query parameters in the request.

Example Request:

```
curl -u BASIC-AUTH-USERNAME:BASIC-AUTH-PASSWORD \
-X GET \lambdahttp://SERVICE-INSTANCES-API-URL?cf_org=staging-org&cf_space=staging-space
```
Example Response:

```
HTTP/1.1 200 OK
Content-Type: application/json
[
   {"service_instance_id": GUID-1, "plan_id": "dedicated"}
]
```
The instances in the filtered list are used as canary instances and upgraded before the rest. The number of canaries taken from this list can be configured by specifying the canaries property in the on-demand service broker manifest.

### Configure the Broker to Use the Service Instances API

To configure the broker to use a Service Instance API provider for errands, update the broker's configuration in its deployment manifest to include the service\_instances\_api section:

```
- name: upgrade-all-service-instances
   ...
   jobs:
    - name: broker
 ...
```

```
 properties:
        ...
        # Add the following section:
      service instances api:
         # required:
         url: SERVICE-INSTANCES-API-URL
          # optional:
         root_ca_cert: ROOT-CA-CERT
         # optional - defaults to false:
        disable ssl cert verification: TRUE|FALSE
         authentication:
           # required - currently the only supported authentication type:
            basic:
              username: USERNAME
              password: PASSWORD
...
```
Where SERVICE-INSTANCES-API-URL is the URL of the Service Instances API provider.

[Create a pull request or raise an issue on the source for this page in GitHub](http://github.com/pivotal-cf/docs-on-demand-service-broker/tree/v0.27.x/upgrades.html.md.erb)

# Security

This topic provides information about the API endpoints that the on-demand broker (ODB) accesses, and the minimum UAA authorities and corresponding permissions required for the ODB to operate correctly.

# BOSH API Endpoints

ODB accesses the following BOSH API endpoints during the service instance lifecycle:

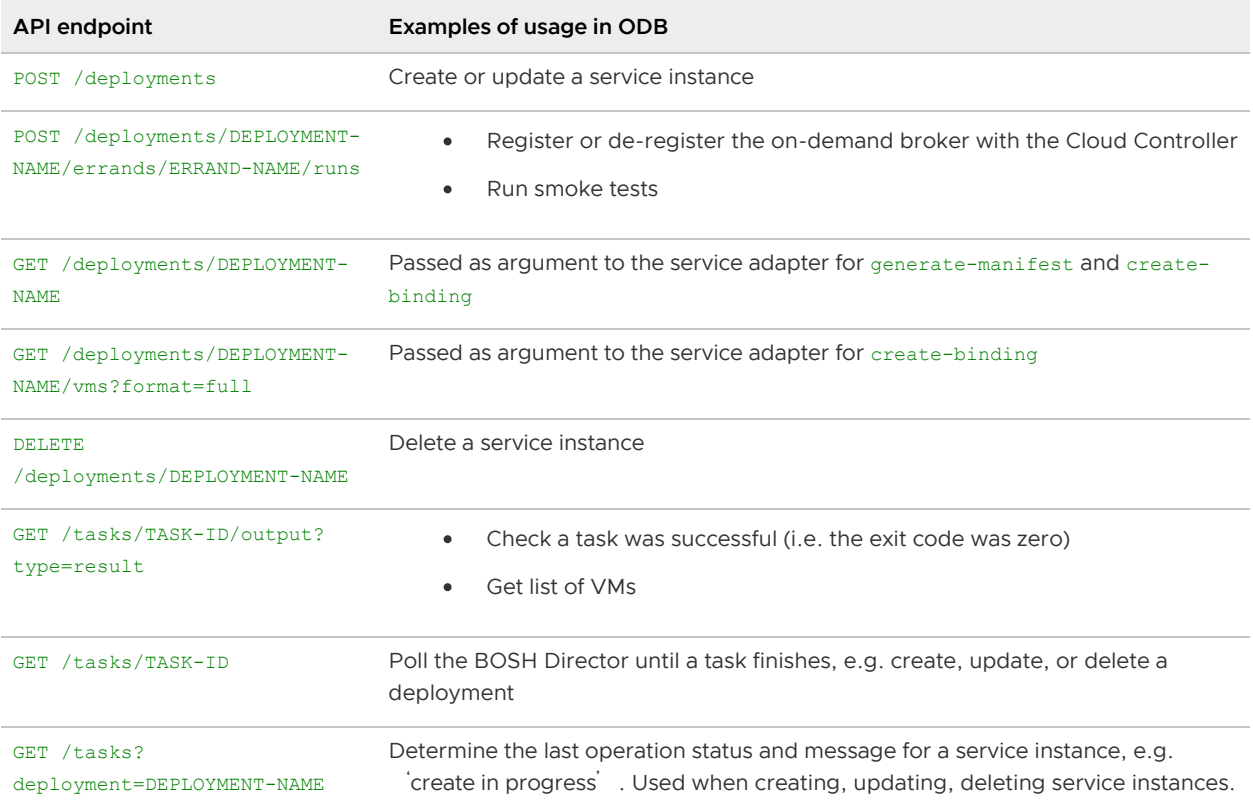

For information about BOSH API endpoints, see [Director HTTP API](https://bosh.io/docs/director-api-v1.html) in the BOSH documentation.

# BOSH UAA Permissions

The actions that ODB needs to be able to perform are:

Modify:

- bosh deploy
- bosh delete-deployment
- bosh run-errand

Read only:

- bosh deployments
- bosh vms
- bosh tasks

The minimum UAA authority required by the BOSH Director to perform these actions is bosh.teams.TEAM-NAME.admin.

 $\blacktriangleright$ 

Note: A team admin cannot view or update the Director's cloud config, nor upload releases or stemcells.

For information on how to set up and use BOSH teams, see [Using BOSH Teams](https://bosh.io/docs/director-bosh-teams/) in the BOSH documentation.

## Unused BOSH permissions

The bosh.teams.TEAM-NAME.admin authority also allows the following actions, which currently are not used by ODB:

- bosh start/stop/recreate
- bosh cck
- bosh logs
- bosh releases
- bosh stemcells

# PCF IPsec Add-On

Pivotal tested ODB with the IPsec Add-On for PCF and it appears to work. The tests excluded the BOSH Director itself from IPsec ranges because the BOSH add-on cannot be applied to BOSH itself.

For how to install the IPsec Add-On for PCF, see [Installing the IPsec Add-on for PCF](https://docs.pivotal.io/addon-ipsec/installing.html).

# CF API Endpoints

ODB accesses the following CF API endpoints during the service instance lifecycle:

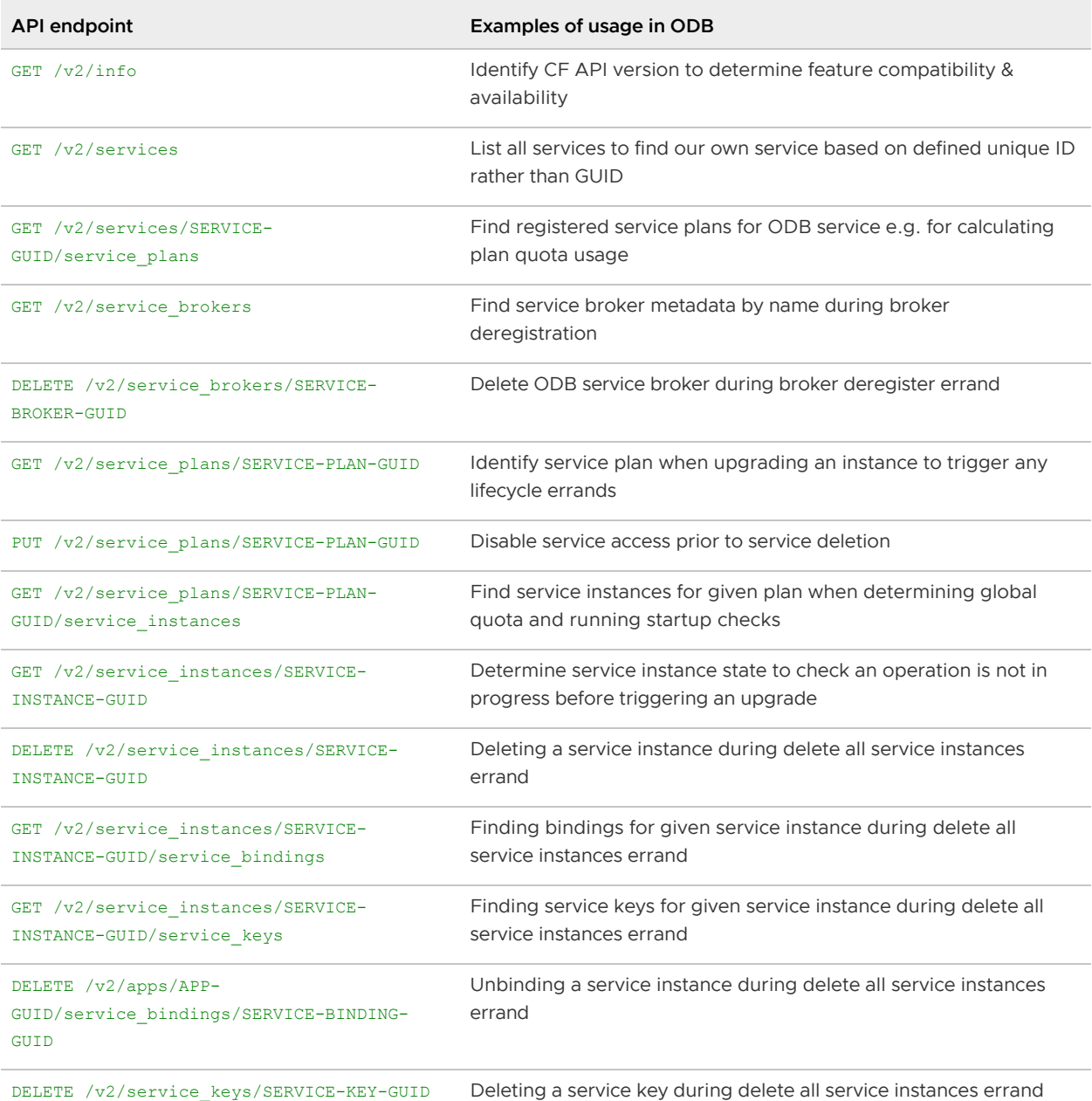

For information about Cloud Foundry API endpoints, see the [Cloud Foundry API](https://apidocs.cloudfoundry.org/) documentation.

# Cloud Foundry UAA Permissions

The actions that ODB needs to be able to perform are:

Modify:

- cf enable-service-access
- cf disable-service-access  $\bullet$
- cf create-service-broker  $\bullet$
- cf delete-service-broker  $\bullet$
- cf delete-service  $\bullet$
- cf unbind-service

cf delete-service-key

#### Read only:

- cf api
- cf marketplace
- cf service-brokers
- cf services  $\bullet$
- cf service
- cf app  $\bullet$
- cf service-keys

The minimum UAA authority required by Cloud Foundry to perform these actions is

cloud controller.admin. Admin is required as many operations are required to perform against all of the on-demand service instances across a foundation, regardless of org and space.

## Unused Cloud Foundry permissions

The Cloud Controller admin authority also allows the following actions, which currently are not used by ODB:

- cf push
- cf delete
- cf start
- $\bullet$ cf restart
- cf restage  $\bullet$
- $\bullet$ cf stop
- cf create-service-key  $\bullet$
- cf create-user-provided-service  $\bullet$
- $\bullet$ cf update-user-provided-service
- cf run-task  $\blacksquare$
- cf logs  $\bullet$
- cf ssh  $\bullet$
- cf scale
- cf events  $\bullet$
- Route and domain management  $\bullet$
- Space management
- Org management
- CLI plugin management

#### [Create a pull request or raise an issue on the source for this page in GitHub](http://github.com/pivotal-cf/docs-on-demand-service-broker/tree/v0.27.x/security.html.md.erb)

# Backup and Restore Considerations

This topic provides information about which components of an on-demand service have state and can be backed up.

# On-Demand Service Broker

The on-demand service broker is stateless, so there is nothing to backup or restore.

# On-Demand Service Instances

Service instances created by the on-demand service broker may have state that needs to be backed up, for example, data services.

It is the responsibility of the service author to provide documentation for the operator to backup and restore on-demand service instances. For a list of deliverables provided by the service author, see [Service Author Deliverables.](#page-96-0)

# Disaster Recovery

The on-demand service broker fetches the state of service instances and their deployments from the Cloud Foundry API and BOSH Director respectively. Therefore, to recover on-demand service instances in a disaster both the Cloud Controller database and BOSH Director database must be restored from a backup.

[For how to backup and restore Pivotal Cloud Foundry \(PCF\) and BOSH, see Backing Up and](http://docs.pivotal.io/pivotalcf/customizing/backup-restore/) Restoring Pivotal Cloud Foundry.

[Create a pull request or raise an issue on the source for this page in GitHub](http://github.com/pivotal-cf/docs-on-demand-service-broker/tree/v0.27.x/backup.html.md.erb)

# Data on Deployment Performance and Sizing

This topic contains test data on on-demand service instances managed in a Pivotal Cloud Foundry (PCF) environment.

Pivotal tested the on-demand broker (ODB) with 500 on-demand service instances using the [example Kafka on-demand tile](https://github.com/pivotal-cf-experimental/example-kafka-on-demand-tile). We recorded how long it took to create, upgrade all, and delete all, with 50, 101, and 500 dedicated service instances. Setup and results are shown below.

# Set up

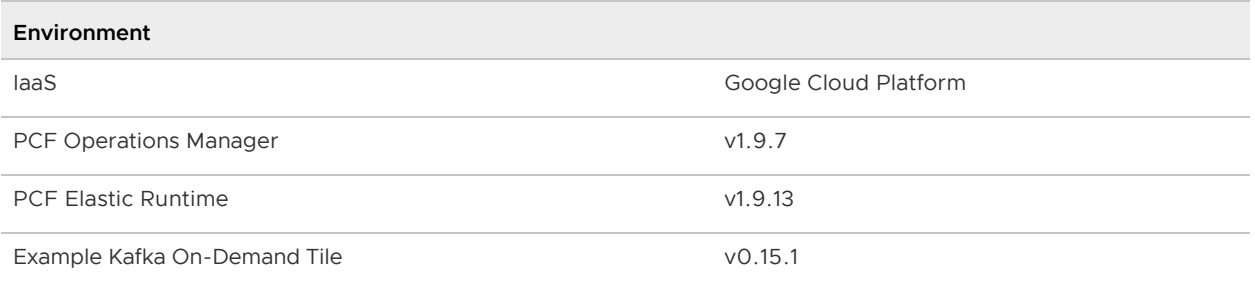

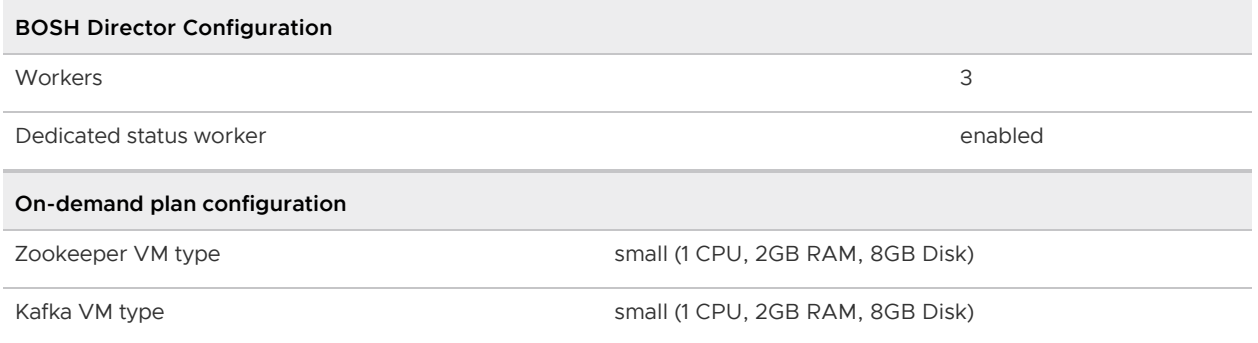

# Test

- 1. Upload the example Kafka on-demand tile.
- 2. Configure the on-demand plan.
- 3. Apply changes to install the on-demand service, ensuring that Register On-Demand Broker is checked.
- 4. Create N dedicated service instances using the cf CLI.
- 5. Make a change to the plan configuration.
- 6. Apply pending changes, ensuring that Upgrade All On-Demand Service Instances is checked.
- 7. Delete the tile and apply changes, ensuring that Delete All On-Demand Service Instances is checked.

# Results

Durations presented in HH:MM:SS format.

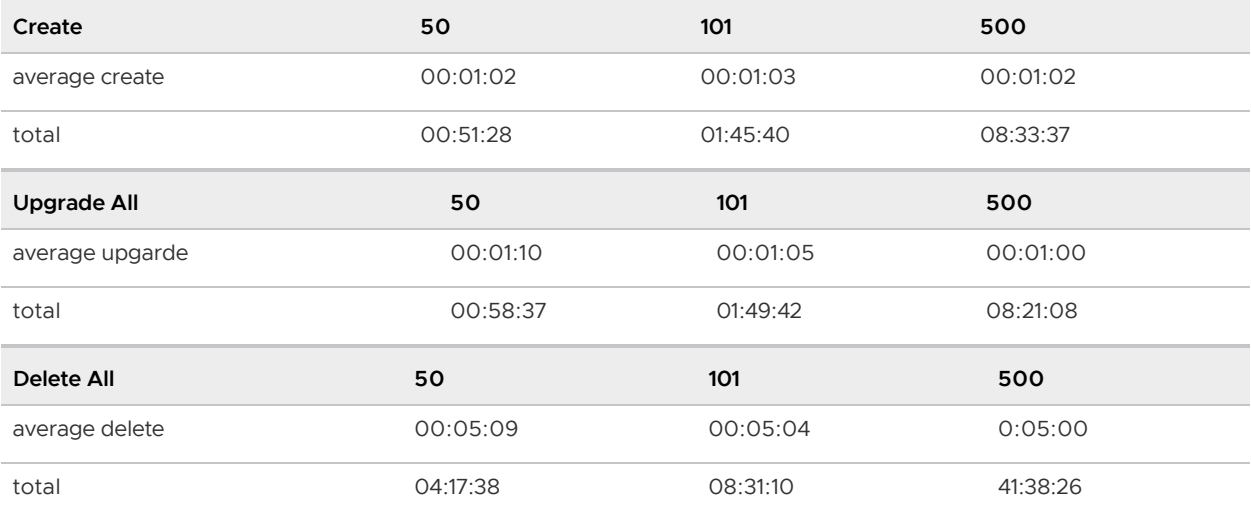

These durations may vary for a number of reasons, for example:

- Number of BOSH director workers
- laaS performance
- Network latency
- Service instance BOSH release(s)
- Service instance deployment configuration
- VM type of service instance
- Activity of Elastic Runtime
- Activity of BOSH Director

## **Notes**

For create operations, the on-demand broker creates a BOSH deployment for each service instance. By default, the BOSH Director in Operations Manager v1.9 has three workers with a dedicated status worker, so only two workers are available to process deployment tasks. Therefore, only two service instances can be created at the same time.

For upgrade all and delete all operations, Operations Manager runs a BOSH errand. This errand task occupies a BOSH Director worker, leaving one worker available to upgrade, or delete deployments.

[Create a pull request or raise an issue on the source for this page in GitHub](http://github.com/pivotal-cf/docs-on-demand-service-broker/tree/v0.27.x/faq.html.md.erb)

# Troubleshooting On-Demand Services

# Troubleshooting for BOSH Operators

This topic provides troubleshooting information for BOSH operators.

For more troubleshooting information, see [Troubleshooting for Ops Manager Operators](#page-71-0).

## Administer Service Instances

Pivotal recommends that you use the BOSH CLI for administering the deployments created by the on-demand broker (ODB); for example for checking VMs, ssh, viewing logs. For more information on installing the BOSH CLI, see [Install.](https://bosh.io/docs/cli-v2/#install)

Pivotal discourages using the BOSH CLI to update or delete ODB service deployments as it causes cf update-service and cf delete-service operations to fail while the BOSH operation is in progress.

In addition, any changes you make to the deployment are reverted by of update-service or by running the upgrade-all-service-instances errand. All updates to the service instances must be done using the upgrade-all-service-instances [errand. For more information, see Upgrade All](#page-55-0) Service Instances.

## Logs and Metrics

### <span id="page-65-0"></span>Logs

The ODB writes logs to a log file and to syslog.

The broker log contains error messages and non-zero exit codes returned by the service adapter, as well as the stdout and stderr streams of the adapter.

The log file is located at /var/vcap/sys/log/broker/broker.log. In syslog, logging is written with the tag on-demand-service-broker, under the facility user, with priority info.

If you want to forward syslog to a syslog aggregator, see [Syslog Forwarding for Errand Logs](#page-66-0) below.

The ODB generates a UUID for each request and prefixes all the logs for that request, for example:

```
[on-demand-service-broker] [4d63080d-e038-45a3-85f9-93910f6b40b1] 2016/09/05 16:43:26.
123456 a valid UAA token was found in cache, will not obtain a new one
```
 $\mathbf{z}$ 

Note: The ODB<sup>'</sup>s HTTP server and start up logs are not prefixed with a request ID.

All ODB logs have a UTC timestamp.

### <span id="page-66-0"></span>Syslog Forwarding for Errand Logs

If you want to forward your errand logs to a syslog aggregator, Pivotal recommends colocating syslog release with the errand job. For information, see the [syslog release](https://github.com/cloudfoundry/syslog-release) repository in GitHub.

Example manifest:

```
- name: delete-all-service-instances-and-deregister-broker
  lifecycle: errand
   ...
  jobs:
   - name: delete-all-service-instances-and-deregister-broker
    release: on-demand-service-broker
     ...
   - name: syslog_forwarder
    release: syslog
    properties:
      syslog:
        address: ((syslog.address))
        port: ((syslog.port))
        transport: udp
        forward_files: false
         custom_rule: |
           module(load="imfile" mode="polling")
           input(type="imfile"
                 File="/var/vcap/sys/log/delete-all-service-instances-and-deregister-br
oker/errand.stdout.log"
                Tag="delete-all-service-instances-and-deregister-broker")
           input(type="imfile"
                 File="/var/vcap/sys/log/delete-all-service-instances-and-deregister-br
oker/errand.stderr.log"
                 Tag="delete-all-service-instances-and-deregister-broker")
```
Note: The errand is configured to redirect stdout and stderr to /var/vcap/sys/log/ERRAND\_NAME/errand.stdout.log and /var/vcap/sys/log/ERRAND\_NAME/errand.stderr.log. When configuring your errand, be careful to match the actual log file paths in the custom rule section.

### Metrics

 $\mathbf{z}$ 

If you have configured broker metrics, the broker emits metrics to the Loggregator Firehose. For how to do the configuration, see [Configure Service Metrics.](#page-39-0)

You can consume these metrics by using the CF CLI Firehose plugin. See the [firehose-plugin](https://github.com/cloudfoundry/firehose-plugin) repository in GitHub.

> Note: The broker must be registered with a Cloud Foundry in order for metrics to be successfully emitted. For how to register the broker, see [Register Broker](#page-44-0).

### Service-level Metrics

 $\blacktriangleright$ 

The broker emits a metric indicating the total number of instances across all plans. In addition, if there is a global quota set for the service, a metric showing how much of that quota is remaining is emitted. Service-level metrics use the format shown below.

```
origin:"BROKER-DEPLOYMENT-NAME" eventType:ValueMetric timestamp:TIMESTAMP deployment:"
BROKER-DEPLOYMENT-NAME" job:"broker" index:"BOSH-JOB-INDEX" ip:"IP" valueMetric:<name:
"/on-demand-broker/SERVICE-OFFERING-NAME/total_instances" value:INSTANCE-COUNT unit:"c
\text{O}unt" >
origin:"BROKER-DEPLOYMENT-NAME" eventType:ValueMetric timestamp:TIMESTAMP deployment:"
BROKER-DEPLOYMENT-NAME" job:"broker" index:"BOSH-JOB-INDEX>" ip:"IP" valueMetric:<name
:"/on-demand-broker/SERVICE-OFFERING-NAME/quota_remaining" value:QUOTA-REMAINING unit:
"count" >
```
### Plan-level Metrics

For each service plan, the metrics report the total number of instances for that plan. If there is a quota set for the plan, the metrics also report how much of that quota is remaining. Plan-level metrics are emitted in the following format.

```
origin:"BROKER-DEPLOYMENT-NAME" eventType:ValueMetric timestamp:TIMESTAMP deployment:"
BROKER-DEPLOYMENT-NAME" job:"broker" index:"BOSH-JOB-INDEX" ip:"IP" valueMetric:<name:
"/on-demand-broker/SERVICE-OFFERING-NAME/PLAN-NAME/total_instances" value:INSTANCE-COU
NT unit:"count" >
origin:"BROKER-DEPLOYMENT-NAME" eventType:ValueMetric timestamp:TIMESTAMP deployment:"
BROKER-DEPLOYMENT-NAME" job:"broker" index:"BOSH-JOB-INDEX" ip:"IP" valueMetric:<name:
"/on-demand-broker/SERVICE-OFFERING-NAME/PLAN-NAME/quota_remaining" value:QUOTA-REMAIN
ING unit:"count" >
```
If quota remaining is 0 then you need to increase your plan quota in the BOSH manifest.

# Secure Binding Credentials

If you have configured secure binding credentials, the broker stores credentials on runtime CredHub. For more information, see [Enable Secure Binding.](#page-34-0)

You can see and consume these credentials using the CredHub CLI. For more information, see the [credHub-cli](https://github.com/cloudfoundry-incubator/credhub-cli) repository in GitHub.

> Note: Usually, CredHub is not accessible from outside the Cloud Foundry network. Use the CredHub CLI from within the internal network, or connect using an

appropriate tunnel.

In failure scenarios, such as when CredHub is down or when the CredHub client credentials are wrong, the broker logs to the file at /var/vcap/sys/log/broker/broker.log where the root cause is generally given. For more information, see [Logs](#page-65-0) above.

## Common Causes of Errors

The following are some reasons that you might get an error:

- CredHub is down / wrong CredHub URL / cannot access URL
- Wrong credentials to access CredHub
- Problem with CA certs for CredHub or UAA
- Binding credentials in an exotic format (the broker only accepts string and string map credentials)

# Identify Deployments in BOSH

There is a one-to-one mapping between the service instance ID from Cloud Foundry and the deployment name in BOSH. The convention is that the BOSH deployment name is the service instance ID prefixed by service-instance. To identify the BOSH deployment for a service instance you can do the following:

1. Determine the GUID of the service. Run the following command:

```
cf service --guid SERVICE-NAME
```
Where SERVICE-NAME is the name of your service.

For example:

```
$ cf service --guid my-service
```
Record the GUID in the output of the command.

- 2. Identify your deployment. Run bosh deployments and look for service-instance\_GUID.
- 3. (Optional) Get current tasks for your deployment. Run the following command:

bosh tasks -d service-instance\_GUID

Where GUID is the GUID for your service instance, which you retrieved above.

For example:

```
$ bosh tasks -d \
service-instance_30d4a67f-d220-4d06-9989-58a976b86b35
```
# Identify Tasks in BOSH

Most operations on the on demand service broker API are implemented by launching BOSH tasks. If an operation fails, it may be useful to investigate the corresponding BOSH task. For more information about BOSH tasks, see [Tasks](https://bosh.io/docs/cli-v2/#task-mgmt) in the BOSH documentation.

To identify tasks in BOSH, do the following:

1. Determine the ID of the service for which an operation failed. Run the following command:

cf service --guid SERVICE-NAME

Where SERVICE-NAME is the name of your service.

For example:

\$ cf service --guid my-service

Record the GUID in the output of the command.

2. SSH on to the service broker VM. Run the following command:

bosh -d BROKER-DEPLOYMENT-NAME ssh

Where BROKER-DEPLOYMENT-NAME is the name of your broker deployment.

For example:

\$ bosh -d my-broker ssh

3. In the broker log, look for lines relating to the service, identified by the service ID. Lines recording the starting and finishing of BOSH tasks also have the BOSH task ID:

```
on-demand-service-broker: [on-demand-service-broker] [4d63080d-e038-45a3-85f9-9
3910f6b40b1] 2016/04/13 09:01:50.793965 Bosh task id for Create instance 30d4a6
7f-d220-4d06-9989-58a976b86b35 was 11470
on-demand-service-broker: [on-demand-service-broker] [4d63080d-e038-45a3-85f9-9
3910f6b40b1] 2016/04/13 09:06:55.793976 task 11470 success creating deployment
for instance 30d4a67f-d220-4d06-9989-58a976b86b35: create deployment
on-demand-service-broker: [on-demand-service-broker] [8bf5c9f6-7acd-4ab4-9214-3
63a6f6bef79] 2016/04/13 09:16:20.795035 Bosh task id for Update instance 30d4a6
7f-d220-4d06-9989-58a976b86b35 was 11473
on-demand-service-broker: [on-demand-service-broker] [8bf5c9f6-7acd-4ab4-9214-3
63a6f6bef79] 2016/04/13 09:17:20.795181 task 11473 success updating deployment
for instance 30d4a67f-d220-4d06-9989-58a976b86b35: create deployment
on-demand-service-broker: [on-demand-service-broker] [af6fab15-c95e-438b-aa6b-b
c4329d4154f] 2016/04/13 09:17:52.803824 Bosh task id for Delete instance 30d4a6
7f-d220-4d06-9989-58a976b86b35 was 11474
on-demand-service-broker: [on-demand-service-broker] [af6fab15-c95e-438b-aa6b-b
c4329d4154f] 2016/04/13 09:19:56.803938 task 11474 success deleting deployment
for instance 30d4a67f-d220-4d06-9989-58a976b86b35: delete deployment service-in
stance_30d4a67f-d220-4d06-9989-58a976b86b35
```
4. Use the task ID to obtain the task log from BOSH, adding flags such as --debug or --cpi as necessary. For example:

\$ bosh task 11470

# Identify Issues When Connecting to BOSH or UAA

The ODB interacts with the BOSH Director to provision and deprovision instances, and is authenticated through the Director'[s UAA. For an example configuration, see kafka-example](https://github.com/pivotal-cf-experimental/kafka-example-service-adapter-release/blob/778fa99ee08af2193fd8381279d73fcfb94cf662/docs/example-manifest.yml#L37-L47)service-adapter-release in GitHub.

If BOSH or UAA are configured incorrectly in the broker's manifest, then error messages are displayed in the broker's log. These messages indicate whether the issue is caused by an unreachable destination or bad credentials.

For example:

```
on-demand-service-broker: [on-demand-service-broker]
[575afbc1-b541-481d-9cde-b3d3e67e87bf] 2016/05/18 15:56:40.100579
Error authenticating (401): {"error":"unauthorized","error_description":
"Bad credentials"}, ensure that properties.BROKER-JOB.bosh.authentication.uaa is
correct and try again.
```
## List Service Instances

ODB persists the list of ODB-deployed service instances and provides an endpoint to retrieve them. This endpoint requires basic authentication.

During disaster recovery, you can use this endpoint to assess the situation.

#### Request:

GET http://USERNAME:PASSWORD@ON-DEMAND-BROKER-IP:8080/mgmt/service\_instances

#### Response:

200 OK

Example JSON body:

```
\Gamma\left\{\begin{array}{ccc} \end{array}\right\} "instance_id": "4d19462c-33cf-11e6-91cc-685b3585cc4e",
       "plan_id": "60476620-33cf-11e6-a841-685b3585cc4e",
       "bosh_deployment_name": "service-instance_4d19462c-33cf-11e6-91cc-685b3585cc4e"
     },
     {
       "instance_id": "57014734-33cf-11e6-ba8d-685b3585cc4e",
       "plan_id": "60476620-33cf-11e6-a841-685b3585cc4e",
       "bosh_deployment_name": "service-instance_57014734-33cf-11e6-ba8d-685b3585cc4e"
     }
  ]
```
## <span id="page-70-0"></span>List Orphan Deployments

ODB provides an endpoint that compares the list of service instance deployments against the service instances registered in Cloud Foundry. When called, the endpoint returns a list of orphaned

deployments, if any are present.

This endpoint is exercised in the orphan-deployments errand. For information about this errand, see [Orphan Deployments.](#page-50-0) To call this endpoint without running the errand, use curl.

#### Request:

```
GET http://USERNAME:PASSWORD@ON-DEMAND-BROKER-IP:8080/mgmt/orphan_deployments
```
#### Response:

200 OK

Example JSON body:

```
\sqrt{ } {
        "deployment_name": "service-instance_d482abd3-8051-48d2-8067-9ccdf02327f3"
 }
]
```
## Knowledge Base (Community)

Find the answer to your question and browse product discussions and solutions by searching the [VMware Tanzu Knowledge Base.](https://community.pivotal.io/s/)

## File a Support Ticket

You can file a ticket with [Support](https://support.pivotal.io/). Be sure to provide the error message from cf service YOUR-SERVICE-INSTANCE.

To expedite troubleshooting, provide your service broker logs and your service instance logs. If your cf service YOUR-SERVICE-INSTANCE output includes a task-id, provide the BOSH task output.

[Create a pull request or raise an issue on the source for this page in GitHub](http://github.com/pivotal-cf/docs-on-demand-service-broker/tree/v0.27.x/troubleshooting-bosh.html.md.erb)

## <span id="page-71-0"></span>Troubleshooting for Ops Manager Operators

This topic provides information for operators about troubleshooting on-demand services.

## How to Retrieve a Service Instance GUID

You need the GUID of your service instance to run some BOSH commands. To retrieve the GUID, run the command:

```
cf service SERVICE-INSTANCE-NAME --guid
```
If you do not know the name of the service instance, run of services to see a listing of all service instances in the space. The service instances are listed in the name column.

## Troubleshoot Errors

This section provides information about how to troubleshoot specific errors or error messages.
- [Failed Installation](#page-72-0)
- [Cannot Create or Delete Service Instances](#page-72-1)
- [Broker Request Timeouts](#page-73-0)
- [Instance Does Not Exist](#page-74-0)
- [Cannot Bind to or Unbind from Service Instances](#page-74-1)
- [Cannot Connect to a Service Instance](#page-75-0)
- [Cannot Update a Service Instance](#page-75-1)
- [Upgrade All Service Instances Errand Fails](#page-76-0)  $\bullet$
- [Missing Logs and Metrics](#page-76-1)  $\bullet$
- [Unable to Render Templates for Job CredHub](#page-76-2)

#### <span id="page-72-0"></span>Failed Installation

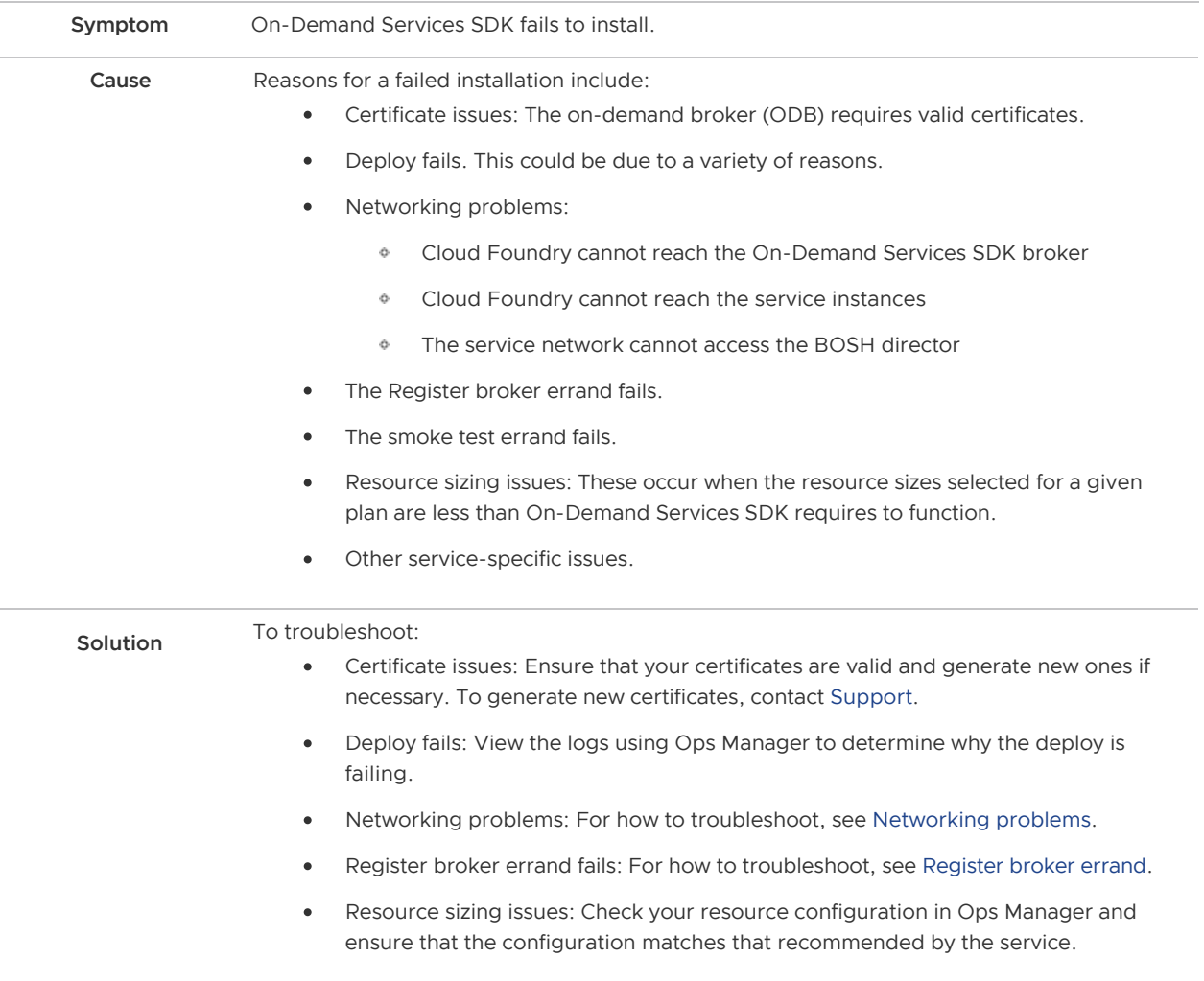

#### <span id="page-72-1"></span>Cannot Create or Delete Service Instances

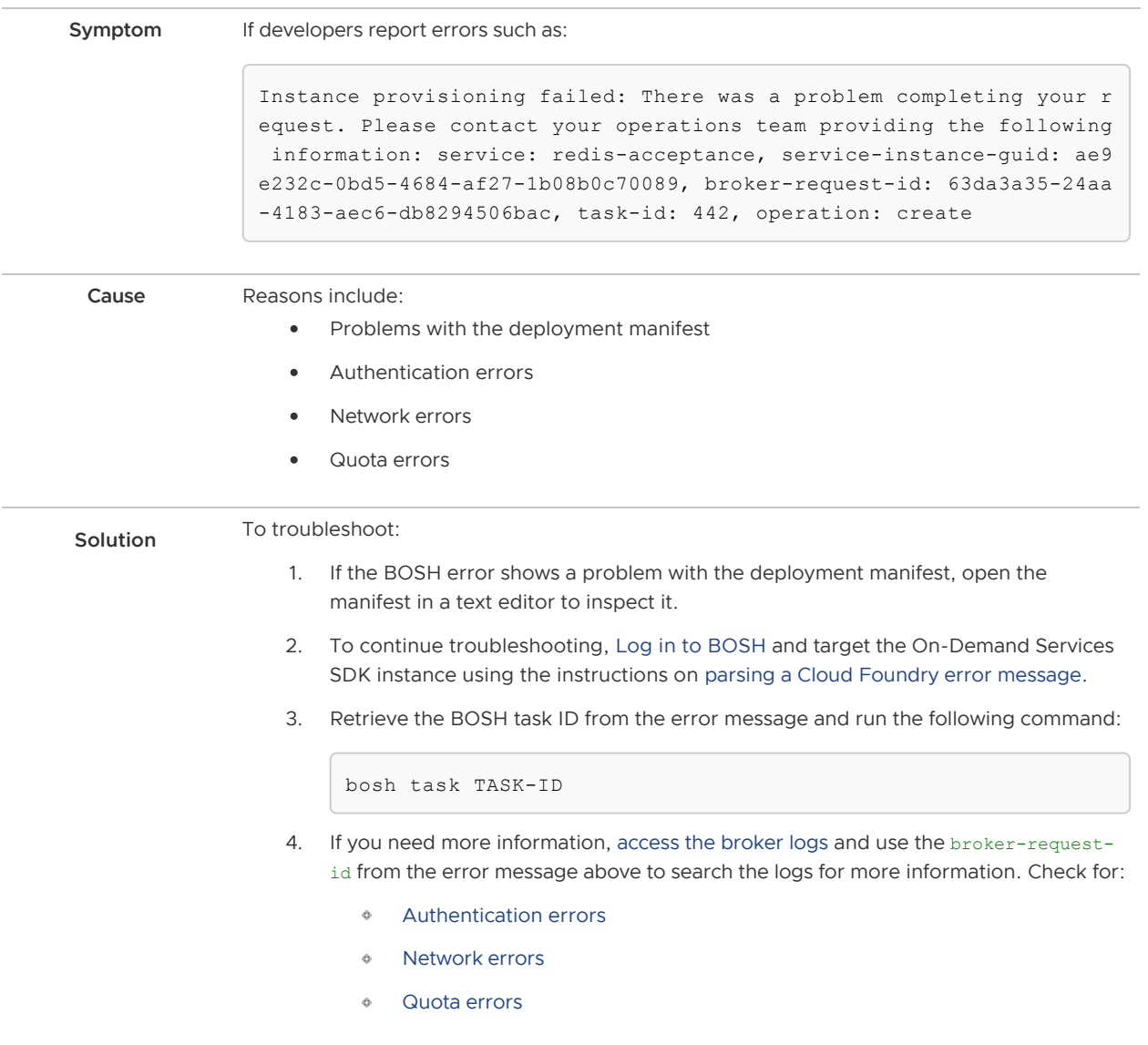

#### <span id="page-73-0"></span>Broker Request Timeouts

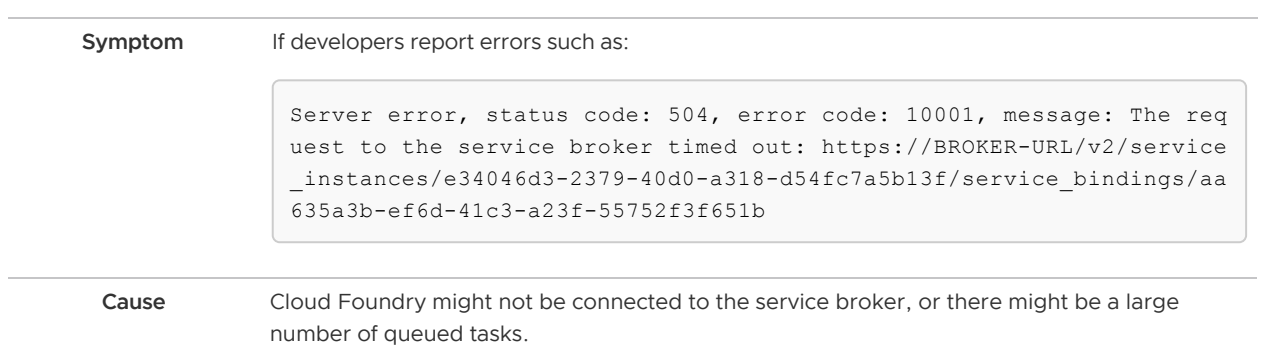

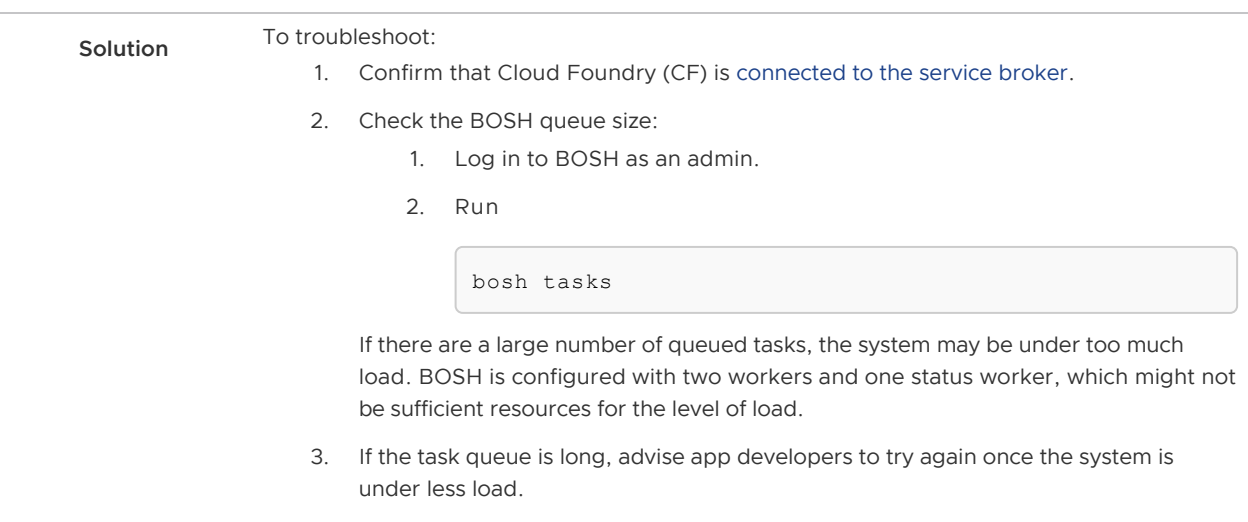

#### <span id="page-74-0"></span>Instance Does Not Exist

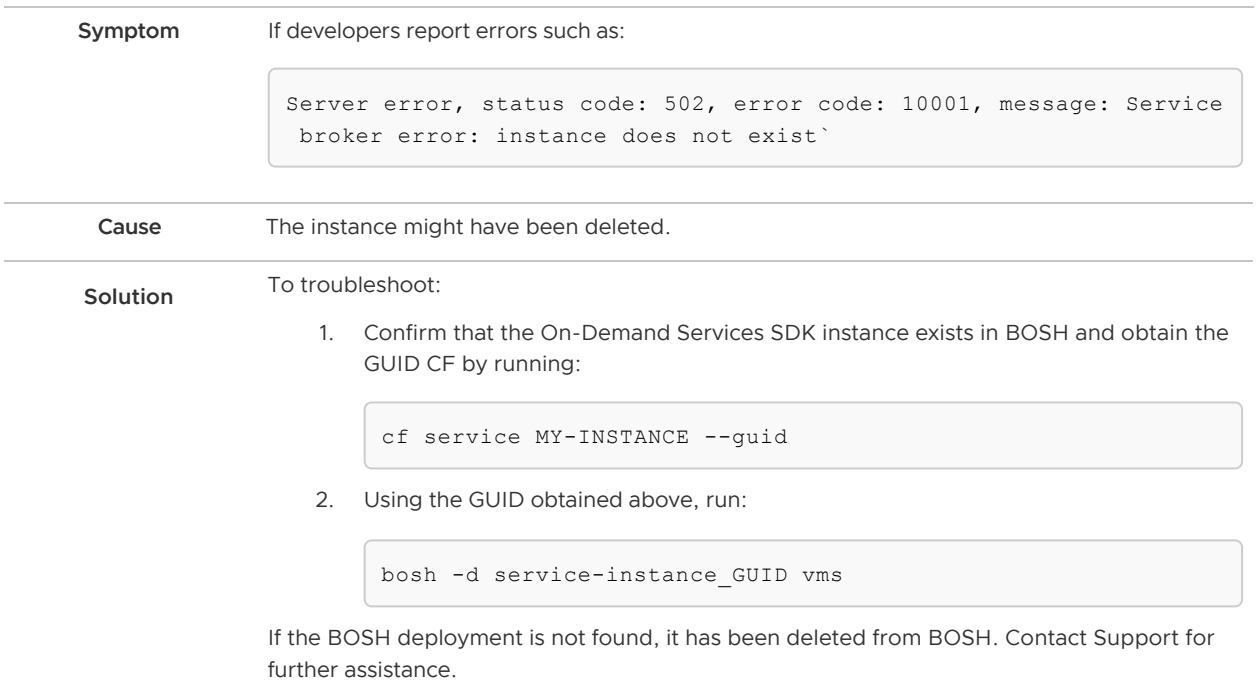

#### <span id="page-74-1"></span>Cannot Bind to or Unbind from Service Instances

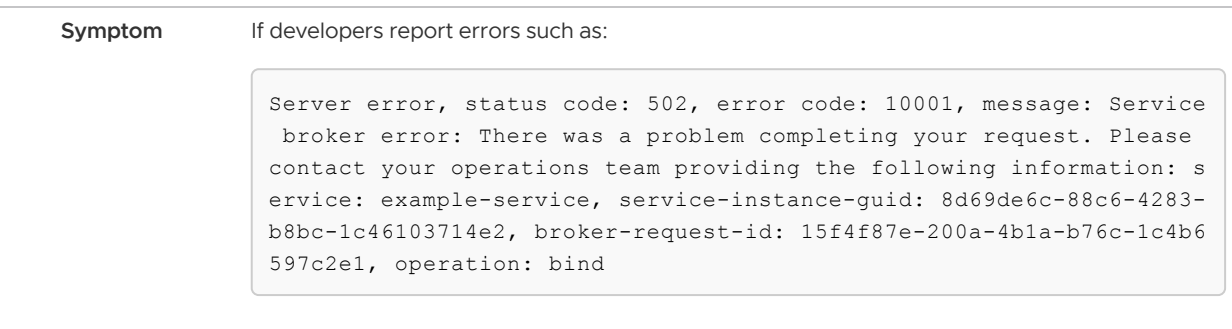

Cause This might be due to authentication or network errors.

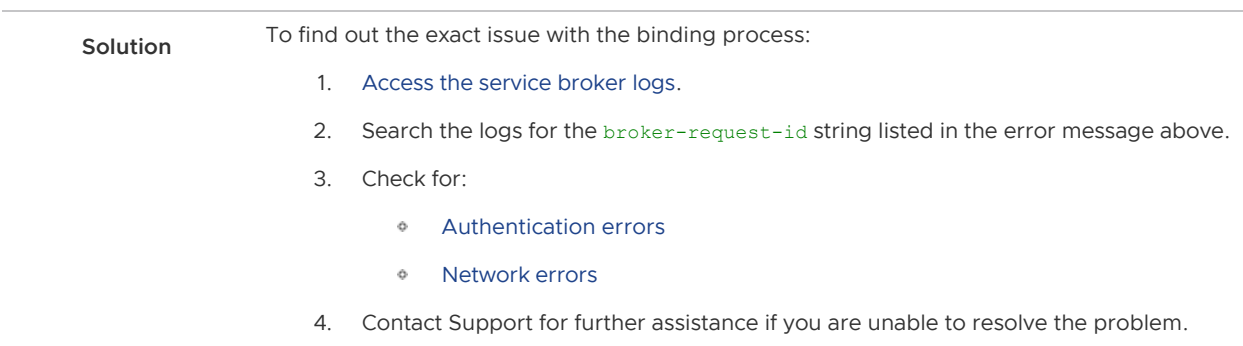

#### <span id="page-75-0"></span>Cannot Connect to a Service Instance

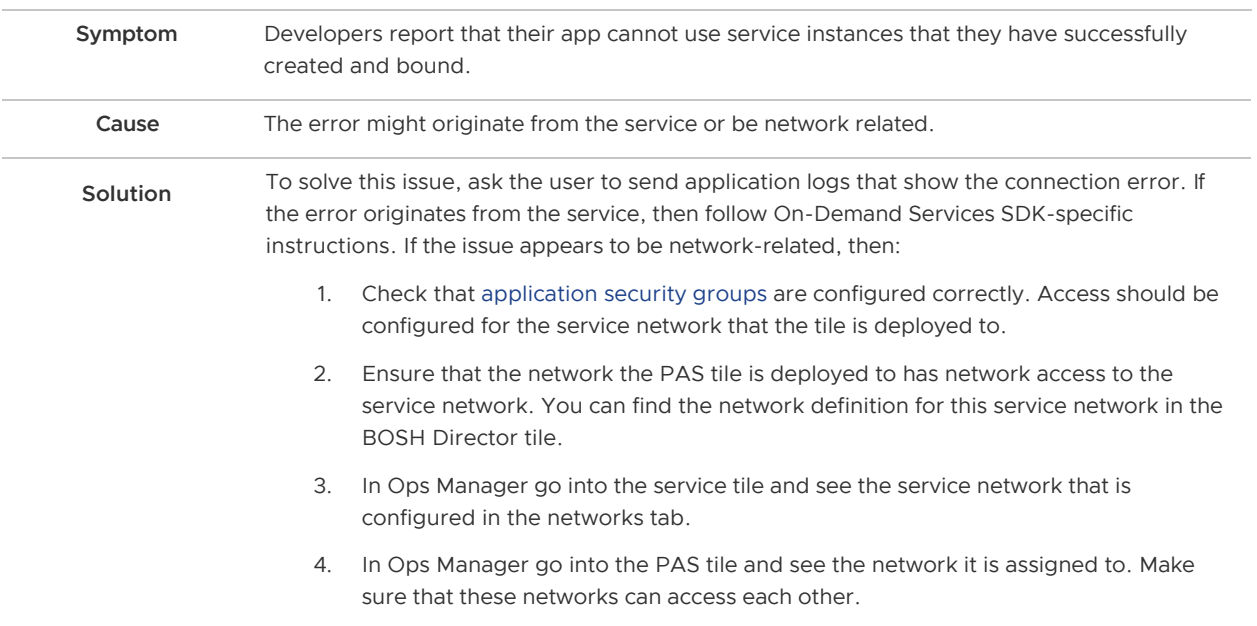

#### <span id="page-75-1"></span>Cannot Update a Service Instance

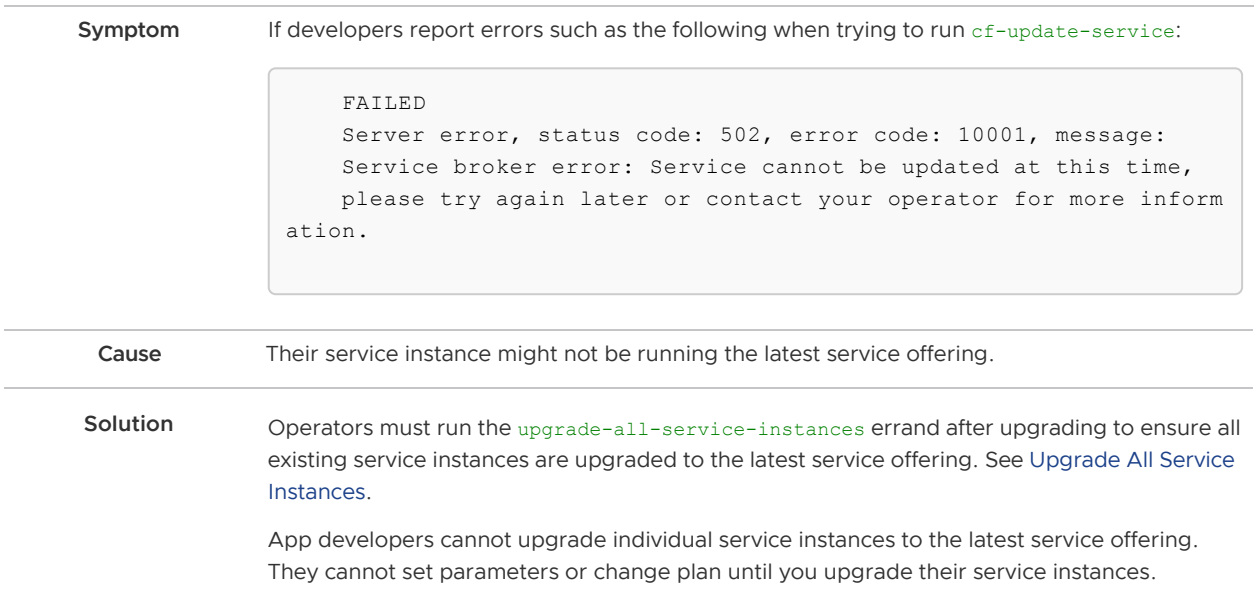

#### <span id="page-76-0"></span>Upgrade All Service Instances Errand Fails

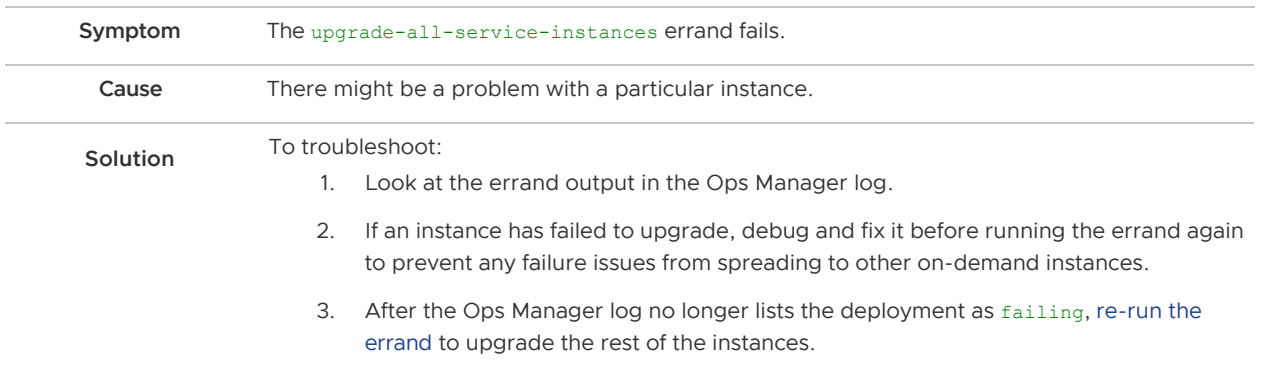

#### <span id="page-76-1"></span>Missing Logs and Metrics

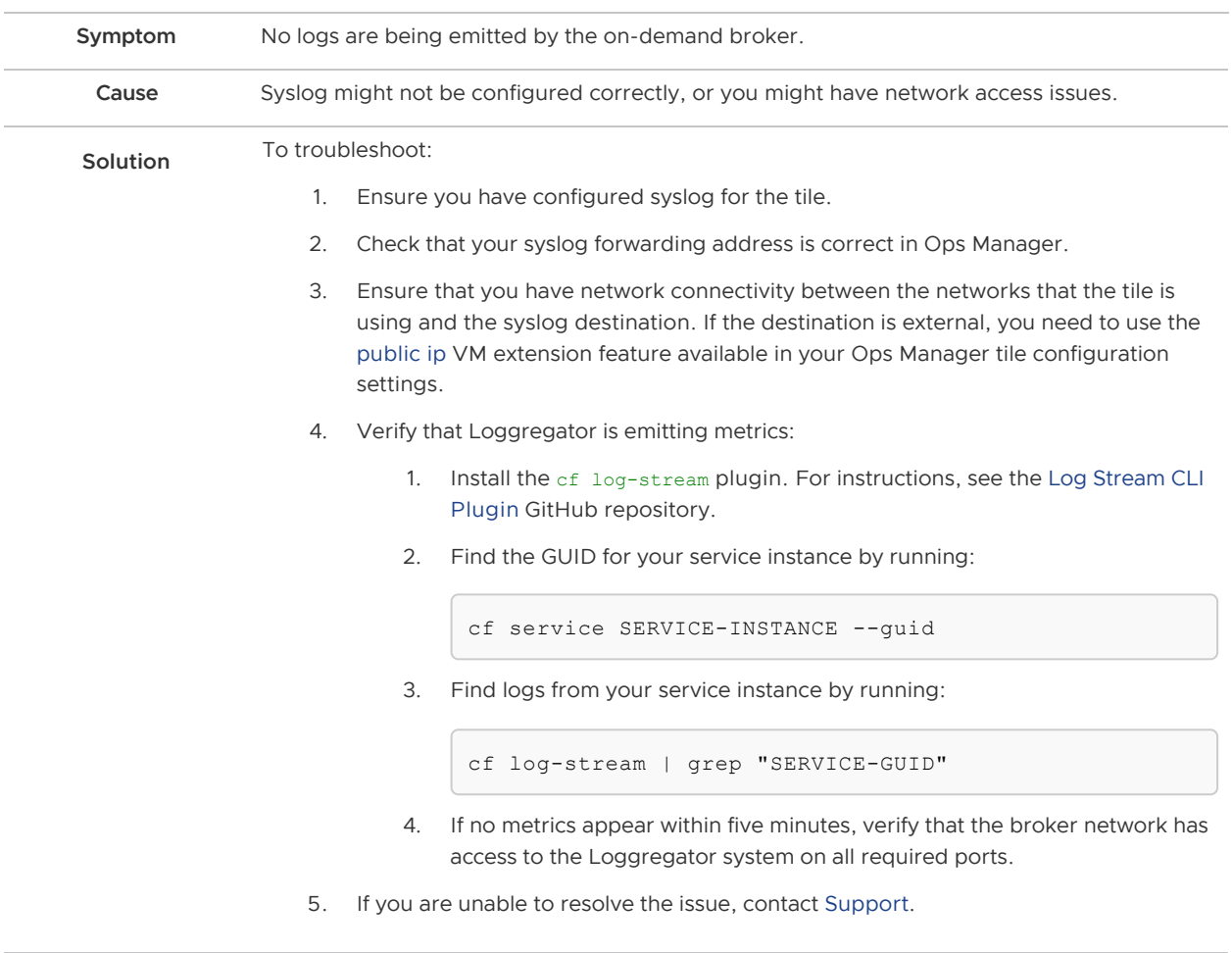

<span id="page-76-2"></span>Unable to Render Templates for Job CredHub

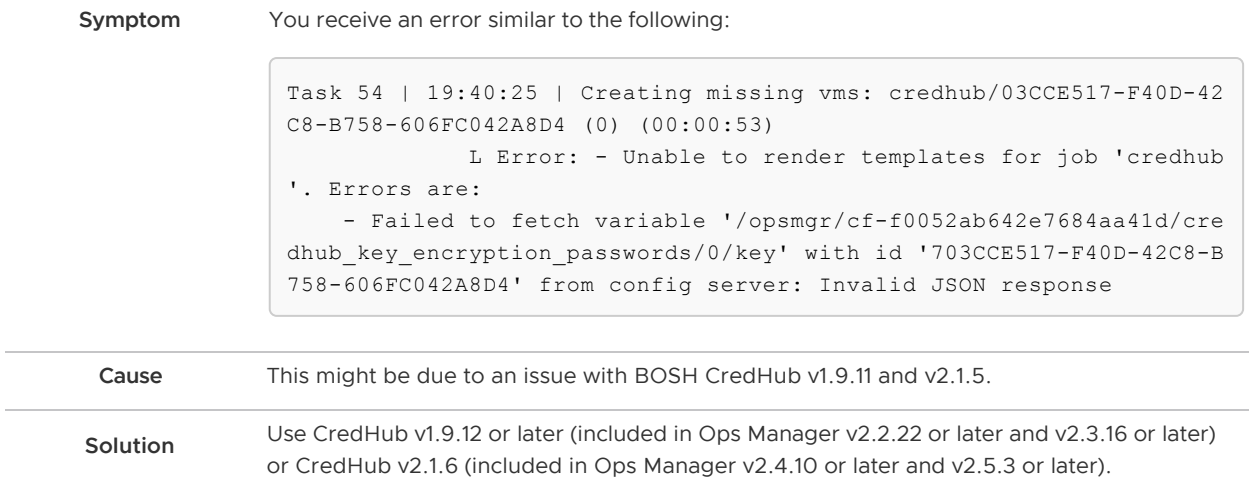

## Troubleshoot Components

This section provides information about troubleshooting on-demand broker components.

### BOSH Problems

#### Large BOSH Queue

On-demand service brokers add tasks to the BOSH request queue, which can back up and cause delay under heavy loads. An app developer who requests a new On-Demand Services SDK instance sees create in progress in the Cloud Foundry Command Line Interface (cf CLI) until BOSH processes the queued request.

Ops Manager currently deploys two BOSH workers to process its queue. Future versions of Ops Manager will let users configure the number of BOSH workers.

### Configuration

#### Service Instances in Failing State

The VM or Disk type that you configured in the plan page of the tile in Ops Manager might not be large enough for the On-Demand Services SDK service instance to start. See tile-specific guidance on resource requirements.

### <span id="page-77-0"></span>Authentication

#### UAA Changes

If you have rotated any UAA user credentials then you may see authentication issues in the service broker logs.

To resolve this, redeploy the On-Demand Services SDK tile in Ops Manager. This provides the broker with the latest configuration.

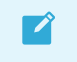

Note: You must ensure that any changes to UAA credentials are reflected in the Ops Manager credentials tab of the Pivotal Application Service tile.

### <span id="page-78-0"></span>Networking

Common issues with networking include:

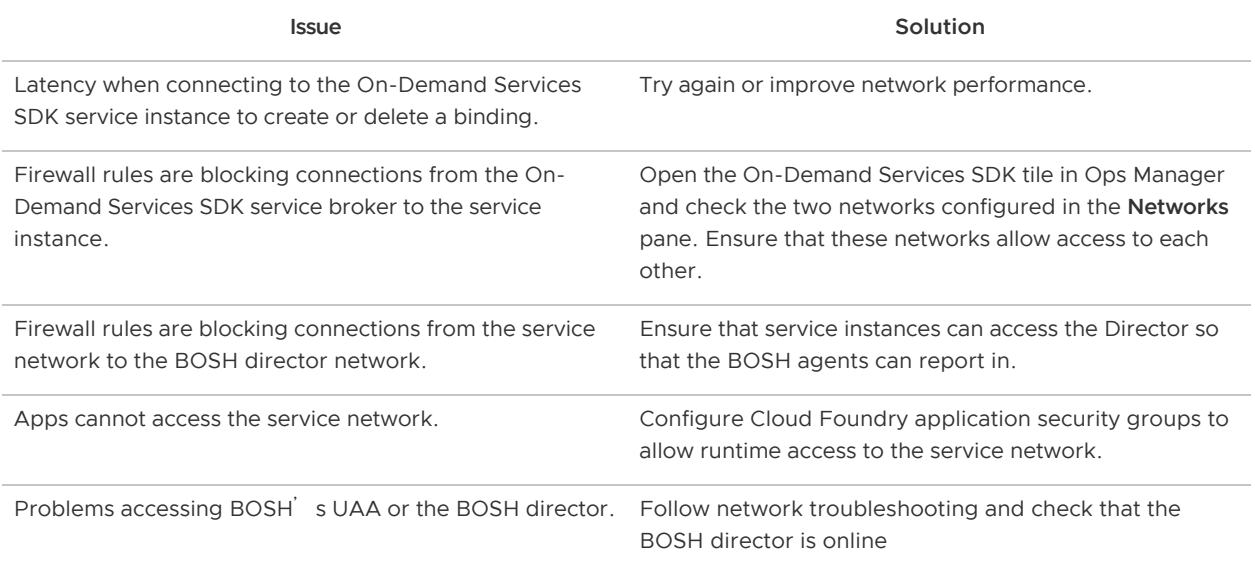

#### Validate Service Broker Connectivity to Service Instances

To validate connectivity, do the following:

1. View the BOSH deployment name for your service broker by running:

bosh deployments

2. SSH into the On-Demand Services SDK service broker by running:

bosh -d DEPLOYMENT-NAME ssh

3. If no BOSH task-id appears in the error message, look in the broker log using the brokerrequest-id from the task.

#### Validate App Access to Service Instance

Use  $cf$  ssh to access to the app container, then try connecting to the On-Demand Services SDK service instance using the binding included in the VCAP SERVICES environment variable.

### <span id="page-78-1"></span>Quotas

#### Plan Quota Issues

If developers report errors such as:

Message: Service broker error: The quota for this service plan has been exceeded. Please contact your Operator for help.

1. Check your current plan quota.

- 2. Increase the plan quota.
- 3. Log in to Ops Manager.
- 4. Reconfigure the quota on the plan page.
- 5. Deploy the tile.
- 6. Find who is using the plan quota and take the appropriate action.

#### Global Quota Issues

If developers report errors such as:

```
Message: Service broker error: The quota for this service has been exceeded.
Please contact your Operator for help.
```
- 1. Check your current global quota.
- 2. Increase the global quota.
- 3. Log in to Ops Manager.
- 4. Reconfigure the quota on the on-demand settings page.
- 5. Deploy the tile.
- 6. Find out who is using the quota and take the appropriate action.

#### Failing Jobs and Unhealthy Instances

To determine whether there is an issue with the On-Demand Services SDK deployment:

1. Inspect the VMs by running:

bosh -d service-instance\_GUID vms --vitals

2. For additional information, run:

bosh -d service-instance\_GUID instances --ps --vitals

If the VM is failing, follow the service-specific information. Any unadvised corrective actions (such as running BOSH restart on a VM) can cause issues in the service instance.

### Techniques for Troubleshooting

This section provides general techniques for troubleshooting, which might include the following:

- Interacting with the on-demand service broker
- Interacting with on-demand service instance BOSH deployments
- **•** Performing general maintenance and housekeeping tasks

#### <span id="page-79-0"></span>Parse a Cloud Foundry (CF) Error Message

Failed operations (create, update, bind, unbind, delete) result in an error message. You can retrieve the error message later by running the cf CLI command cf service INSTANCE-NAME.

```
$ cf service myservice
Service instance: myservice
Service: super-db
Bound apps:
Tags:
Plan: dedicated-vm
Description: Dedicated Instance
Documentation url:
Dashboard:
Last Operation
Status: create failed
Message: Instance provisioning failed: There was a problem completing your request.
      Please contact your operations team providing the following information:
    service: redis-acceptance,
      service-instance-guid: ae9e232c-0bd5-4684-af27-1b08b0c70089,
      broker-request-id: 63da3a35-24aa-4183-aec6-db8294506bac,
      task-id: 442,
      operation: create
Started: 2017-03-13T10:16:55Z
Updated: 2017-03-13T10:17:58Z
```
Use the information in the Message field to debug further. Provide this information to Support when filing a ticket.

The task-id field maps to the BOSH task ID. For more information on a failed BOSH task, use the bosh task TASK-ID.

The broker-request-guid maps to the portion of the On-Demand Broker log containing the failed step. Access the broker log through your syslog aggregator, or access BOSH logs for the broker by typing bosh logs broker 0. If you have more than one broker instance, repeat this process for each instance.

### Access Broker and Instance Logs and VMs

Before following the procedures below, log in to the [cf CLI](https://docs.pivotal.io/pivotalcf/cf-cli/getting-started.html) and the [BOSH CLI](https://docs.pivotal.io/pivotalcf/customizing/trouble-advanced.html#prepare).

#### <span id="page-80-0"></span>Access Broker Logs and VM(s)

You can [access logs using Ops Manager](https://docs.pivotal.io/pivotalcf/customizing/troubleshooting.html#component_logs) by clicking on the Logs tab in the tile and downloading the broker logs.

To access logs using the BOSH CLI, do the following:

1. Identify the on-demand broker (ODB) deployment by running the following command:

bosh deployments

2. View VMs in the deployment by running the following command:

bosh -d DEPLOYMENT-NAME instances

3. SSH onto the VM by running the following command:

bosh -d DEPLOYMENT-NAME ssh

4. Download the broker logs by running the following command:

bosh -d DEPLOYMENT-NAME logs

The archive generated by BOSH includes the following logs:

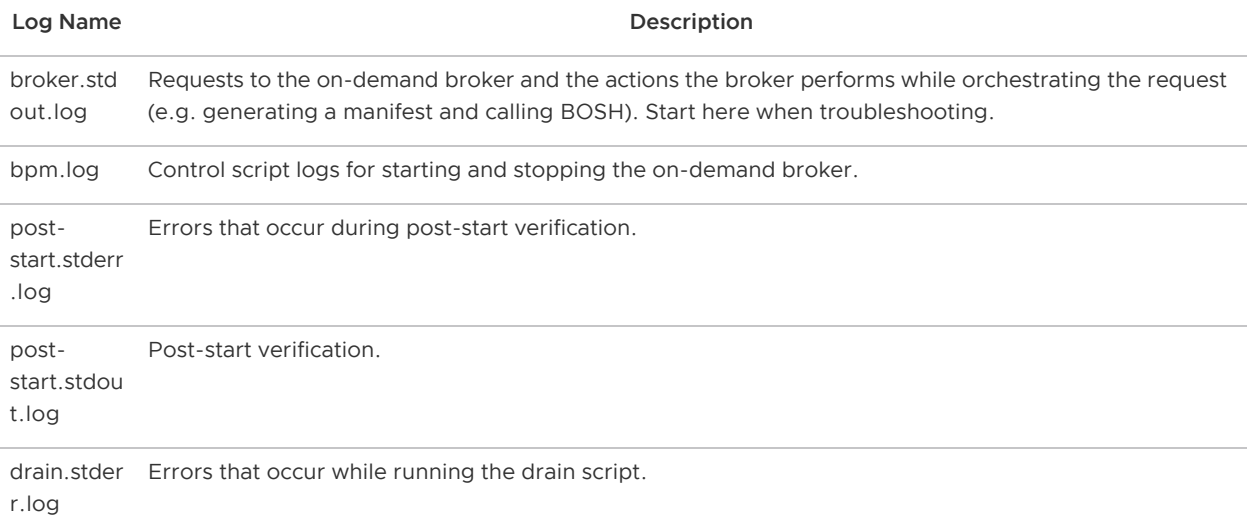

#### Access Service Instance Logs and VMs

1. To target an individual service instance deployment, retrieve the GUID of your service instance with the following cf CLI command:

cf service MY-SERVICE --guid

2. To view VMs in the deployment, run the following command:

bosh -d service-instance\_GUID instances

3. To SSH into a VM, run the following command:

bosh -d service-instance\_GUID ssh

4. To download the instance logs, run the following command:

bosh -d service-instance\_GUID logs

#### Run Service Broker Errands to Manage Brokers and Instances

From the BOSH CLI, you can run service broker errands that manage the service brokers and perform mass operations on the service instances that the brokers created. These service broker errands include:

- [register-broker](#page-44-0) registers a broker with the Cloud Controller and lists it in the Marketplace.
- [deregister-broker](#page-47-0) deregisters a broker with the Cloud Controller and removes it from the  $\sim$ Marketplace.
- [upgrade-all-service-instances](#page-82-0) upgrades existing instances of a service to its latest installed version.
- [delete-all-service-instances](#page-83-0) deletes all instances of service.
- [orphan-deployments](#page-83-1) detects "orphan" instances that are running on BOSH but not registered with the Cloud Controller.

To run an errand, run the following command:

bosh -d DEPLOYMENT-NAME run-errand ERRAND-NAME

For example:

bosh -d my-deployment run-errand deregister-broker

#### Register Broker

The register-broker errand does the following:

- Registers the service broker with Cloud Controller.
- Enables service access for any plans that are enabled on the tile.
- Disables service access for any plans that are disabled on the tile.
- Does nothing for any plans that are set to manual on the tile.

You should run this errand whenever the broker is re-deployed with new catalog metadata to update the Marketplace.

Plans with disabled service access are only visible to admin Cloud Foundry users. Non-admin Cloud Foundry users, including Org Managers and Space Managers, cannot see these plans.

#### Deregister Broker

This errand deregisters a broker from Cloud Foundry.

The errand does the following:

- Deletes the service broker from Cloud Controller
- Fails if there are any service instances, with or without bindings

Use the [Delete All Service Instances errand](#page-83-0) to delete any existing service instances.

To run the errand, run the following command:

bosh -d DEPLOYMENT-NAME run-errand deregister-broker

#### <span id="page-82-0"></span>Upgrade All Service Instances

The upgrade-all-service-instances errand does the following:

- Collects all of the service instances that the on-demand broker has registered.
- Issues an upgrade command and deploys the a new manifest to the on-demand broker for

each service instance.

- Adds to a retry list any instances that have ongoing BOSH tasks at the time of upgrade.
- Retries any instances in the retry list until all instances are upgraded.

When you make changes to the plan configuration, the errand upgrades all the On-Demand Services SDK service instances to the latest version of the plan.

If any instance fails to upgrade, the errand fails immediately. This prevents systemic problems from spreading to the rest of your service instances.

#### <span id="page-83-0"></span>Delete All Service Instances

This errand uses the Cloud Controller API to delete all instances of your broker's service offering in every Cloud Foundry org and space. It only deletes instances the Cloud Controller knows about. It does not delete orphan BOSH deployments.

> Note: Orphan BOSH deployments do not correspond to a known service instance. While rare, orphan deployments can occur. Use the orphan-deployments errand to identify them.

The delete-all-service-instances errand does the following:

- 1. Unbinds all apps from the service instances.
- 2. Deletes all service instances sequentially. Each service instance deletion includes:
	- 1. Running any pre-delete errands
	- 2. Deleting the BOSH deployment of the service instance
	- 3. Removing any ODB-managed secrets from BOSH CredHub
	- 4. Checking for instance deletion failure, which results in the errand failing immediately
- 3. Determines whether any instances have been created while the errand was running. If new instances are detected, the errand returns an error. In this case, VMware recommends running the errand again.

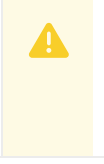

 $\mathbf{z}$ 

Warning: Use extreme caution when running this errand. You should only use it when you want to totally destroy all of the on-demand service instances in an environment.

To run the errand, run the following command:

bosh -d service-instance\_GUID delete-deployment

#### <span id="page-83-1"></span>Detect Orphaned Instances Service Instances

A service instance is defined as "orphaned" when the BOSH deployment for the instance is still running, but the service is no longer registered in Cloud Foundry.

The orphan-deployments errand collates a list of service deployments that have no matching service

instances in Cloud Foundry and return the list to the operator. It is then up to the operator to remove the orphaned BOSH deployments.

To run the errand, run the following command:

bosh -d DEPLOYMENT-NAME run-errand orphan-deployments

If orphan deployments exist—The errand script does the following:

- Exit with exit code 10
- Output a list of deployment names under a [stdout] header
- Provide a detailed error message under a [stderr] header

For example:

```
[stdout]
[{"deployment\_name":"service-instance\_80e3c5a7-80be-49f0-8512-44840f3c4d1b"}]
[stderr]
Orphan BOSH deployments detected with no corresponding service instance in Cloud Found
ry. Before deleting any deployment it is recommended to verify the service instance no
 longer exists in Cloud Foundry and any data is safe to delete.
Errand 'orphan-deployments' completed with error (exit code 10)
```
These details will also be available through the BOSH /tasks/ API endpoint for use in scripting:

```
$ curl 'https://bosh-user:bosh-password@bosh-url:25555/tasks/task-id/output?type=resul
t' | jq .
{
  "exit code": 10,
   "stdout": "[{"deployment_name":"service-instance_80e3c5a7-80be-49f0-8512-44840f3c4d1
b"}]\n",
   "stderr": "Orphan BOSH deployments detected with no corresponding service instance i
n Cloud Foundry. Before deleting any deployment it is recommended to verify the servic
e instance no longer exists in Cloud Foundry and any data is safe to delete.\n",
   "logs": {
     "blobstore_id": "d830c4bf-8086-4bc2-8c1d-54d3a3c6d88d"
   }
}
```
If no orphan deployments exist—The errand script does the following:

- Exit with exit code 0
- Stdout will be an empty list of deployments
- Stderr will be None

```
[stdout]
[]
[stderr]
None
Errand 'orphan-deployments' completed successfully (exit code 0)
```
If the errand encounters an error during running—The errand script does the following:

- **Exit with exit 1**
- Stdout will be empty
- Any error messages will be under stderr

To clean up orphaned instances, run the following command on each instance:

WARNING: Running this command may leave IaaS resources in an unusable state.

bosh delete-deployment service-instance\_SERVICE-INSTANCE-GUID

### Get Admin Credentials for a Service Instance

To retrieve the admin credentials for a service instance from BOSH CredHub:

1. Use the cf CLI to determine the GUID associated with the service instance for which you want to retrieve credentials by running:

cf service SERVICE-INSTANCE-NAME --guid

For example:

```
$ cf service my-service-instance --guid
```
12345678-90ab-cdef-1234-567890abcdef

If you do not know the name of the service instance, you can list service instances in the space with cf services.

- 2. [Follow the steps in](https://docs.pivotal.io/pivotalcf/customizing/trouble-advanced.html#ssh) [Gather Credential and IP Address Informatio](https://docs.pivotal.io/pivotalcf/customizing/trouble-advanced.html#gather)[n](https://docs.pivotal.io/pivotalcf/customizing/trouble-advanced.html#ssh) and Log In to the Ops Manager VM with SSH of Advanced Troubleshooting with the BOSH CLI to SSH into the Ops Manager VM.
- 3. From the Ops Manager VM, log in to your BOSH Director with the BOSH CLI. See [Authenticate with the BOSH Director VM](https://docs.pivotal.io/pivotalcf/customizing/trouble-advanced.html#log-in) in Advanced Troubleshooting with the BOSH CLI.
- 4. Find the values for BOSH CLIENT and BOSH CLIENT SECRET:
	- 1. In the Ops Manager Installation Dashboard, click the BOSH Director tile.
	- 2. Click the Credentials tab.
	- 3. In the BOSH Director section, click the link to the BOSH Commandline Credentials .
	- 4. Record the values for BOSH\_CLIENT and BOSH\_CLIENT\_SECRET.
- 5. Set the API target of the CredHub CLI to your BOSH CredHub server by running:

```
credhub api https://BOSH-DIRECTOR-IP:8844 \
       --ca-cert=/var/tempest/workspaces/default/root_ca_certificate
```
Where BOSH-DIRECTOR-IP is the IP address of the BOSH Director VM.

For example:

```
$ credhub api https://10.0.0.5:8844 \
       --ca-cert=/var/tempest/workspaces/default/root_ca_certificate
```
6. Log in to CredHub by running:

```
credhub login \
     --client-name=BOSH-CLIENT \
     --client-secret=BOSH-CLIENT-SECRET
```
For example:

```
$ credhub login \
       --client-name=credhub \
       --client-secret=abcdefghijklm123456789
```
- 7. Use the CredHub CLI to retrieve the credentials :
	- Retrieve the password for the admin user by running:

credhub get -n /p-bosh/service-instance\_GUID/admin\_password

In the output, the password appears under value. Record the password. For example:

```
$ credhub get \
  -n /p-bosh/service-instance 70d30bb6-7f30-441a-a87c-05a5e4afff26/admin
password 
   id: d6e5bd10-3b60-4a1a-9e01-c76da688b847
  name: /p-bosh/service-instance_70d30bb6-7f30-441a-a87c-05a5e4afff26/adm
in_password
  type: password
  value: UMF2DXsqNPPlCNWMdVMcNv7RC3Wi10
   version_created_at: 2018-04-02T23:16:09Z
```
### Identify Apps using a Service Instance

To identify which apps are using a specific service instance from the name of the BOSH deployment:

- 1. Take the deployment name and strip the service-instance leaving you with the GUID.
- 2. Log in to CF as an admin.
- 3. Obtain a list of all service bindings by running the following:

```
cf curl /v2/service_instances/GUID/service_bindings
```
- 4. The output from the above curl gives you a list of resources, with each item referencing a service binding, which contains the APP-URL. To find the name, org, and space for the app, run the following:
	- 1. cf curl APP-URL and record the app name under entity.name.
	- 2. cf curl SPACE-URL to obtain the space, using the entity. space url from the above

curl. Record the space name under entity.name.

3. cf curl ORGANIZATION-URL to obtain the org, using the entity.organization url from the above curl. Record the organization name under entity.name.

 $\blacktriangledown$ 

Note: When running  $cf$  curl ensure that you query all pages, because the responses are limited to a certain number of bindings per page. The default is 50. To find the next page curl the value under next url.

### View BOSH Resource Saturation and Scaling

To view usage statistics for any service, do the following:

1. Run the following command:

bosh -d DEPLOYMENT-NAME vms --vitals

2. To view process-level information, run:

bosh -d DEPLOYMENT-NAME instances --ps

### Monitor Quota Saturation and Service Instance Count

Quota saturation and total number of service instances are available through ODB metrics emitted to Loggregator. The metric names are shown below:

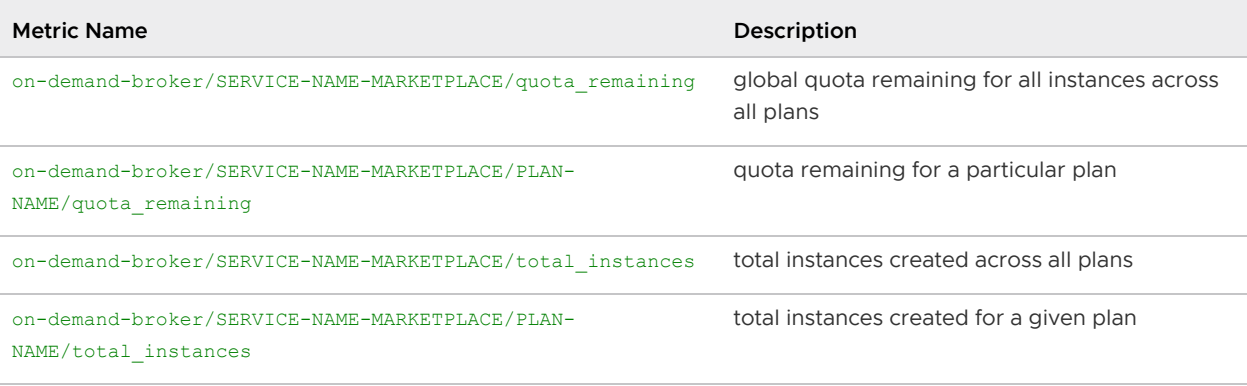

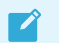

Note: Quota metrics are not emitted if no quota has been set.

### Reinstall a Tile

To reinstall a tile in the same environment where it was previously uninstalled:

- 1. Ensure that the previous tile was correctly uninstalled as follows:
	- 1. Log in as an admin by running:

cf login

2. Confirm that the Marketplace does not list On-Demand Services SDK by running:

cf m

3. Log in to BOSH as an admin by running:

bosh log-in

4. Display your BOSH deployments to confirm that the output does not show the On-Demand Services SDK deployment by running:

bosh deployments

- 5. Run the "[delete-all-service-instances](#page-83-0)" errand to delete every instance of the service.
- 6. Run the "[deregister-broker](#page-47-0)" errand to delete the service broker.
- 7. Delete the service broker BOSH deployment by running:

bosh delete-deployment BROKER-DEPLOYMENT-NAME

8. Reinstall the tile.

## Knowledge Base (Community)

Find the answer to your question and browse product discussions and solutions by searching the [VMware Tanzu Knowledge Base.](https://community.pivotal.io/s/)

## File a Support Ticket

You can file a ticket with [Support](https://support.pivotal.io/). Be sure to provide the error message from cf service YOUR-SERVICE-INSTANCE.

To expedite troubleshooting, provide your service broker logs and your service instance logs. If your cf service YOUR-SERVICE-INSTANCE output includes a task-id, provide the BOSH task output.

[Create a pull request or raise an issue on the source for this page in GitHub](http://github.com/pivotal-cf/docs-on-demand-service-broker/tree/v0.27.x/troubleshooting.html.md.erb)

# Service and Tile Developer Guide

## Getting Started: ODB on a Local Development Environment

This topic describes how to create and manage an on-demand service broker (ODB) on a local development machine using Pivotal Cloud Foundry (PCF) Dev and BOSH Lite.

For more information about the components in this topic, see [PCF Dev and BOSH-Lite](https://docs.pivotal.io/tiledev/environments.html#pcfdev).

Note: The examples in this topic are based on Kafka open source messaging. See the following sample code directories:

- [Kafka example service](https://github.com/pivotal-cf-experimental/kafka-example-service-release)
- [Kafka example service adapter](https://github.com/pivotal-cf-experimental/kafka-example-service-adapter)
- [Kafka example app](https://github.com/pivotal-cf-experimental/kafka-example-app)

## **Prerequisites**

 $\mathbf{z}$ 

Before you set up and use ODB on your local machine, install and configure the following components:

- BOSH Lite v9000.131.0 or later. To install BOSH Lite, see [Install](http://bosh.io/docs/bosh-lite/#install) in the BOSH Lite documentation.
- PCF Dev file pcfdev-v0.19.1-rc.46. To install PCF Dev, see [Installing PCF Dev.](https://docs.pivotal.io/pcf-dev/#installing) Record the PCF Dev domain for later. The default is local.pcfdev.io.

## Part 1: Set Up

This section details how to prepare BOSH Lite and set up the Kafka example service, the Kakfa example service adapter, and ODB.

### Step 1: Prepare BOSH Lite

To prepare BOSH Lite, do the following:

1. Target your BOSH Lite installation.

bosh alias-env lite -e 192.168.50.4

2. Upload the BOSH Lite stemcell.

```
bosh -e lite upload-stemcell \
```

```
https://bosh.io/d/stemcells/bosh-warden-boshlite-ubuntu-trusty-go_agent?v=3262.
2
```
### Step 2: Set Up the Kafka Example Service

To set up the Kafka example service, do the following:

1. Clone the Kafka example service into your workspace.

```
git clone \
https://github.com/pivotal-cf-experimental/kafka-example-service-release.git
```
2. In the kafka-example-service-release directory, create and upload the Kafka example service.

```
cd kafka-example-service-release
bosh create-release --name kafka-example-service
```
3. Upload the service to the BOSH director.

bosh -e lite upload-release

### Step 3: Set Up the Kafka Example Service Adapter

To set up the Kafka example service adapter, do the following:

1. Clone the Kafka example service adapter.

```
git clone \
https://github.com/pivotal-cf-experimental/kafka-example-service-adapter-releas
e.git
```
2. Update service adapter dependencies.

```
cd kafka-example-service-adapter-release
git submodule update --init --recursive
```
3. Create the example service adapter.

bosh create-release --name kafka-example-service-adapter

4. Upload the example service adapter to the BOSH director.

bosh -e lite upload-release

#### Step 4: Set Up ODB

To set up ODB, do the following:

- 1. [Download the on-demand service broker from Pivotal Network. To download, see Pivotal](https://network.pivotal.io/products/on-demand-services-sdk/) Cloud Foundry On Demand Services SDK.
- 2. Upload the on-demand-service-broker release.

 $\sqrt{2}$ 

```
bosh -e lite upload-release on-demand-service-broker-X.Y.Z.tgz
Where:
   EX.Y.Z is the ODB release version.
      For example:
```
\$ bosh -e lite upload-release on-demand-service-broker-0.21.1.tgz

### Part 2: Create

This section describes how to create a BOSH deployment and a service broker on PCF Dev.

### <span id="page-91-0"></span>Step 1: Create a BOSH Deployment

To create a BOSH Lite deployment, do the following:

1. Create a new directory in your workspace and a cloud config.yml for the BOSH Lite Director. For example:

```
vm_types:
- name: container
 cloud properties: {}
networks:
- name: kafka
  type: manual
   subnets:
   - range: 10.244.1.0/24
    gateway: 10.244.1.1
    az: lite
   cloud properties: {}
disk_types:
- name: ten
   disk_size: 10_000
   cloud_properties: {}
azs:
- name: lite
  cloud_properties: {}
compilation:
  workers: 2
 reuse compilation vms: true
  network: kafka
   az: lite
  cloud properties: {}
```
2. Update the BOSH Lite cloud config using the deployment manifest.

bosh -e lite update-cloud-config cloud\_config.yml

3. Record the URL and UUID of your BOSH Lite director.

bosh environment

See the following example output:

```
$ bosh environment
Config
            /Users/pivotal/.bosh_config
Director
  Name Bosh Lite Director
  URL https://192.168.50.4:25555
  Version 1.3215.0 (00000000)
  User admin
  UUID 17a45148-1d00-43bc-af28-9882e5a6535a
  CPI warden_cpi
  dns disabled
  compiled_package_cache enabled (provider: local)
  snapshots disabled
```
4. Create a BOSH Lite deployment manifest in a file called deployment manifest.yml using the following as a base:

```
name: kafka-on-demand-broker
director_uuid: BOSH-LITE-UUID
releases:
- name: &broker-release on-demand-service-broker
  version: latest
- name: &service-adapter-release kafka-example-service-adapter
   version: latest
- name: &service-release kafka-example-service
  version: latest
stemcells:
- alias: trusty
  os: ubuntu-trusty
   version: STEMCELL-VERSION
instance_groups:
- name: broker
  instances: 1
  vm_type: container
  persistent_disk_type: ten
   stemcell: trusty
   azs: [lite]
  networks:
   - name: kafka
  jobs:
   - name: kafka-service-adapter
    release: *service-adapter-release
   - name: admin_tools
     release: *service-release
   - name: broker
   release: *broker-release
```

```
 properties:
      port: 8080
      username: broker # or replace with your own
       password: password # or replace with your own
     disable ssl cert verification: true
       bosh:
         url: BOSH-LITE-URL
         authentication:
          basic:
            username: admin
            password: admin
       cf:
         url: https://api.PCF-DEV-DOMAIN
         authentication:
           url: https://uaa.PCF-DEV-DOMAIN
          user credentials:
            username: admin
            password: admin
      service adapter:
         path: /var/vcap/packages/odb-service-adapter/bin/service-adapter
      service deployment:
         releases:
         - name: *service-release
           version: SERVICE-RELEASE-VERSION
          jobs: [kafka server, zookeeper server]
         stemcells:
           - os: ubuntu-trusty
             version: STEMCELL-VERSION
      service_catalog:
         id: D94A086D-203D-4966-A6F1-60A9E2300F72
         service_name: kafka-service-with-odb
        service description: Kafka Service
         bindable: true
         plan_updatable: true
         tags: [kafka]
         plans:
         - name: small
           plan_id: 11789210-D743-4C65-9D38-C80B29F4D9C8
           description: A Kafka deployment with a single instance of each job an
d persistent disk
           instance_groups:
           - name: kafka_server
             vm_type: container
             instances: 1
             persistent_disk_type: ten
             azs: [lite]
             networks: [kafka]
          - name: zookeeper server
             vm_type: container
             instances: 1
             persistent_disk_type: ten
             azs: [lite]
             networks: [kafka]
           properties:
             auto_create_topics: true
            default replication factor: 1
update:
 canaries: 1
```

```
 canary_watch_time: 30000-180000
 update_watch_time: 30000-180000
 max_in_flight: 4
```
Where:

- BOSH-LITE-UUID is the UUID value you recorded in the BOSH environment step above.
- BOSH-LITE-URL is the URL value you recorded in the BOSH environment step above.
- PCF-DEV-DOMAIN is the PCF Dev domain you recorded in the [Prerequisites](#page-12-0) above.
- 5. Deploy the broker.

bosh -e lite -d kafka-on-demand-broker deployment\_manifest.yml

6. Record the IP address of the deployed broker.

```
bosh -e lite -d kafka-on-demand-broker instances
```
See the following example output:

```
$ Using environment 'lite' as user 'admin' (openid, bosh.admin)
Task 54727. Done
Deployment 'redis-on-demand-broker-dev2'
Instance Process State AZ IPs
broker/84294753-84b9-4be1-a338-37c1f3e71919 running z1 10.244.1.2
1 instances
Succeeded
```
### Step 2: Create a Service Broker on PCF Dev

To create a service broker on PCF Dev, do the following:

1. Create a service broker on PCF Dev and enable access to its service offering.

cf create-service-broker kafka-broker USERNAME PASSWORD http://BROKER-IP:8080

Where:

- USERNAME and PASSWORD are the broker's credentials set under properties in the broker job.
- BROKER-IP [is the value obtained in the step above. See the last step in Create a BOSH](#page-91-0) Deployment.

For example:

\$ cf create-service-broker kafka-broker broker password http://10.244.1.2:8080

2. Enable access to the broker<sup>'</sup> s service plans.

cf enable-service-access kafka-service-with-odb

3. View the broker-offered services in the Marketplace.

```
cf marketplace
```
See the following example output:

```
Getting services from Marketplace in org pcfdev-org / space pcfdev-space as adm
in...
OK
service plans description
kafka-service-with-odb small Kafka Service
p-mysql 512mb, 1gb MySQL databases on demand
p-rabbitmq standard RabbitMQ is a robust and scalable high-pe
rformance multi-protocol messaging broker.
p-redis shared-vm Redis service to provide a key-value stor
e
```
4. Create a service instance using the Kafka on-demand broker.

cf create-service kafka-service-with-odb small k1

### Part 3: Verify and Use

To verify and use your on-demand service, do the following:

### Step 1: Verify Your BOSH Deployment and On-Demand Service

1. Check the status of your service.

```
cf service k1
```
See the state change from create in progress to create succeeded.

2. Verify that the on-demand service is provisioned in the BOSH deployment

bosh -e lite deployments

See the following example output:

```
Name Release(s)
            Stemcell(s) Cloud Confi
g
kafka-on-demand-broker kafka-example-service-a
dapter/0+dev.2 bosh-warden-boshlite-ubuntu-trusty-go\_agent/3262.2 latest
                                         on-demand-service-broke
r/0.2.0+dev.1
service-instance_2715262c-8564-4cd9-b629-0ae99e6aa4b9 kafka-example-service/0
+dev.2 bosh-warden-boshlite-ubuntu-trusty-go\_agent/3262.2 latest
```
This example shows that the service instance is provisioned and the service releases are

specified in the ODB deployment manifest.

### Step 2: Use Your On-Demand Service

To use the service instance that you created, do the following:

1. Clone the Kafka example app.

git clone https://github.com/pivotal-cf-experimental/kafka-example-app.git

2. Push the app.

```
cd kafka-example-app
cf push --no-start
```
3. Bind the app to your service instance.

cf bind-service kafka-example-app k1

4. Start the app.

cf start kafka-example-app

### Step 3: Read and Write to Your Service Instance

Now the app runs at https:/kafka-example-app.PCF-DEV-DOMAIN. You can use it to read and write to your on-demand Kafka service instance.

For example:

To write data, run the following.

```
curl -XPOST http://kafka-example-app.PCF-DEV-DOMAIN/queues/my-queue -d SOME-DAT
A
```
To read data, run the following.

curl http://kafka-example-app.PCF-DEV-DOMAIN/queues/my-queue

[Create a pull request or raise an issue on the source for this page in GitHub](http://github.com/pivotal-cf/docs-on-demand-service-broker/tree/v0.27.x/getting-started.html.md.erb)

## Creating a Service Release

This topic provides information for service authors about how to create a service release for an ondemand service tile.

### <span id="page-96-0"></span>Service Author Deliverables

Service authors provide the following:

- The Service Release. For more information, see [Overview](#page-97-0) below.
- The Service Adapter. For more information, see [Creating a Service Adapter](#page-99-0).
- Documentation for the operator to configure plan definitions for the Service Adapter.
- Documentation for the operator to backup and restore service instances.

## <span id="page-97-0"></span>Overview

A service release is a BOSH release of the service that you want to create on-demand instances of. The on-demand broker (ODB) deploys this release at instance creation time, once for each service instance.

To create a service release, Pivotal recommends that you do the following:

- 1. [Package an Initial Service Release](#page-97-1)
- 2. Refine your release using the information in the following sections:
	- [Use Job Links](#page-97-2)
	- [Service Instance Lifecycle Errands](#page-41-0)
- 3. [Package the Final Service Release](#page-99-1)

## <span id="page-97-1"></span>Package an Initial Service Release

Package an initial version of the BOSH release for your service to test whether it deploys successfully.

To do so, create and manually deploy a BOSH release for the service by following the instructions up to and including Step 6: Create a Dev Release in [Creating a Release](https://bosh.io/docs/create-release/) in the BOSH Documentation.

> Note: Pivotal recommends that you create sample manifests that deploy the service release(s). This helps you to write the generate-manifest component of the service adapter. For help writing a sample manifest, see [Deployment Config](https://bosh.io/docs/manifest-v2/) in the BOSH documentation.

Example service releases:

 $\blacktriangledown$ 

- [redis-example-service-release](https://github.com/pivotal-cf-experimental/redis-example-service-release)
- [kafka-example-service-release](https://github.com/pivotal-cf-experimental/kafka-example-service-release)

## <span id="page-97-2"></span>Use Job Links

When there are multiple jobs in the manifest that need to communicate over the network, Pivotal recommends that you use BOSH's job link feature instead of using static IP addresses. IP addresses must be different for each service instance. When you use job links, BOSH inserts IP addresses or internal DNS names when templating the job configuration so you do not have to do it manually.

Job links are defined in the service release and configured in the manifest. For how to use job links, see [Links](https://bosh.io/docs/links.html) in the BOSH documentation.

For an example, see the [kafka-example-service-release](https://github.com/pivotal-cf-experimental/kafka-example-service-release/blob/master/jobs/kafka_server/spec#L15) on GitHub. The example uses implicit job links to get the IP addresses of the brokers and the zookeeper.

## Service Instance Lifecycle Errands

 $\blacktriangledown$ 

Note: This feature requires BOSH Director v261 or later.

Service instance lifecycle errands allow additional short-lived jobs to run as part of service instance deployment. ODB uses these errands to manage an instance lifecycle. A deployment is only considered successful if the deployment and all lifecycle errands complete successfully.

ODB supports the following service instance lifecycle errands:

- Post-deploy: These errands run after creating or updating a service instance. For example, running a health check to ensure the service instance is functioning. To see the workflow for post deploy errands, see [Create or Update Service Instance with Post-Deploy Errands.](#page-140-0)
- Pre-delete: These errands run before the deletion of a service instance. For example, cleaning up data before a service shutdown. To see the workflow for pre-delete errands, see [Delete a Service Instance with Pre-Delete Errand](#page-145-0).

[For information for operators about how to enable these errands in the manifest, see Enable Service](#page-42-0) Instance Lifecycle Errands.

### Include Service Instance Lifecycle Errands

Lifecycle errands are defined in the service release. The service adapter or operator can configure these errands when generating a manifest.

To include lifecycle errands in your service release, do the following:

- 1. Decide what errands your on-demand service needs. For example, you could create a health check post-deploy errand using the criteria that you used to test the initial release.
- 2. Write code to run each lifecycle errand and define them as jobs in the service release. For how to do so, see the [Using Errands](https://bosh.io/docs/errands.html) in the BOSH documentation.

[For an example implementation of a health check post-deploy errand, see the redis-example](https://github.com/pivotal-cf-experimental/redis-example-service-release/tree/master/jobs/health-check)service-release on GitHub.

> Note: When using the service adapter generate-manifest command, you must validate that any lifecycle errands configured in the plan parameter exist in the service release and are included in the service manifest as jobs. For more information about the generate manifest command, see [generate-manifest.](#page-117-0)

### Colocated Errands

Note: This feature requires BOSH Director v263 or later.

Colocated errands run on an existing service instance group, avoiding additional resource allocation. Both post-deploy and pre-delete errands can be run as colocated errands.

To enable a new colocated errand, add the errand to the list of jobs of an instance group.

 $\blacktriangleright$ 

 $\blacktriangledown$ 

## <span id="page-99-1"></span>Package the Final Service Release

To package the final release, follow the instructions in [Create a Final Release](https://bosh.io/docs/create-release/#final-release) in the BOSH documentation.

The tile author packages this release into the tile. For direct BOSH deployments, an operator uploads this release to the BOSH Director.

[Create a pull request or raise an issue on the source for this page in GitHub](http://github.com/pivotal-cf/docs-on-demand-service-broker/tree/v0.27.x/creating.html.md.erb)

## <span id="page-99-0"></span>Creating a Service Adapter

This topic provides information for service authors about how to create a service adapter for an on[demand service tile. For more information about service author responsibilities, see Service Author](#page-96-0) Deliverables.

## About Service Adapters

A service adapter is an executable invoked by the on-demand broker (ODB). Pivotal has published [an SDK for teams writing their service adapters in golang. For more information, see On-Demand](#page-107-0) Services SDK Golang SDK below.

## Subcommands in the Adapter Interface

A service adapter is expected to respond to the subcommands below. For more information about [the parameters and expected output from these subcommands, see Service Adapter Interface](#page-117-1) Reference.

- generate-manifest: Generate a BOSH manifest for your service instance deployment and output to stdout a JSON document containing the manifest as YAML, BOSH secrets, and BOSH Configs, given information about the:
	- BOSH Director (stemcells, release names)  $\alpha$
	- service instance (ID, request parameters, plan properties, IaaS resources)
	- previous manifest, if this is an upgrade deployment ó.

Note: ODB requires generate-manifest to be idempotent. Given the same arguments when a previous manifest is supplied—which happens during a deployment update—the command should always output the same BOSH manifest.

For more information about this subcommand, see [generate-manifest.](#page-117-0)

- dashboard-url: Generate an optional URL of a web-based management UI for the service instance. For more information about this subcommand, see [dashboard-url.](#page-126-0)
- create-binding: Create credentials for the service instance, printing them to stdout as JSON.

 $\blacktriangledown$ 

These should be unique, if possible. For more information about this subcommand, see [create-binding](#page-128-0).

- delete-binding: Invalidate the created credentials, if possible. Some services (e.g. Redis) are  $\bullet$ single-user, and this endpoint does nothing. For more information about this subcommand, see [delete-binding.](#page-132-0)
- generate-plan-schemas: Generate a JSON schema to validate service-specific configuration  $\bullet$ parameters. For more information about this subcommand, see [generate-plan-schemas.](#page-134-0)

## Store Secrets on BOSH CredHub

The service adapter can generate secrets and use ODB as a proxy to the BOSH CredHub Config server, instead of writing these secrets in plaintext in the manifest. To do this, use ODB-managed secrets.

The following sections provide information about how to use ODB-managed secrets to store, persist, and modify secrets in BOSH CredHub:

- [About ODB-Managed Secrets](#page-100-0)
- [Migrate from Plaintext Secrets to ODB-Managed Secrets](#page-101-0)
- [Persist Credentials Across Updates](#page-102-0)
- [Modify ODB-Managed Secrets](#page-102-1)  $\bullet$

### <span id="page-100-0"></span>About ODB-Managed Secrets

To use ODB-managed secrets, the service adapter must do the following for the generate-manifest output:

- 1. Generate a manifest that uses the ODB-managed secrets placeholder ((odb\_secret:SECRET-NAME)) for the secret that you want to store in BOSH CredHub.
- 2. Output the secret as part of the secrets map.

For example:

```
{
   "manifest": "password: ((odb_secret:SECRET-NAME))",
   "secrets": {
     "SECRET-NAME":"SOME-RANDOM-PASSWORD"
\qquad \}}
```
When you use ODB-managed secrets, ODB does the following during provision:

- 1. Generates a BOSH CredHub name for each secret in the secrets map in the format /odb/SERVICE-OFFERING-ID/SERVICE-INSTANCE-ID/SECRET-NAME.
- 2. Saves the value of the secret in the BOSH CredHub using the generated name.
- 3. Replaces all occurrences of ((odb\_secret:SECRET-NAME)) with the generated BOSH

CredHub name.

4. Deploys the updated manifest.

#### <span id="page-101-0"></span>Migrate from Plaintext Secrets to ODB-Managed Secrets

You can use the service adapter to migrate from plaintext secrets in the manifest to ODB-managed secrets that are stored in BOSH CredHub. When the generate-manifest subcommand is provided with a previous manifest, the service adapter copies secrets from the previous deployment to the new manifest.

To migrate from plaintext secrets to ODB-managed secrets, write code in your service adapter that does the following:

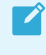

Note: Secrets already stored in BOSH CredHub do not need placeholders. This is because ODB ignores BOSH CredHub names during generate-manifest.

- Detects whether a secret is a plaintext secret.
- Replaces each plaintext secret from the previous manifest with an ODB-managed secrets placeholder ((odb secret: SECRET-NAME)) in the new manifest.
- Returns the value of the secrets in the secrets map. For more information about the secrets map, see [About ODB-Managed Secrets](#page-100-0) above.
	- Each placeholder in the manifest a corresponding entry in the secrets map.
	- Each key in the secrets map at least one corresponding placeholder in the manifest.
- Only returns secrets in the secrets map when the value of the secret is set for the first time, or if the value is changed. For example, this might be when:
	- A new service is created.
	- You migrate plaintext secrets into BOSH CredHub.
	- You want to change the value for previously set secrets.

#### For example:

```
import(
   "github.com/pivotal-cf/on-demand-services-sdk/serviceadapter"
)
func extractSecret(oldValue, secretName string, secretsMap map[string]string, newValue
string) {
  if !( strings.HasPrefix(redisPassword, "((") && strings.HasSuffix(redisPassword, "))
\text{\textbf{''}} ) ) {
     // This is a plaintext secret
    // Add the value to the secrets map,
    secretsMap[secretName] = oldValue
    // and return its placeholder to use in the manifest.
    newValue = fmt.Sprintf( "((%s:%s))", serviceadapter.ODBSecretPrefix, secretName)
    return newValue, secretsMap
  } else {
    // else: this secret could be one of the following:
    // - a custom CredHub name
```

```
 // - a reference to the BOSH generated variables block
     // - a CredHub reference to a secret already managed by the ODB
     // In all cases, the ODB does not need to send the secret to CredHub, so it
     // should not be included in the secrets map.
    return oldValue
\qquad \}}
```
### <span id="page-102-0"></span>Persist Secrets across Updates

When dealing with properties that need to persist across updates, the service adapter must extract the existing name for any ODB-managed secrets from the previous manifest.

The following manifest snippet shows an ODB-managed secret with a BOSH CredHub name:

```
name: the-deployment
...
properties:
password: ((/odb/SERVICE-GUID/SERVICE-INSTANCE-GUID/SECRET-NAME))
```
If the previous manifest contains BOSH CredHub names for secrets, the generate-manifest command must not replace properties.password with the placeholder ((odb\_secret:SECRET-NAME)).

For more information about using the value during a bind, see [create-binding.](#page-128-0)

### <span id="page-102-1"></span>Modify ODB-Managed Secrets

WARNING: Pivotal discourages modifying the value of secrets without changing the secret name. If the BOSH deploy task fails during update or upgrade, ODB-managed [secrets might be left in an inconsistent state. For more information, see Inconsistent](#page-103-0) Secrets after a Failed Update below.

When updating or upgrading a service instance, operators might need to modify the value of an ODB-managed secret. These secrets are passed to the service adapter from the following:

- Plan properties in the on-demand broker manifest
- Adapter secrets given in the adapter config
- Configuration parameters in the cf update-service command

To regenerate the manifest with modified secrets, write code in your service adapter that does the following:

- 1. Replaces the property in the manifest with an ODB-managed secrets placeholder that uses a new secret name.
- 2. Uses the GenerateManifest method to return the new secret in the secrets map.

#### Detect When Secrets Are Modified

The service adapter must only insert the ODB-managed secrets placeholder if a secret has been modified. This is because ODB requires that the GenerateManifest method is idempotent. When the service adapter generates a new manifest after a deployment update, it must be the same as the previous manifest when GenerateManifest is given the same input.

ODB provides all the currently deployed secrets to the GenerateManifest method using the previousSecrets argument. For more information about the input to the previousSecrets argument, see [PREVIOUS-SECRETS-JSON.](#page-124-0)

To detect whether a secret has been modified, write code in your service adapter that does the following:

- 1. Compares the previous value of the secret to the new value.
- 2. If the secret has changed:
	- 1. Inserts the ODB-managed secrets placeholder.
	- 2. Adds the value to the secrets map.

#### If the secret has remained the same:

1. Inserts the BOSH CredHub name from the previous manifest.

For example code that does the above, see the [Redis Example Adapter.](https://github.com/pivotal-cf-experimental/redis-example-service-adapter/blob/ecf33c082bcd5180cf37ad32de03696fe2a0568f/adapter/redis_manifest_generator.go#L471-L483)

#### <span id="page-103-0"></span>Inconsistent Secrets after a Failed Update

If you modify the value of a secret without providing a new secret name, ODB-managed secrets can be left in an inconsistent state if the update or upgrade of a BOSH deployment fails. This is because ODB updates the secrets in BOSH CredHub before updating the deployment.

The failed deployment might contain a mixture of old and new secrets depending on the stage that the deployment failed. When an operator attempts to troubleshoot this scenario by manually redeploying the previous manifest, this manifest contains BOSH CredHub names that refer to the new secret values. This can cause errors with bindings.

Pivotal recommends that you avoid modifying secrets without using new names for new versions of secrets.

## Binding Credentials

Ensure binding credentials for a service instance share a namespace and are unique, if possible.

For MySQL, two bindings could include different username/password pairs, but share the same MySQL database tables and data. The first step is to determine which credentials are best to supply in the context of your service. Pivotal recommends that users are identified statelessly from the binding ID. The simplest way to do this is to name the user after the binding ID.

You can take one of three approaches to credentials for a service binding:

- [Static Credentials](#page-103-1)
- [Credentials Unique to Each Binding](#page-104-0)
- [Use an Agent](#page-104-1)

## <span id="page-103-1"></span>Static Credentials

In this case, the same credentials are used for all bindings. One option is to define these credentials

in the service instance manifest.

This scenario makes sense for services that use the same credentials for all bindings, such as Redis.

For example:

```
properties:
   redis:
     password: PASSWORD
```
### <span id="page-104-0"></span>Credentials Unique to Each Binding

In this case, when the adapter generate-manifest subcommand is invoked, it generates random admin credentials and returns them as part of the service instance manifest. When the createbinding subcommand is invoked, the adapter can use the admin credentials from the manifest to create unique credentials for the binding. Subsequent create-binding calls create new credentials.

This option makes sense for services whose binding creation resembles user creation, such as MySQL or RabbitMQ. For example, in MySQL the admin user can be used to create a new user and database for the binding:

```
properties:
  admin_password: ADMIN-PASSWORD
```
### <span id="page-104-1"></span>Use an Agent

In this case, the author defines an agent responsible for handling the creation of credentials unique to each binding. The agent must be added as a BOSH release in the service manifest. Moreover, the service and agent jobs should be colocated in the same instance group.

This option is useful for services where the adapter cannot, or tends not, to directly call out to the service instance and instead delegates responsibility for setting up new credentials to an agent.

For example:

```
releases:
   - name: service-release
    version: 1.5.7
   - name: credentials-agent-release
    version: 4.2.0
instance_groups:
   - name: service-group
     jobs:
       - name: service-job
        release: service-release
       - name: credentials-agent-job
         release: credentials-agent-release
```
## Enable ODB to Obtain BOSH DNS Addresses

Note: This feature requires v266.3 or later of the BOSH Director. This is available in Ops Manager v2.2 and later.

 $\blacktriangledown$ 

You can configure ODB to provide BOSH DNS addresses for service instances to the service adapter create-binding and delete-binding calls. This is useful when the binding for a service instance contains, or relies on, BOSH DNS addresses for that deployment. For more information about how [DNS addresses are passed to the](#page-131-0) create-binding and delete-binding calls, see DNS-ADDRESSES-JSON.

To enable ODB to provide service instance DNS addresses to the create-binding and deletebinding calls, do the following:

1. Provide a link from the service instance's BOSH release. Choose any job in the service release and add the link to its spec file.

```
For example:
```

```
name: redis-server-job
...
provides:
   - name: example-link-1
    type: example-type
```
For an example spec file, see the [Redis Example Service Release.](https://github.com/pivotal-cf-experimental/redis-example-service-release/blob/master/jobs/redis-server/spec)

2. Write code in the service adapter that shares the link you provided above in the BOSH manifest generated for your service instance deployment. Share the link in the same job that you added the link to in step 1. Include the link in all instance groups that require a DNS address at binding time.

For example:

```
instance_groups:
- name: leader-node
  jobs:
  - name: redis-server-job
    release: redis-cluster-release
   provides: \qquad # add this section
      example-link-1: {shared: true}
    ...
```
## Use Generic BOSH Configs with Service Instances

The service adapter can generate generic BOSH configs and use ODB to apply them to the BOSH Director before deployment of the service instance. This enables the service author to provide service instance-specific BOSH configs which exist only for the lifetime of the service instance.

See the [BOSH documentation](https://bosh.io/docs/configs/) for more details about generic BOSH configs.

To return a BOSH config fragment specific to a service instance manifest, it must be included in the response from the generate-manifest command, as in the example below.

```
 "manifest": "
```
{

```
 name: MY-SERVICE-INSTANCE
     instance_groups:
    - vm type: MY-SERVICE-INSTANCE-small",
   "configs": {
     "cloud":"
        vm_types:
       - name: MY-SERVICE-INSTANCE-small
          cloud_properties:
            cpu: 1"
   }
}
```
Where MY-SERVICE-INSTANCE IS your service instance.

ODB takes the configs in the output and for each entry creates a generic BOSH config on the director, using the map key as the config type and using the service instance deployment name as the config name. If the example above were applied using the BOSH CLI, it would look similar to this:

```
$ echo <content of configs["cloud"]> > config.yml
$ bosh update-config --type cloud --name MY-SERVICE-INSTANCE config.yml
```
The valid config types are: cloud, cpi and runtime.

The configs are scoped for the BOSH team client ODB is deployed with and they are applied to subsequently deployed service instances.

> Note: Pivotal recommends that service adapters also namespace their configuration to avoid depending on a config value, which might be deleted in the future when the associated service instance is removed.

On updates, ODB passes the BOSH configs previously set for the instance to the service adapter on generate-manifest. When the service adapter returns a new value for an existing type, the configuration is overwritten. When no value is returned for an existing type, that type remains as is. When new types are passed, those are set.

When the service instance is deleted, all the associated BOSH configs are also be deleted.

## Handle Errors

 $\mathbb{Z}^2$ 

If a subcommand fails, the adapter must return a non-zero exit status and, optionally, print to stdout or stderr.

When a subcommand exits with an unrecognized exit code anything printed to stdout is returned to the CF CLI user.

Both the stdout and stderr streams are printed in the broker log for the operator. For that reason, Pivotal recommends not printing the manifest or other sensitive details to stdout or stderr, because ODB does no validation on this output.

For an example implementation, see [Kafka example service adapter](https://github.com/pivotal-cf-experimental/kafka-example-service-adapter/blob/892d48b066c9b1d2651080484a53531001e9e920/adapter/create_binding.go#L27-L29) on GitHub.

## Package a Service Adapter

Package the service adapter as a BOSH release. The operator should colocate the service adapter release with the ODB release in a BOSH manifest to place the adapter executable on the same VM as the ODB server. As a result, the adapter BOSH job's monit file should have no processes defined.

See the following example service adapter releases:

- [kafka-example-service-adapter-release](https://github.com/pivotal-cf-experimental/kafka-example-service-adapter-release)
- [redis-example-service-adapter-release](https://github.com/pivotal-cf-experimental/redis-example-service-adapter-release)

For more information about how to create a BOSH release, see [Creating a Release](https://bosh.io/docs/create-release/) in the BOSH documentation.

## <span id="page-107-0"></span>On-Demand Services Golang SDK

Pivotal has published an SDK for teams writing their service adapters in golang. It covers command line invocation handling, parameter parsing, response serialization, and error handling so the adapter authors can focus on the service-specific logic in the adapter. For more information about the Golang SDK, see the [on demand service SDK](https://github.com/pivotal-cf/on-demand-services-sdk) repository on GitHub.

The SDK supports properties in two levels for the generated BOSH manifest, manifest global and job level. Global properties are deprecated in BOSH, in favor of job level properties and job links.

For an example of property generation, see the [Kafka example service adapter](https://github.com/pivotal-cf-experimental/kafka-example-service-adapter/blob/4a27c55ff6ea4a62e95e9a57e100333af5b24573/adapter/generate_manifest.go#L100-L129).

### Use the SDK

Perform the following steps to use the SDK:

1. Install the SDK by running the following  $q_0$  get command:

go get github.com/pivotal-cf/on-demand-services-sdk

Use the same version of the SDK as your ODB release. For example, if you are using v0.8.0 of the ODB BOSH release, you should check out the v0.8.0 tag of the SDK.

2. In the main function for the service adapter, call the  $H$   $H$  and  $I$   $\in$   $L$   $I$   $I$   $I$   $I$   $I$   $I$ 

```
package main
import (
     "log"
     "os"
     "URL-FOR-SERVICE-ADAPTER-REPOSITORY"
     "github.com/pivotal-cf/on-demand-services-sdk/serviceadapter"
)
func main() {
  logger := log.New(os.Stderr, "[SERVICE-ADAPTER-NAME] ", log.LstdFlags)
   manifestGenerator := adapter.ManifestGenerator{}
   binder := adapter.Binder{}
   dashboardUrlGenerator := adapter.DashboardUrlGenerator{}
    handler := serviceadapter.CommandLineHandler{
    ManifestGenerator: manifestGenerator,
```
```
 Binder: binder,
   DashboardURLGenerator: &adapter.DashboardUrlGenerator{},
   SchemaGenerator: adapter.SchemaGenerator{},
    }
  serviceadapter.HandleCLI(os.Args, handler)
}
```
Where:

- URL-FOR-SERVICE-ADAPTER-REPOSITORY is the repository containing your service adapter, for example github.com/bar-org/foo-service-adapter/adapter.
- SERVICE-ADAPTER-NAME is the name of the service adapter, for example foo-serviceadapter.

 $\blacktriangledown$ 

Note: The HandleCommandLineInvocation function is deprecated, but to see its functionality, see [Usage.](https://docs.pivotal.io/svc-sdk/odb/0-19/creating.html#usage)

### Interfaces

The HandleCLI function accepts structs that implement the interfaces below. For more information about the corresponding adapter interfaces, see [Subcommands in the Adapter Interface](#page-99-0).

```
type CommandLineHandler struct {
   ManifestGenerator ManifestGenerator
    Binder Binder
    DashboardURLGenerator DashboardUrlGenerator
   SchemaGenerator SchemaGenerator
}
```
Service adapters provide the following to the CommandLineHandler:

A ManifestGenerator, required for all service adapters:

```
type ManifestGenerator interface {
    GenerateManifest(params GenerateManifestParams) (GenerateManifestOutput, er
ror)
}
type GenerateManifestParams struct {
    ServiceDeployment ServiceDeployment
   Plan Plan
    RequestParams RequestParameters
    PreviousManifest *bosh.BoshManifest
    PreviousPlan *Plan
    PreviousSecrets ManifestSecrets
    PreviousConfigs BOSHConfigs
}
type GenerateManifestOutput struct {
    Manifest bosh.BoshManifest `json:"manifest"`
    ODBManagedSecrets ODBManagedSecrets `json:"secrets"`
   Configs BOSHConfigs `json:"configs"`
}
```
A Binder, required for most service adapters:

```
type Binder interface {
    CreateBinding(params CreateBindingParams) (Binding, error)
    DeleteBinding(params DeleteBindingParams) error
}
type CreateBindingParams struct {
    BindingID string
    DeploymentTopology bosh.BoshVMs
 Manifest bosh.BoshManifest
 RequestParams RequestParameters
    Secrets ManifestSecrets
    DNSAddresses DNSAddresses
}
type DeleteBindingParams struct {
    BindingID string
    DeploymentTopology bosh.BoshVMs
    Manifest bosh.BoshManifest
 RequestParams RequestParameters
Secrets ManifestSecrets
    DNSAddresses DNSAddresses
}
```
A DashboardUrlGenerator, optional:  $\bullet$ 

```
type DashboardUrlGenerator interface {
    DashboardUrl(params DashboardUrlParams) (DashboardUrl, error)
}
type DashboardUrlParams struct {
    InstanceID string
     Plan Plan
    Manifest bosh.BoshManifest
}
```
A SchemaGenerator, optional

```
type SchemaGenerator interface {
    GeneratePlanSchema(params GeneratePlanSchemaParams) (PlanSchema, error)
}
type GeneratePlanSchemaParams struct {
    Plan Plan
}
```
### **Helpers**

The helper function GenerateInstanceGroupsWithNoProperties can generate the instance groups for the BOSH manifest from the arguments passed to the adapter.

One of the inputs for this function is deploymentInstanceGroupsToJobs, where instance groups are mapped to jobs for the deployment. The service author must provide this mapping. The helper function does not address job level properties for the generated instance groups; the service author [must provide these properties. For an example implementation, see the job mapping in the Kafka](https://github.com/pivotal-cf-experimental/kafka-example-service-adapter/blob/master/adapter/generate_manifest.go#L15-L21) example adapter on GitHub.

The SDK provides the methods ArbitraryContext and Platform. These are used to extract the context property from the request parameters and the platform property from within the context.

The context in the response is a feature of Open Service Broker API (OSBAPI) v2.13 specifications and is used to pass through information about the environment in which the platform or app is executing. See the [OSBAPI v2.13 specification](https://github.com/openservicebrokerapi/servicebroker/blob/v2.13/spec.md) on GitHub for more information. If the platform does not provide a context, the SDK returns empty values.

## Error Handling

Any error returned by the interface functions is considered to be for the Cloud Foundry CLI user and is printed to stdout.

The adapter code is responsible for performing any error logging to stderr that the authors think is relevant for the operator logs.

There are three specialized errors for the CreateBinding function, which allow the adapter to exit with the appropriate code:

```
serviceadapter.NewBindingAlreadyExistsError()
serviceadapter.NewBindingNotFoundError()
serviceadapter.NewAppGuidNotProvidedError()
```
[For more complete code examples, see the K](https://github.com/pivotal-cf-experimental/redis-example-service-adapter)[afka example service adapte](https://github.com/pivotal-cf-experimental/kafka-example-service-adapter)[r on GitHub and the Redis](https://github.com/pivotal-cf-experimental/redis-example-service-adapter) example service adapter on GitHub.

## BOSH Features

Service authors can enable configuration of BOSH Features in their service adapters.

The SDK provides the BoshFeatures struct below, with the option to add extra features using the ExtraFeatures map:

```
type BoshFeatures struct {
    UseDNSAddresses *bool `yaml:"use_dns_addresses,omitempty"`
   RandomizeAZPlacement *bool `yaml:"randomize az placement,omitempt
y"`
    UseShortDNSAddresses *bool `yaml:"use_short_dns_addresses,omitemp
ty"`
   ExtraFeatures map[string]interface{} 'yaml:"extra_features,inline"
}
```
For an example implementation, see the [Redis example service adapter](https://github.com/pivotal-cf-experimental/redis-example-service-adapter/blob/4f78b89d791733d025ae96f4056eb6840989818e/adapter/redis_manifest_generator.go#L215-L222) in GitHub.

For more information about BOSH Features, see [the BOSH documentation.](https://bosh.io/docs/manifest-v2.html#features)

[Create a pull request or raise an issue on the source for this page in GitHub](http://github.com/pivotal-cf/docs-on-demand-service-broker/tree/v0.27.x/service-adapter.html.md.erb)

# Creating an On-Demand Service Tile

This topic describes how to build an on-demand service tile using the Tile Generator. For an example tile, see the [example-kafka-on-demand-tile](https://github.com/pivotal-cf-experimental/example-kafka-on-demand-tile/tree/e206e04a1eb80a5f53a5edd9a1f11e096bea5f4f) in GitHub. For a list of available manifest properties for the broker, see the [broker job spec](https://github.com/pivotal-cf/on-demand-service-broker-release/blob/master/jobs/broker/spec) in GitHub.

# Requirements

To build an on-demand tile you need the following releases:

- On Demand Service Broker (ODB)—Download ODB from [Pivotal Network.](https://network.pivotal.io/products/on-demand-services-sdk/)
- Your service adapter-Get this from the service author.
- Your service release—Get this from the release author.

# About Networks

 $\boldsymbol{\mathcal{A}}$ 

When using the ODB in a tile with Ops Manager v2.0 and earlier, you need at least two private networks:

- A network where Ops Manager deploys the on-demand broker VM
- A different network where the on-demand broker deploys service instance VMs

The network for service instances should be flagged as a Service Network in Ops Manager.

Note: For Ops Manager v2.1 and later, you do not need separate networks for the on-demand broker and service instances. However, Pivotal recommends that you have at least two networks as described above.

# Build a Tile for an On-Demand Service

There are several methods you can use to build a tile. This topic describes how to build a tile using the Tile Generator.

To use the Tile Generator to build a tile for an on-demand service, do the following:

- 1. Generate a tile.yml file by doing steps 1 4 of [How to Use.](http://docs.pivotal.io/tiledev/tile-generator.html#how-to)
- 2. Add accessors, on-demand broker lifecycle errands, and optional features to the tile.yml file generated in step 1. This provides configuration for the ODB and additional configuration options for operators to select in Ops Manager.

For more information about what to add to the  $\text{time}$ ,  $\text{yml}$ , see the following sections below:

- [Add Accessors](#page-112-0)
- [Add On-Demand Broker Lifecycle Errands](#page-114-0)
- [\(Optional\) Allow Public IP Addresses for On-Demand Service Instance Groups](#page-114-1)
- [\(Optional\) Enable Floating Stemcells](#page-115-0)  $\ddot{\circ}$
- [\(Optional\) Allow Secure Binding](#page-116-0)  $\mathcal{A}$

3. Build your tile by running the following command:

tile build

### <span id="page-112-0"></span>Add Accessors

The ODB requires tiles to be configured with certain information. You must add accessors to the tile.yml file to provide values that operators cannot configure in Ops Manager.

Add the following accessors to your tile.yml file:

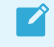

Note[: The accessors in this section are mandatory. For other accessors, see Ops](https://docs.pivotal.io/tiledev/product-template-reference.html#ops-man-snippets) Manager Provided Snippets.

#### director

Ops Manager uses these accessors to get values relating to the BOSH Director installation. For the on-demand broker to interact with BOSH Director, on-demand service tiles must be configured with credentials for managing BOSH deployments.

The following table lists the accessors you must add:

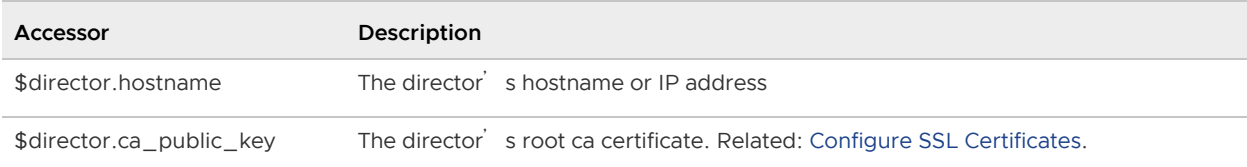

For example:

```
bosh:
 url: https://(( $director.hostname )):25555
  root_ca_cert: (( $director.ca_public_key ))
```
To see this example in context, see the [example-kafka-on-demand-tile](https://github.com/pivotal-cf-experimental/example-kafka-on-demand-tile/blob/e206e04a1eb80a5f53a5edd9a1f11e096bea5f4f/metadata_parts/handcraft.yml#L104-L106).

#### self

Ops Manager uses these accessors to get values that have been assigned to the tile after installation. To enable \$self accessors, set service broker: true at the top level of your tile.yml file.

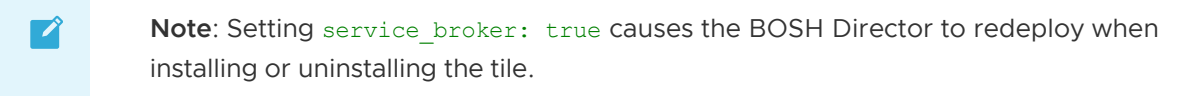

The following table lists the accessors you must add:

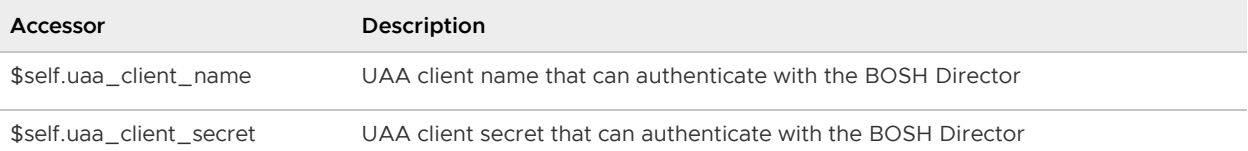

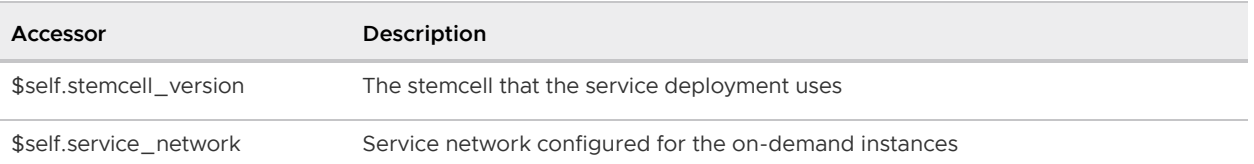

The service network has to be created manually. Create a subnet on AWS and then add it to the director. In the BOSH Director tile, under Create Networks > ADD network > fill in the subnet/vpc details.

For example:

```
bosh:
   authentication:
     uaa:
       url: https://(( $director.hostname )):8443
      client id: (( $self.uaa client name ))
      client secret: (( $self.uaa client secret ))
```
To see this example in context, see the [example-kafka-on-demand-tile](https://github.com/pivotal-cf-experimental/example-kafka-on-demand-tile/blob/e206e04a1eb80a5f53a5edd9a1f11e096bea5f4f/metadata_parts/handcraft.yml#L107-L111).

#### (Optional) cf

Ops Manager uses these accessors to get values from the Pivotal Application Service (PAS) tile. If you want to use PAS, add these accessors to your tile.yml file.

The following table lists the accessors you must add to use PAS:

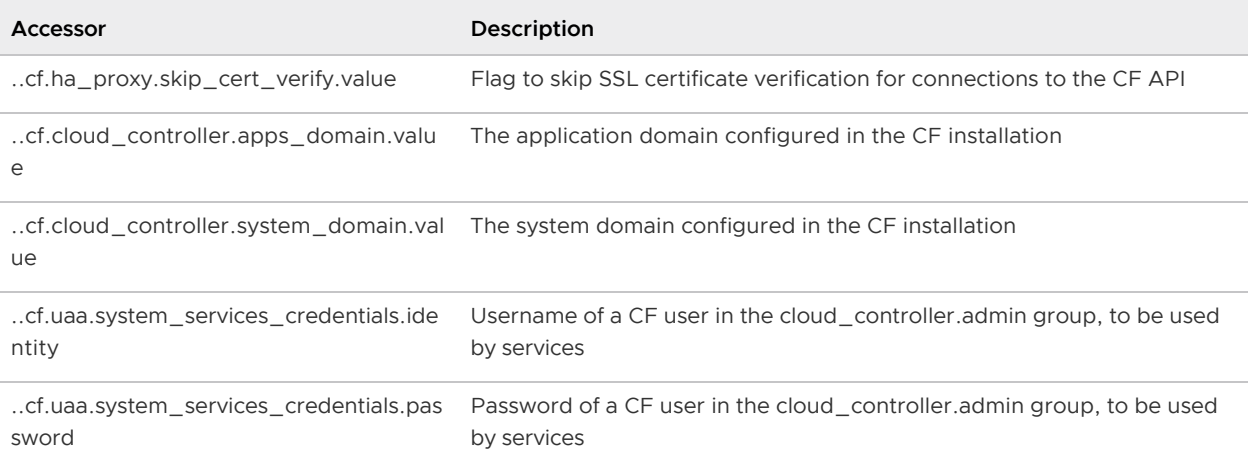

For example:

```
disable_ssl_cert_verification: (( ..cf.ha_proxy.skip_cert_verify.value ))
cf:
 url: https://api.(( ..cf.cloud controller.system domain.value ))
  authentication:
    url: https://uaa.(( ..cf.cloud_controller.system_domain.value ))
   user credentials:
       username: (( ..cf.uaa.system_services_credentials.identity ))
      password: (( ..cf.uaa.system_services_credentials.password ))
```
To see this example in context, see the [example-kafka-on-demand-tile](https://github.com/pivotal-cf-experimental/example-kafka-on-demand-tile/blob/e206e04a1eb80a5f53a5edd9a1f11e096bea5f4f/metadata_parts/handcraft.yml#L103-L119).

# <span id="page-114-0"></span>Add On-Demand Broker Lifecycle Errands

The [example-kafka-on-demand-tile](https://github.com/pivotal-cf-experimental/example-kafka-on-demand-tile/tree/e206e04a1eb80a5f53a5edd9a1f11e096bea5f4f) example shows how the errands in the on-demand broker release can be used.

Pivotal recommends that you add the errands below to your tile. The errands should be specified in the following order:

Post-deploy:

- register-broker
- upgrade-all-service-instances

Pre-delete:

delete-all-service-instances-and-deregister-broker

For more information about these errands, see [Broker and Service Management](#page-44-0).

#### Upgrade All Service Instances Errand

The upgrade-all-service-instances errand can be configured with two parameters:

- The number of simultaneous upgrades
- The number of canary instances

For more information about these parameters, see [Upgrade All Service Instances.](#page-55-0)

The example [example-kafka-on-demand-tile](https://github.com/pivotal-cf-experimental/example-kafka-on-demand-tile/tree/e206e04a1eb80a5f53a5edd9a1f11e096bea5f4f) shows how to create a tab with fields to configure the parameters for this errand. The example tile has constraints to ensure the number of simultaneous upgrades is greater than one and the number of canaries is greater than zero.

## <span id="page-114-1"></span>(Optional) Allow Public IP Addresses for On-Demand Service Instance Groups

Ops Manager provides a VM extension called public ip in the BOSH Director's cloud config. Use this feature to give Ops Manager operators the option to assign a public IP address to instance groups. This IP is only used for outgoing traffic to the internet from VMs with the public ip extension. All internal traffic / incoming connections need to go over the private IP.

To allow operators to a assign public IP addresses to on-demand service instance groups, update your tile.yml file as follows:

1. Add the following to the form types section:

For example:

```
 form_types:
 - name: example_form
  property_inputs:
   - reference: .broker.example_vm_extensions
     label: VM options
     description: List of VM options for Service Instances
```
2. Add the following to the job types section:

For example:

```
 job_types:
   - name: broker
     templates:
     - name: broker
       release: on-demand-service-broker
       manifest: |
        service catalog:
           plans:
           - name: example-plan
             instance_groups:
             - name: example-instance-group
              vm extensions: (( .broker.example vm extensions.value )) # add th
is line
```
3. Add the following to the property blueprints section under the broker job:

For example:

```
property blueprints: # add this section
- name: example vm extensions
  type: multi_select_options
  configurable: true
  optional: true
  options:
  - name: "public ip"
    label: "Internet Connected VMs (on supported IaaS providers)"
```
### <span id="page-115-0"></span>(Optional) Enable Floating Stemcells

Ops Manager provides a feature called [Floating Stemcells](https://docs.pivotal.io/pivotalcf/customizing/understanding-stemcells.html) that allows PCF to quickly propagate a patched stemcell to all VMs in the deployment that have the same compatible stemcell. Both the broker deployment and the service instances deployed by the On-Demand Broker can make use of this feature. Enabling this feature can help ensure that all of your service instances are patched to the latest stemcell.

For the service instances to be installed with the latest stemcell automatically, ensure that the upgrade-all-service-instances errand is selected.

To enable floating stemcells for your tile, update your tile.yml file as follows:

1. Implement floating stemcells.

For example:

```
job_types:
   templates:
   - name: broker
     manifest: |
      service_deployment:
         releases:
         - name: release-name
           version: 1.0.0
          jobs: [job_server]
```

```
 stemcells:
   - os: ubuntu-trusty
    version: (( $self.stemcell version )) # Add this line
```
2. Configure the stemcell criteria.

For example:

```
-1name: example-on-demand-service
product version: 1.0.0
stemcell criteria:
  os: ubuntu-trusty
   version: '3312'
  enable patch security updates: true # Add this line
```
### <span id="page-116-0"></span>(Optional) Allow Secure Binding

You can give Ops Manager operators the option to enable secure binding. If secure binding is enabled, service instance credentials are stored securely in runtime CredHub. When users create bindings or service keys, ODB passes a secure reference to the service credentials through the network instead of plain text.

 $\blacktriangledown$ 

Note: To use the secure binding credentials feature you must use PCF v2.0 or later.

To include the option to enable secure binding, update your tile.yml file as follows:

1. Add secure binding credentials to the top-level properties block in the on-demand broker manifest.

For example:

```
secure binding credentials:
   enabled: true
   authentication:
   \overline{u}client id: CREDHUB CLIENT ID # client ID used by broker when communicatin
g with CredHub
      client secret: CREDHUB CLIENT SECRET # client secret used by broker when
communicating with CredHub
       ca_cert: UAA_CA_CERT
```
- 2. To let users enable and disable this feature in the Ops Manager UI, you need to make some changes to your tile's metadata file:
	- 1. Add a form field to allow the user to enable/disable secure bindings. For an example form field, see the [example-kafka-on-demand-tile.](https://github.com/pivotal-cf-experimental/example-kafka-on-demand-tile/blob/e206e04a1eb80a5f53a5edd9a1f11e096bea5f4f/metadata_parts/handcraft.yml#L39-L46)
	- 2. Add an element in property blueprints that reads the setting in the form field and exposes the appropriate manifest snippet for CredHub and secure binding. For an example property blueprints section, see the [example-kafka-on-demand-tile](https://github.com/pivotal-cf-experimental/example-kafka-on-demand-tile/blob/e206e04a1eb80a5f53a5edd9a1f11e096bea5f4f/metadata_parts/handcraft.yml#L606-L632).
- 3. Change the broker job so that it consumes the CredHub BOSH link from the property blueprints [section. For an example broker job, see the example-kafka](https://github.com/pivotal-cf-experimental/example-kafka-on-demand-tile/blob/e206e04a1eb80a5f53a5edd9a1f11e096bea5f4f/metadata_parts/handcraft.yml#L96)on-demand-tile.
- 4. Change the broker job so that it consumes the generated secure bindings manifest snippet. For an example broker job, see the [example-kafka-on-demand-tile](https://github.com/pivotal-cf-experimental/example-kafka-on-demand-tile/blob/e206e04a1eb80a5f53a5edd9a1f11e096bea5f4f/metadata_parts/handcraft.yml#L112).

[Create a pull request or raise an issue on the source for this page in GitHub](http://github.com/pivotal-cf/docs-on-demand-service-broker/tree/v0.27.x/tile.html.md.erb)

# Service Adapter Interface Reference

This topic describes the subcommands used with the Service Adapter Interface.

# Service Adapter Interface

Implement your service adapter as a binary. The service adapter receives its parameters as a JSON document using stdin.

For example service adapters, see the following examples written in golang:

- [Redis](https://github.com/pivotal-cf-experimental/redis-example-service-adapter)
- [Kafka](https://github.com/pivotal-cf-experimental/kafka-example-service-adapter)

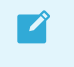

Note: The Redis and Kafka examples above use the SDK to help with cross-cutting concerns. For example, reading the JSON document from stdin.

A service adapter is expected to respond to the subcommands. For each of these subcommands, the following applies:

- An exit status of 0 indicates that the command succeeded.
- An exit status of 10 indicates not implemented.
- Any non-zero exit status indicates failure.

For a list of possible subcommands and the structure of the JSON document passed via stdin, see the subcommands below.

## generate-manifest

This section contains the following topics:

- [Input Parameters](#page-118-0)
- **[Output](#page-125-0)**

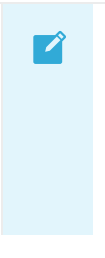

#### Notes:

The on-demand broker (ODB) requires generate-manifest to be idempotent. Given the same arguments when a previous manifest is supplied—which happens during a deployment update—the command should always output the same BOSH manifest.

- When determining whether there are pending changes for an instance during an update, ODB ignores [any configuration supplied in the update](https://bosh.io/docs/deployment-manifest.html#update) block of the manifest returned by the generate-manifest subcommand.
- Service Authors should ensure that the service releases and stemcells satisfy the functional requirements of the service adapter. This can be achieved, for example, by checking that the service release satisfies a minimum version constraint.

## <span id="page-118-0"></span>Input Parameters

This section details the parameters provided to the generate-manifest subcommand using stdin.

See the following example:

```
{
   "generate_manifest": {
    "service_deployment": "SERVICE-DEPLOYMENT-JSON",
     "plan": "PLAN-JSON",
     "previous_plan": "PREVIOUS-PLAN-JSON",
     "previous_manifest": "PREVIOUS-MANIFEST-YAML",
     "request_parameters": "REQUEST-PARAMETERS-JSON",
    "previous_secrets": "PREVIOUS-SECRETS-JSON",
     "previous_configs": "PREVIOUS-CONFIGS-JSON"
  }
}
```
All arguments are passed as strings, not JSON objects.

For example:

 $\mathbf{z}$ 

```
{
  "generate manifest": {
   "service deployment": "{\"deployment name\":\"some-name\"...}"
    11 ...
   }
}
```
Note: Pivotal recommends that service authors use the following order of precedence in their service adapters when generating manifests:

- 1. Arbitrary parameters
- 2. Previous manifest properties
- 3. Plan properties

For an example, see auto\_create\_topics in the [example Kafka service adapter](https://github.com/pivotal-cf-experimental/kafka-example-service-adapter/blob/master/adapter/generate_manifest.go#L68-L77).

#### SERVICE-DEPLOYMENT-JSON

SERVICE-DEPLOYMENT-JSON provides information regarding the BOSH Director.

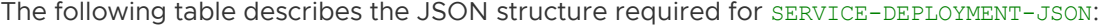

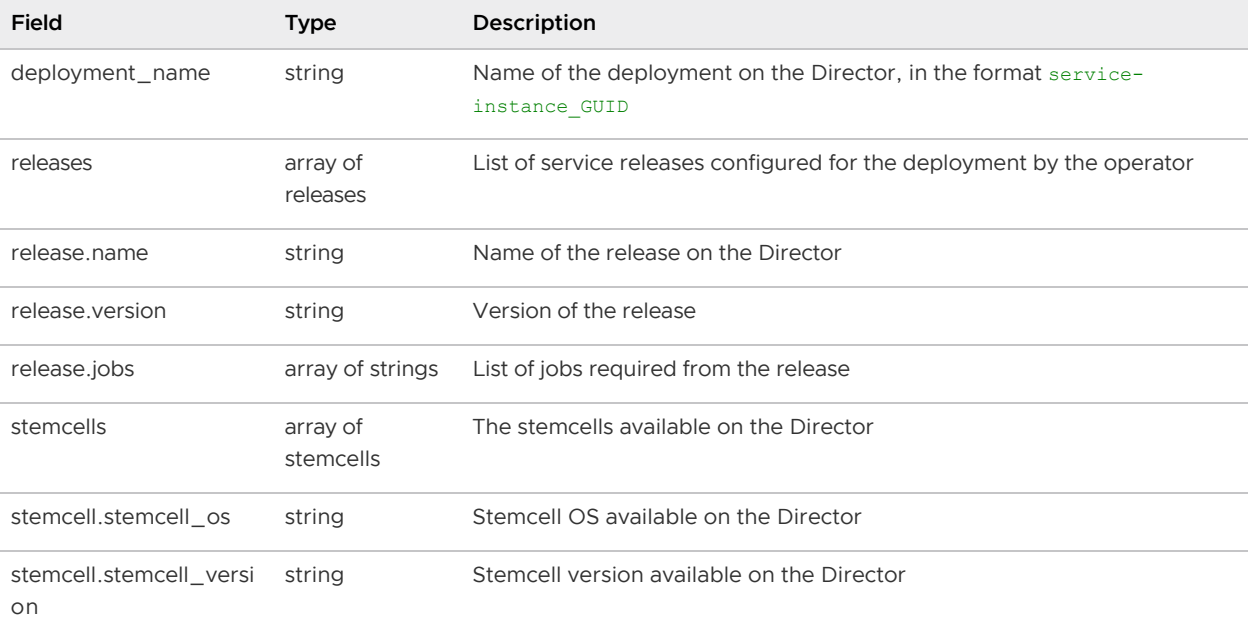

For example:

```
{
    "deployment name": "service-instance GUID",
     "releases": [{
         "name": "kafka",
         "version": "dev.42",
         "jobs": [
             "kafka_node",
             "zookeeper"
         ]
     }],
     "stemcells": [{
         "stemcell_os": "BeOS",
         "stemcell_version": "2"
     }, {
        "stemcell os": "Windows",
         "stemcell_version": "3"
     }]
}
```
Keep in mind the following:

- ODB only supports using exact release and stemcell versions. The use of latest and floating stemcells are not supported.
- Your Service Adapter should be opinionated about which jobs it requires to generate its manifest. For example, the Kafka example requires kafka node and zookeeper. It should not be opinionated about the mapping of BOSH release to job. The jobs can all be provided by one release or across many. The SDK provides the helper function [GenerateInstanceGroupsWithNoProperties](https://github.com/pivotal-cf/on-demand-services-sdk/blob/master/serviceadapter/instance_group_mapping.go) for generating instance groups without any properties. The Kafka example service adapter [uses this helper function](https://github.com/pivotal-cf-experimental/kafka-example-service-adapter/blob/master/adapter/adapter.go) and [invokes it](https://github.com/pivotal-cf-experimental/kafka-example-service-adapter/blob/master/adapter/generate_manifest.go) to

map the service releases parameter to the BOSH manifest releases and instance groups sections.

You should provide documentation about which jobs are required by your Service Adapter, and which BOSH releases operators should get these jobs from.

#### PLAN-JSON

PLAN-JSON specifies the plan that the manifest is generated for.

The following table describes the schema of the JSON structure required for PLAN-JSON:

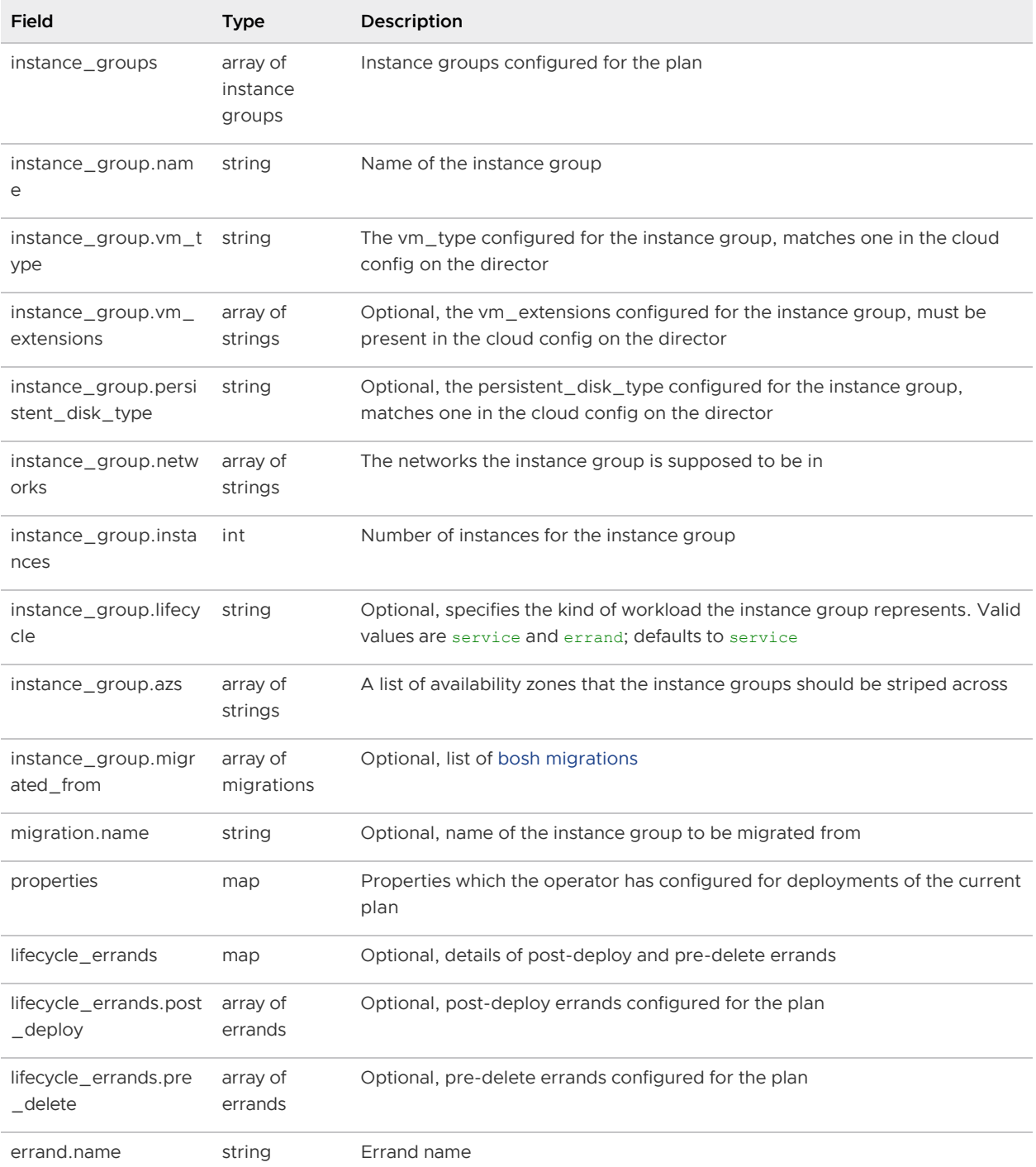

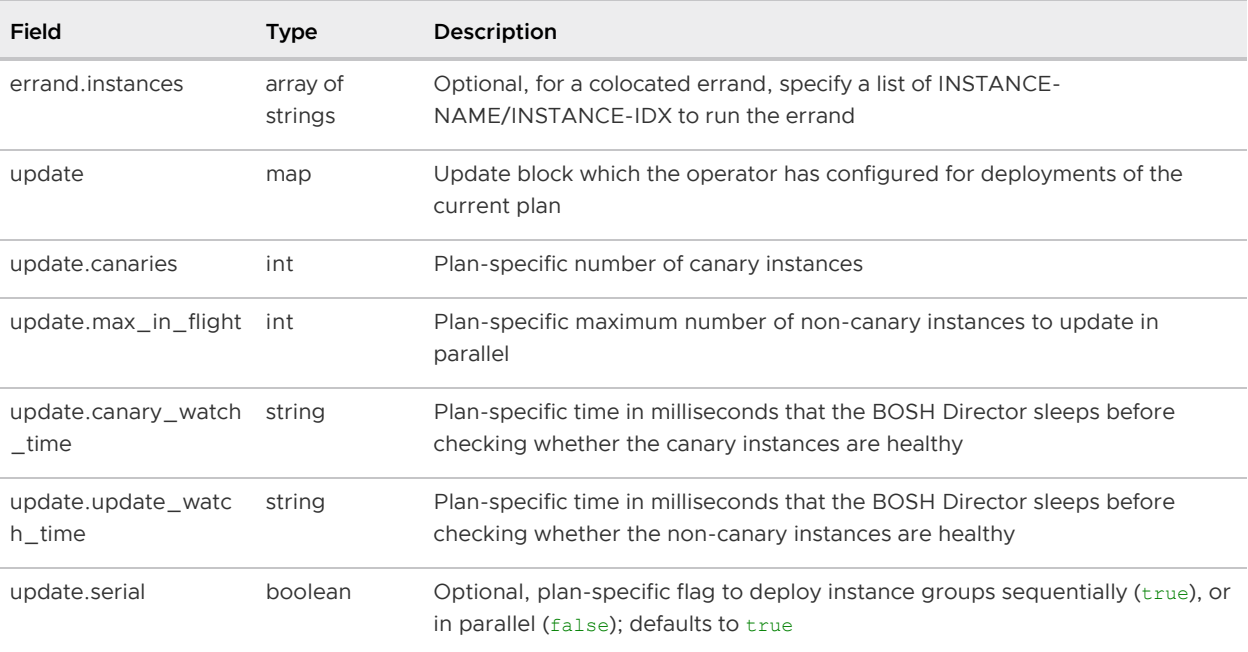

For example:

```
{
   "instance_groups": [
    \{ "name": "example-server",
        "vm_type": "small",
        "vm_extensions": [
         "some",
          "extensions"
       \vert ,
        "persistent_disk_type": "ten",
        "networks": [
         "example-network"
       ],
        "azs": [
         "example-az"
       \mid ,
        "instances": 1,
        "migrated_from": [
        \left\{ \begin{array}{c} \end{array} \right. "name": "old-example-server"
         }
       ]
     },
     {
       "name": "example-migrations",
        "vm_type": "small",
        "persistent_disk_type": "ten",
        "networks": [
         "example-network"
       ],
        "instances": 1,
        "lifecycle": "errand"
     }
   ],
```

```
 "properties": {
     "example": "property"
   },
  "lifecycle errands": {
     "post_deploy": [
       {
         "name": "health-check"
       },
       {
         "name": "init-replication",
         "instances": ["primary-node/0"]
       }
     ],
     "pre_delete": [
      {
         "name": "cleanup",
         "instances": ["example-server/0"]
       }
     ]
   },
   "update": {
     "canaries": 1,
    "max in flight": 2,
     "canary_watch_time": "1000-30000",
     "update_watch_time": "1000-30000",
     "serial": true
   }
}
```
Plans are composed by the operator and consist of resource mappings, properties, and an optional update block.

#### Resource Mappings

The instance groups section of the plan JSON. This maps service deployment instance groups (defined by the service author) to resources (defined by the operator).

You should document the list of instance group names required for a deployment, for example, "redis-server". You should also document any recommended resource constraints. For example, operators must add a persistent disk if the persistence property is enabled. You can enforce these constraints in code.

The instance groups section also contains a field for lifecycle, which can be set by the operator. The service adapter adds a lifecycle field to the instance group within the BOSH manifest when specified.

#### Properties

Properties are service-specific parameters that you choose. The Redis example exposes a property persistence, which takes a boolean value and toggles disk persistence for Redis. You should document these properties for the operator.

#### (Optional) Update Block

This block defines a plan-specific configuration for BOSH<sup>'</sup>s update instance operation. Although the ODB considers this block optional, the service adapter must output an update block in every manifest it generates. Some ways to achieve that are:

- 1. (Recommended) Define a default update block for all plans, which is used when a planspecific update block is not provided by the operator.
- 2. Hard code an update block for all plans in the service adapter.
- 3. Make the update block mandatory, so that operators must provide an update block for every plan in the service catalog section of the ODB manifest.

#### REQUEST-PARAMS-JSON

This is a JSON object that holds the entire body of the [service provision](http://docs.cloudfoundry.org/services/api.html#provisioning) or [service update](http://docs.cloudfoundry.org/services/api.html#updating-a-service-instance) request sent by the Cloud Controller to the service broker. The request parameters JSON will be null for upgrades.

The field context holds platform-specific contextual information under which the service instance is to be provisioned.

The field parameters contains arbitrary key-value pairs that were passed by the application developer as a cf CLI parameter when creating or updating the service instance. They allow Cloud Foundry users to override the default configuration for a service plan. For example, the [Kafka service adapter](https://github.com/pivotal-cf-experimental/kafka-example-service-adapter/blob/master/adapter/generate_manifest.go) supports the auto create topics arbitrary parameter to configure auto-creation of topics on the cluster.

> Note: When updating an existing service instance, any arbitrary parameters passed on a previous create or update are not passed again. Therefore, for arbitrary parameters to stay the same across multiple deployments they must be retrieved from the previous manifest.

For example:

 $\mathcal{A}$ 

```
{
   "context": {
    "platform": "cloudfoundry",
     "some_field": "some-contextual-data"
   },
   "organization_guid": "org-guid-here",
   "parameters": {
     "parameter1": {
       "sub-param1": 1,
       "sub-param2": "some-info"
    }
   },
  "plan id": "plan-id-here",
  "service id": "service-id-here",
   "space_guid": "space-guid-here"
}
```
#### PREVIOUS-MANIFEST-YAML

PREVIOUS-MANIFEST-YAML represents the previous BOSH deployment manifest for the service instance. If you have a new deployment, the YAML file is empty.

The manifest format matches the BOSH v2 manifest. For more information about the BOSH v2 manifest, see [Deployment Config](https://bosh.io/docs/manifest-v2/) in the BOSH documentation.

The service author must perform any necessary service-specific migration logic if previous manifest is non-nil.

Another use case of the previous manifest is for the migration of deployment properties which need to stay the same across multiple deployments of a manifest. In the Redis example, we generate a [password when we do a new deployment. But, when the previous deployment manifest is provide](https://github.com/pivotal-cf-experimental/redis-example-service-adapter/blob/master/adapter/redis_manifest_generator.go#L112-L123)d, we copy the password over from [the previous deployment](https://github.com/pivotal-cf-experimental/redis-example-service-adapter/blob/master/adapter/redis_manifest_generator.go#L333-L338), because generating a new password for existing deployments will break existing bindings.

For an example, see the [example Redis service adapter](https://github.com/pivotal-cf-experimental/redis-example-service-adapter/blob/master/adapter/redis_manifest_generator.go#L333-L338).

WARNING: If the service adapter does not migrate properties from the old manifest to the new one, the update fails.

#### PREVIOUS-PLAN-JSON

This argument takes the previous plan as a JSON string.

The previous plan is nil if this is a new deployment.

The format of the plan should match the [plan schema.](#plan-schema) The previous plan can be used for complex plan migration logic. For an example, the [Kafka service adapter](https://github.com/pivotal-cf-experimental/kafka-example-service-adapter/blob/master/adapter/generate_manifest.go#L27:L33) rejects a plan migration if the new plan reduces the number of instances, to prevent data loss.

#### PREVIOUS-SECRETS-JSON

If enable secure manifests is set to true in the broker, any secrets that use references to BOSHgenerated variables or literal CredHub paths in the previous service instance manifest are resolved and sent to the adapter in the PREVIOUS-SECRETS-JSON parameter.

These secrets are passed during updates but not during upgrades.

If enable secure manifests is set to false in the broker, then the PREVIOUS-SECRETS-JSON parameter is empty.

The following is an example previous service instance manifest:

```
...
password: ((redis password))
root ca: ((/global/root ca))
variables:
- name: redis password
   type: password
```
The service instance manifest snippet above produces a secrets JSON parameter similar to the

following. The keys are the reference names, and the values are the resolved secrets:

```
{
   "((redis_password))": "some-bosh-generated-password",
   "((/global/root_ca))": "some-global-value"
}
```
Note: You can find the secrets key by accessing the manifest field that contains the reference to the variable.

#### PREVIOUS-CONFIGS-JSON

This argument provides the previous BOSH configs specified for the service instance. If populated, it will contain a map of config types to config content. For example:

```
{
   "cloud":"
     vm_types:
      - name: my-service-instance-small
        cloud_properties:
          cpu: 1"
}
```
## <span id="page-125-0"></span>**Output**

 $\blacktriangleright$ 

The following table describes the supported exit codes and output for the generate-manifest subcommand:

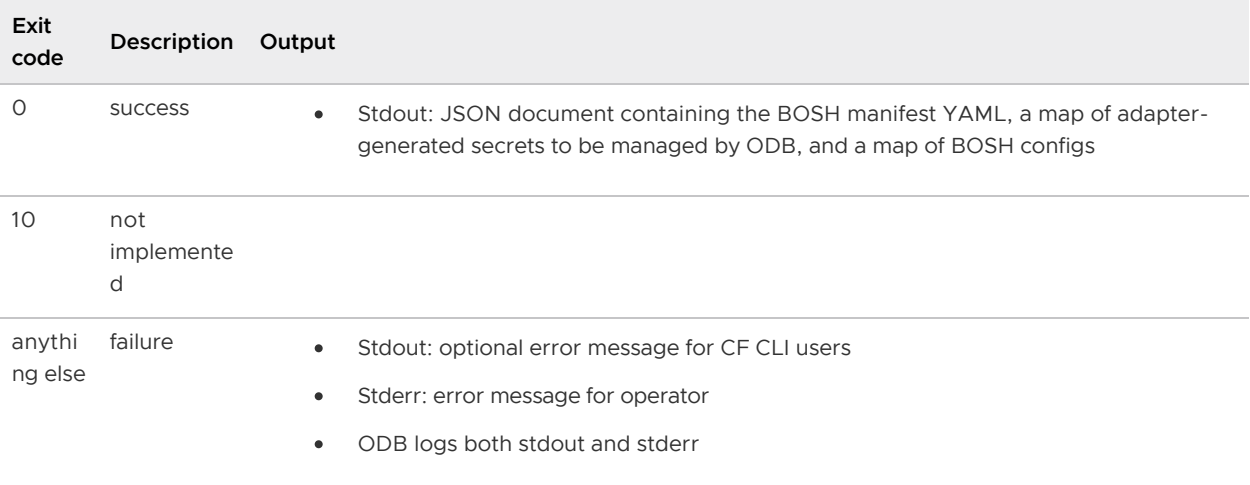

Example JSON output printed when the generate-manifest command is successful:

```
{
   "manifest": "GENERATED-BOSH-MANIFEST-YAML",
   "secrets": { "secret1":"value1", "secret2":"value2" },
   "configs": {
     "cloud":"
        vm_types:
       - name: my-service-instance-small
```

```
 cloud_properties:
             cpu: 1"
   }
}
```
# dashboard-url

This section contains the following topics:

- [Input Parameters](#page-126-0)
- [Output](#page-128-0)

### <span id="page-126-0"></span>Input Parameters

The following section details the parameters provided to the dashboard-url subcommand using stdin.

See the following example:

```
{
   "dashboard_url": {
     "instance_id": "SERVICE-INSTANCE-ID",
     "plan": "PLAN-JSON",
     "manifest": "MANIFEST-YAML"
   }
}
```
All the arguments are passed as strings and not JSON objects.

For example:

```
{
   "dashboard_url": {
 ...
     "manifest": "---\nname: my-service-instance\n..."
   }
}
```
#### SERVICE-INSTANCE-ID

This parameter is the unique identifier of the service instance provided by the Cloud Controller. For example, 42a09f38-c15b-47fe-a24e-ebf5f83ebd0.

#### PLAN-JSON

This parameter is the current plan for the service instance as JSON. The structure should be the same as the [plan given in the generate manifest.](#plan)

See the following example:

```
 "properties": {
  "persistence": true
```
{

```
 },
   "lifecycle_errands": {
     "post_deploy": [],
     "pre_delete": []
   },
   "instance_groups": [
   \{ "name": "my-example-server",
       "vm_type": "t2.small",
       "persistent_disk_type": "10GB",
       "instances": 1,
       "networks": [
         "default"
       ],
       "azs": [
         "z1"
       ]
     }
  ]
}
```
#### MANIFEST-YAML

This parameter is the current manifest as YAML.

The manifest format matches the BOSH v2 manifest. For more information about the BOSH v2 manifest, see [Deployment Config](https://bosh.io/docs/manifest-v2/) in the BOSH documentation.

See the following example:

```
name: my-service-instance
releases:
- name: my-service
  version: 1.1.0
stemcells:
- alias: only-stemcell
  os: ubuntu-trusty
  version: "3468.1"
instance_groups:
- name: my-example-server
  instances: 1
  jobs:
  - name: my-example-server
    release: my-service
  vm_type: t2.small
   stemcell: only-stemcell
  persistent_disk_type: 10GB
  azs:
  - z1 networks:
   - name: default
  properties:
    some-parameter:
      param1: "some-value"
      param2: 1
update:
   canaries: 4
   canary_watch_time: 30000-240000
```

```
 update_watch_time: 30000-240000
  max_in_flight: 4
tags:
  product: my-product
addons:
- name: some-addon
   jobs:
   - name: my-example-server
    release: my-service
```
# <span id="page-128-0"></span>**Output**

The following table describes the supported exit codes and output for the dashboard-url subcommand:

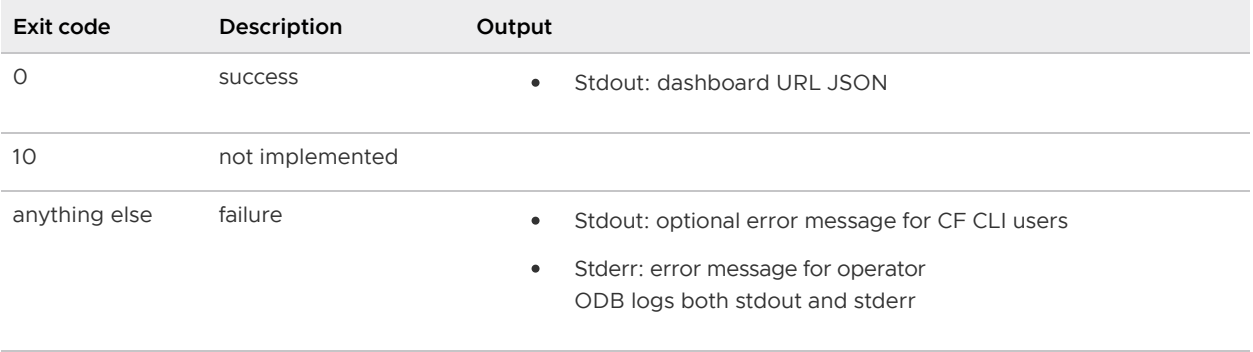

Example JSON output printed when the dashboard-url command is successful:

```
{
    "dashboard_url":"https://someurl.example.com"
}
```
The following table describes the output JSON above:

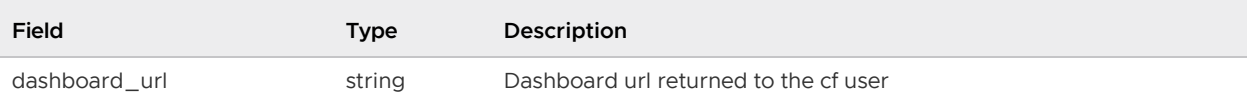

# create-binding

This section contains the following topics:

- [Input Parameters](#page-128-1)
- [Output](#page-131-0)

### <span id="page-128-1"></span>Input Parameters

The following section details the parameters required by the create-binding subcommand as a JSON document using stdin.

See the following example:

```
{
  "create binding": {
    "binding_id": "BINDING-ID",
   "bosh_vms": "BOSH-VMS-JSON",
     "manifest": "MANIFEST-YAML",
     "request_parameters": "REQUEST-PARAMETERS-JSON",
     "secrets": "MANIFEST-SECRETS-JSON",
    "dns_addresses": "DNS-ADDRESSES-JSON"
   }
}
```
All the arguments are passed as strings and not JSON objects.

For example:

```
{
  "create binding": {
     // ...
    "bosh_vms": "{\"mysql_node\": [\"192.0.2.1\", \"192.0.2.2\", \"192.0.2.3\"]}"
   }
}
```
#### BINDING-ID

This parameter is the binding ID generated by the Cloud Controller.

#### BOSH-VMS-JSON

This parameter is a JSON map of instance group name to an array of IP addresses provisioned for that instance group.

See the following example:

```
{
   "mysql_node": ["192.0.2.1", "192.0.2.2", "192.0.2.3"],
   "management_box": ["192.0.2.4"]
}
```
This can be used to connect to the instance deployment, if required, or to create a service specific binding. In the example above, the Service Adapter may connect to MySQL as the admin and create a user. As part of the binding, the mysql node IP addresses would be returned, but not the management\_box.

#### MANIFEST-YAML

This parameter is the current manifest as YAML. This is used to extract information about the deployment that is necessary for the binding, such as admin credentials with which to create users.

The manifest format matches the BOSH v2 manifest. For more information about the BOSH v2 manifest, see [Deployment Config](https://bosh.io/docs/manifest-v2/) in the BOSH documentation.

#### REQUEST-PARAMS-JSON

This parameter is a JSON object that holds the entire body of the [service binding](http://docs.cloudfoundry.org/services/api.html#binding) request sent by the Cloud Controller to the service broker.

The field bind resource contains key-value pairs for app guid, credential client id and route. If using the [golang SDK](#page-107-0), the brokerapi.BindResource struct containing these fields can be accessed using the BindResource() helper method on requestParams.

The field parameters contains arbitrary key-value pairs which were passed by the app developer as a cf CLI parameter when creating, or updating the service instance. If using the [golang SDK,](#page-107-0) it can be obtained using the ArbitraryParams() helper method on requestParams.

See the following example:

```
{
 "app guid": "app-guid-here",
 "bind resource": {
    "app_guid": "app-guid-here"
  },
  "context": {
    "platform": "cloudfoundry",
    "some param": "some-value"
  },
  "parameters": {
     "parameter1": {
       "sub-param1": 1,
      "sub-param2": "some-info"
    }
  },
 "plan_id": "my-plan",
  "service_id": "my-service"
  }
```
#### <span id="page-130-0"></span>MANIFEST-SECRETS-JSON

If enable secure manifests is set to true in the broker, any secrets in the service instance manifest that use references to BOSH-generated variables or literal CredHub paths are resolved and sent to the adapter in the MANIFEST-SECRETS-JSON parameter.

If enable\_secure\_manifests is set to false in the broker, then the MANIFEST-SECRETS-JSON parameter is empty.

The following is an example service instance manifest:

```
...
password: ((redis password))
root ca: ((/global/root ca))
variables:
- name: redis password
   type: password
```
The service instance manifest snippet above produces a secrets JSON parameter similar to the

following. The keys are the reference names, and the values are the resolved secrets:

```
{
   "((redis_password))": "some-bosh-generated-password",
   "((/global/root_ca))": "some-global-value"
}
```
Note: You can find the secrets key by accessing the manifest field that contains the reference to the variable.

#### <span id="page-131-1"></span>DNS-ADDRESSES-JSON

 $\blacktriangleright$ 

When this feature is enabled and a broker is deployed with binding with dns set for a plan, the ODB retrieves DNS addresses from BOSH before calling the adapter. ODB passes these addresses to the service adapter along with the names given in the binding with dns properties.

[For how to enable this feature for your on-demand service, see Enable ODB to Obtain BOSH DNS](#page-104-0) Addresses.

The following is an example binding with dns configuration in the broker manifest:

```
plans:
 ...
   - name: example-plan
   binding with dns:
    - name: leader-address
     link provider: example-link-1
      instance_group: leader-node
     - name: follower-address
      link_provider: example-link-2
       instance_group: follower-node
```
The snippet above produces the following in DNS-ADDRESSES-JSON:

```
{
   "leader-address": "q-s0.leader-node.default.service-instance_c1371314-643f-48b7-b80a
-6741e7377022.bosh",
  "follower-address": "q-s0.follower-node.default.service-instance_c1371314-643f-48b7-
b80a-6741e7377022.bosh"
}
```
Each entry in binding with dns is converted to a single BOSH DNS address using the BOSH links API.

The On Demand Services SDK includes the DNSAddresses parameter for the CreateBinding and DeleteBinding methods. The ODB invokes the CreateBinding and DeleteBinding methods with this parameter, which is a map of name to DNS address.

### <span id="page-131-0"></span>**Output**

The following table describes the supported exit codes and output for the create-binding

#### subcommand:

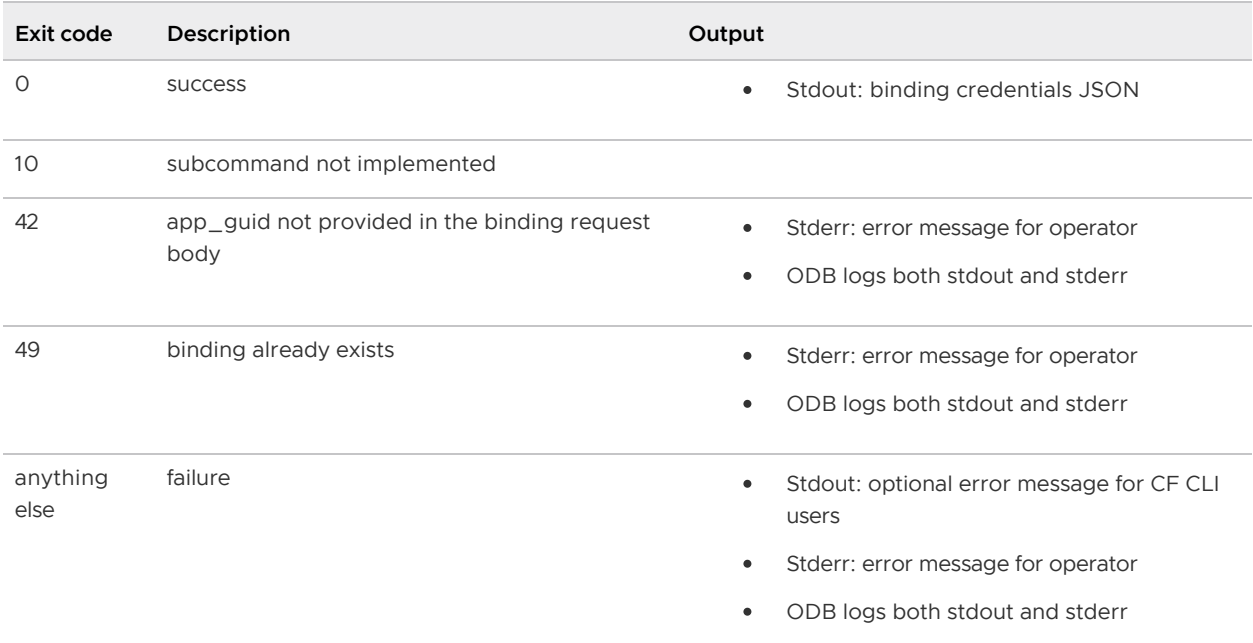

Example JSON output printed when the create-binding command is successful:

```
{
   "credentials": {
    "username": "user1",
    "password": "reallysecret"
  },
 "syslog drain url": "optional: for syslog drain services only",
  "route service url": "optional: for route services only"
}
```
## delete-binding

This subcommand should invalidate the credentials that were generated by create-binding if possible. For example, the subcommand would delete the binding user in MySQL.

This section contains the following topics:

- [Input Parameters](#page-132-0)
- [Output](#page-134-0)

### <span id="page-132-0"></span>Input Parameters

This section describes the parameters required by the delete-binding subcommand.

See the following example:

```
{
   "delete_binding": {
    "binding_id": "BINDING-ID",
    "bosh vms": "BOSH-VMS-JSON",
     "manifest": "MANIFEST-YAML",
```

```
 "delete_parameters": "DELETE-PARAMETERS-JSON",
     "secrets": "MANIFEST-SECRETS-JSON",
    "dns_addresses": "DNS-ADDRESSES-JSON"
  }
}
```
All the arguments are passed as strings and not JSON objects.

For example:

```
{
  "delete binding": {
     // ...
     "manifest": "---\nname: some-name\n..."
   }
}
```
#### BINDING-ID

This parameter is the binding to be deleted.

#### BOSH-VMS-JSON

This parameter is a map of instance group name to an array of IPs provisioned for that instance group.

See the following example:

```
 "my-instance-group": ["192.0.2.1", "192.0.2.2", "192.0.2.3"]
}
```
#### MANIFEST-YAML

{

MANIFEST-YAML represents the parameter for the current manifest. BOSH uses the manifest to extract information about the deployment such as the credentials.

The manifest format matches the BOSH v2 manifest. For more information about the BOSH v2 manifest, see [Deployment Config](https://bosh.io/docs/manifest-v2/) in the BOSH documentation.

For an example, see the [Kafka delete binding](https://github.com/pivotal-cf-experimental/kafka-example-service-adapter/blob/master/adapter/delete_binding.go).

#### DELETE-PARAMS-JSON

This parameter is a JSON object that holds query string parameters as useful hints for service brokers. For more information, see the Open Service Broker API [documentation.](http://docs.cloudfoundry.org/services/api.html#unbinding)

See the following example:

```
 "plan_id":"my-plan-id",
 "service_id":"my-service-id"
```
{

}

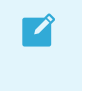

Note: This parameter is different from the create-binding request parameters parameter and, in particular, does not include parameters or bind\_resource.

#### MANIFEST-SECRETS-JSON

See [MANIFEST-SECRETS-JSON](#page-130-0) above.

#### DNS-ADDRESSES-JSON

See [DNS-ADDRESSES-JSON](#page-131-1) above.

### <span id="page-134-0"></span>**Output**

The following table describes the supported exit codes and output for the delete-binding subcommand:

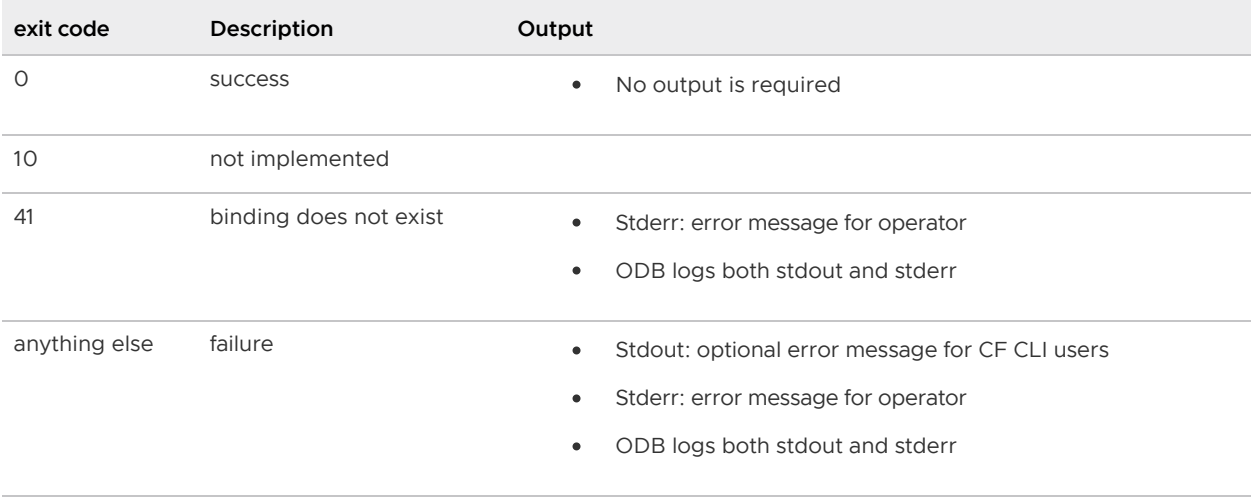

This can be used to connect to the actual VMs if required, to delete a service specific binding. For example, this can be used to delete a user in MySQL.

## generate-plan-schemas

The broker uses the schema returned by this subcommand to validate service-specific configuration parameters. Apps Manager uses the schema to generate a form that users can use to populate those parameters. The schema must be in the JSON Schema draft-04 format. For more information about the plan schema, see the [Open Service Broker API \(OSBAPI\) v2.13 specification.](https://github.com/openservicebrokerapi/servicebroker/blob/v2.13/spec.md#schema-object)

If you do not want to validate all parameters and want additional parameters to be accepted without constraints, set the JSON schema field additionalProperties to true. For the location of this field, see the [Kafka example adapter.](https://github.com/pivotal-cf-experimental/kafka-example-service-adapter/blob/master/adapter/generate_plan_schemas.go#L43-L59) For example, you might use this if you want to accept an undocumented optional parameter, for administration purposes, that should not be exposed through the Apps Manager UI.

This section contains the following topics:

- [Input Parameters](#page-135-0)
- [Output](#page-136-0)

### <span id="page-135-0"></span>Input Parameters

This section describes the parameters required by the generate-plan-schemas subcommand, passed using stdin.

See the following example:

```
{
   "generate_plan_schemas": {
    "plan": "PLAN-JSON"
   }
}
```
All the arguments are passed as strings and not JSON objects.

For example:

```
{
   "generate_plan_schemas": {
     "plan": "{\"instance_groups\":[]}"
   }
}
```
#### PLAN-JSON

This parameter is the service plan as JSON required to generate the JSON schema.

See the following example:

```
{
   "properties": {
     "persistence": true
   },
  "lifecycle errands": {
     "post_deploy": [],
     "pre_delete": []
   },
   "instance_groups": [
     {
       "name": "my-example-server",
       "vm_type": "t2.small",
       "persistent_disk_type": "10GB",
       "instances": 1,
       "networks": [
         "default"
       ],
       "azs": [
         "z1"
       ]
 }
\Box
```
}

## <span id="page-136-0"></span>**Output**

The following table describes the supported exit codes and output for the generate-plan-schemas subcommand:

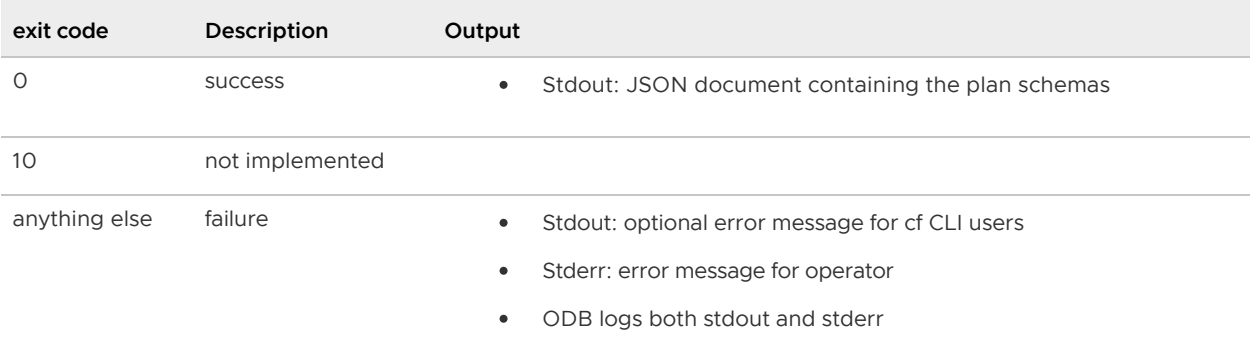

Example JSON output printed when the generate-plan-schemas command is successful:

```
{
   "service_instance": {
     "create": {
       "parameters": {
         "": "http://json-schema.org/draft-04/schema#",
         "additionalProperties": true,
         "properties": {
          "auto create topics": {
             "description": "Auto create topics",
             "type": "boolean"
           },
          "default replication factor": {
             "description": "Replication factor",
             "type": "integer"
           }
         },
         "type": "object"
       }
     },
     "update": {
       "parameters": {
         "": "http://json-schema.org/draft-04/schema#",
         "additionalProperties": true,
         "properties": {
           "auto_create_topics": {
             "description": "Auto create topics",
             "type": "boolean"
           },
           "default_replication_factor": {
             "description": "Replication factor",
              "type": "integer"
           }
         },
         "type": "object"
       }
```
}

```
 },
  "service binding": {
     "create": {
       "parameters": {
         "": "http://json-schema.org/draft-04/schema#",
         "additionalProperties": false,
         "properties": {
           "topic": {
             "description": "The name of the topic",
             "type": "string"
 }
         },
         "type": "object"
 }
     }
   }
}
```
[Create a pull request or raise an issue on the source for this page in GitHub](http://github.com/pivotal-cf/docs-on-demand-service-broker/tree/v0.27.x/adapter-reference.html.md.erb)

# How On-Demand Services Process Commands

The sequence diagrams in this topic show how an on-demand service sets up and maintains service instances. The diagrams indicate which tasks are undertaken by the on-demand broker (ODB) and which require interaction with the Service Adapter.

# Register the Service Broker with Cloud Foundry

The sequence diagram below shows the workflow for registering a service broker with Cloud Foundry.

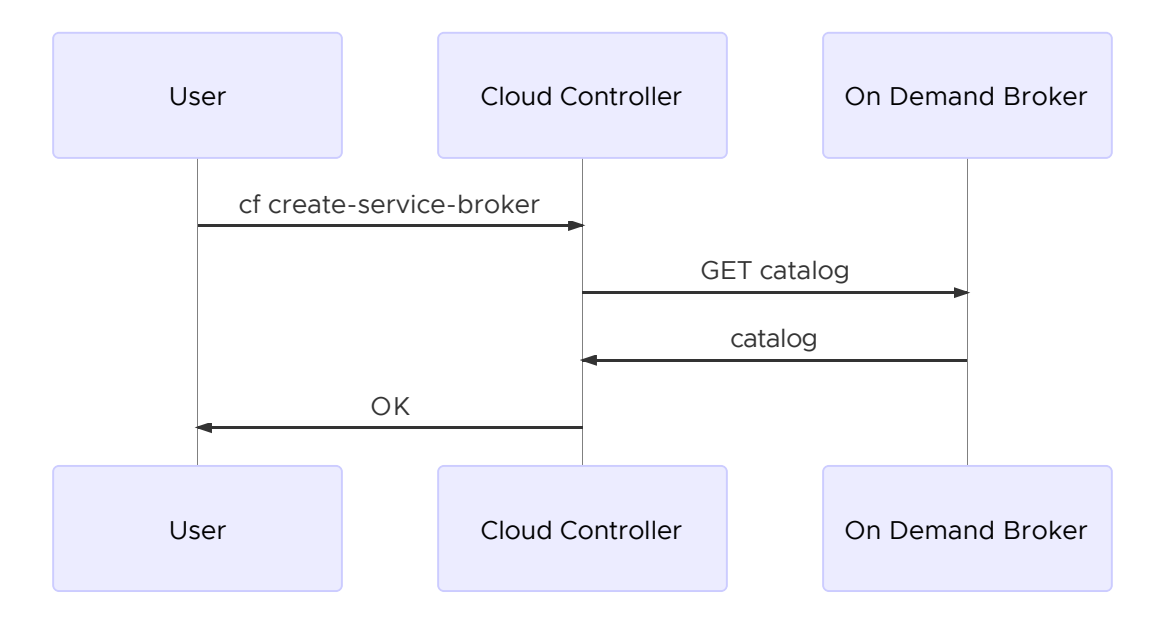

# About Creating and Updating Service Instances

This section contains diagrams that present the workflow for the following actions:

[Create a Service Instance](#page-138-0)

- [Update a Service Instance](#page-138-1)  $\bullet$
- [Create or Update a Service Instance with Post-Deploy Errands](#page-140-0)
- [Recreate All Service Instances](#page-141-0)

### <span id="page-138-0"></span>Create a Service Instance

To create a service instance, users run the of create-service command. For more information about this command, see [Creating Service Instances.](https://docs.pivotal.io/pivotalcf/devguide/services/managing-services.html#create)

The sequence diagram below shows the workflow for creating a service instance.

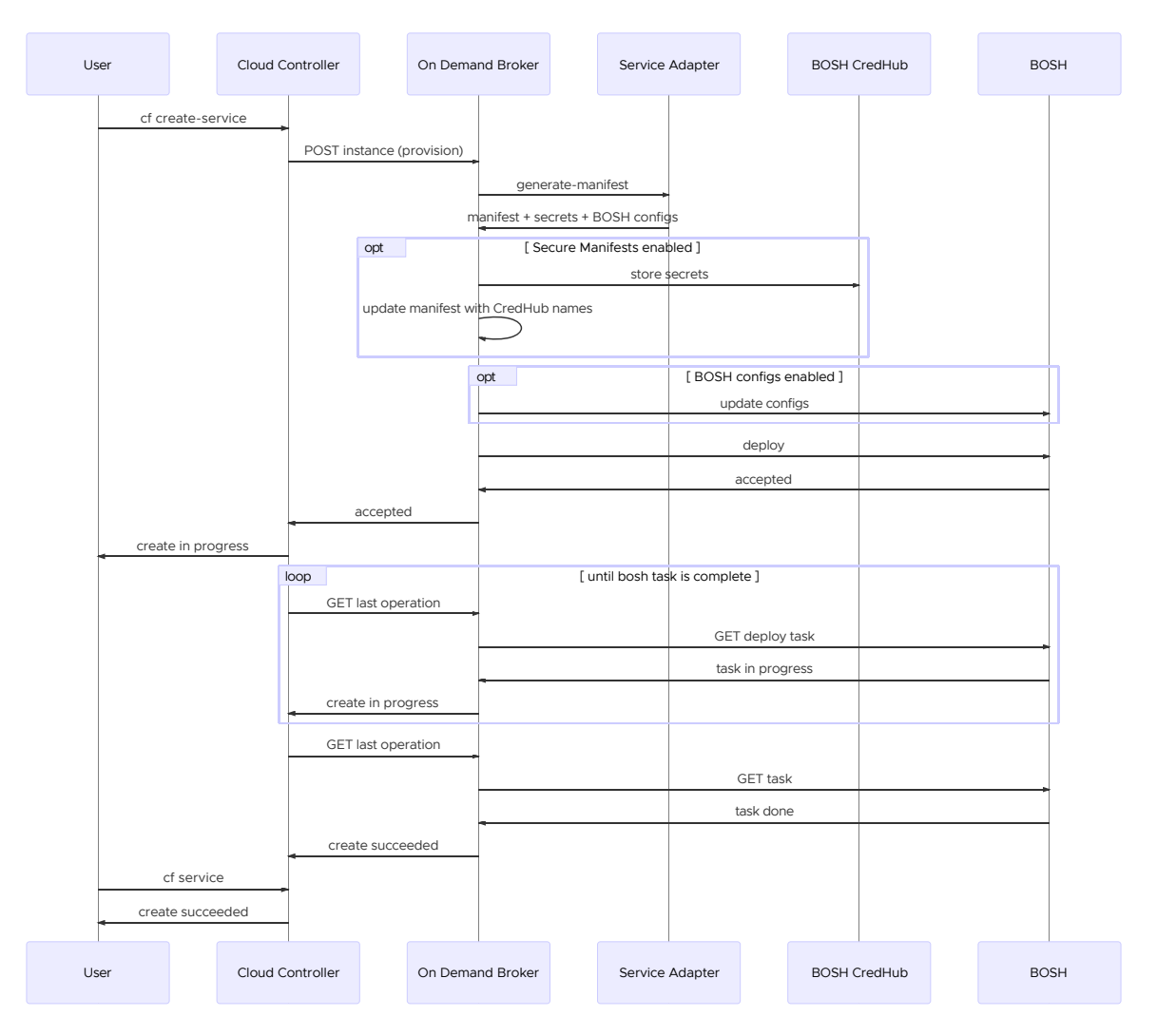

There are two ways this process can fail:

- Synchronously: The Cloud Controller deletes the service according to its orphan mitigation strategy. For more information, see [Orphans.](http://docs.cloudfoundry.org/services/api.html#orphans)
- Asynchronously: This happens while BOSH deploys the service instance. The Cloud Controller does not issue a delete request.

### <span id="page-138-1"></span>Update a Service Instance

To update a service instance, users run the cf update-service command. For more information about this command, see [Update a Service Instance](https://docs.pivotal.io/pivotalcf/devguide/services/managing-services.html#update_service).

 $\blacktriangleright$ 

Updates can only proceed if the existing service instance is up-to-date. ODB calls generatemanifest on the service adapter to determine whether there are any pending changes for the instance.

> Note: When determining whether there are pending changes for an instance during an update, ODB ignores any configuration supplied in the update block of the manifest returned by the service adapter<sup>'</sup>s generate-manifest subcommand For more information, see [Update Block](https://bosh.io/docs/deployment-manifest.html#update) in the Cloud Foundry BOSH documentation.

#### Update When There Are No Pending Changes

If there are no pending changes, the update proceeds. The manifest from the second call to generate-manifest is deployed.

The sequence diagram below shows the workflow for updating a service instance if there are no pending changes.

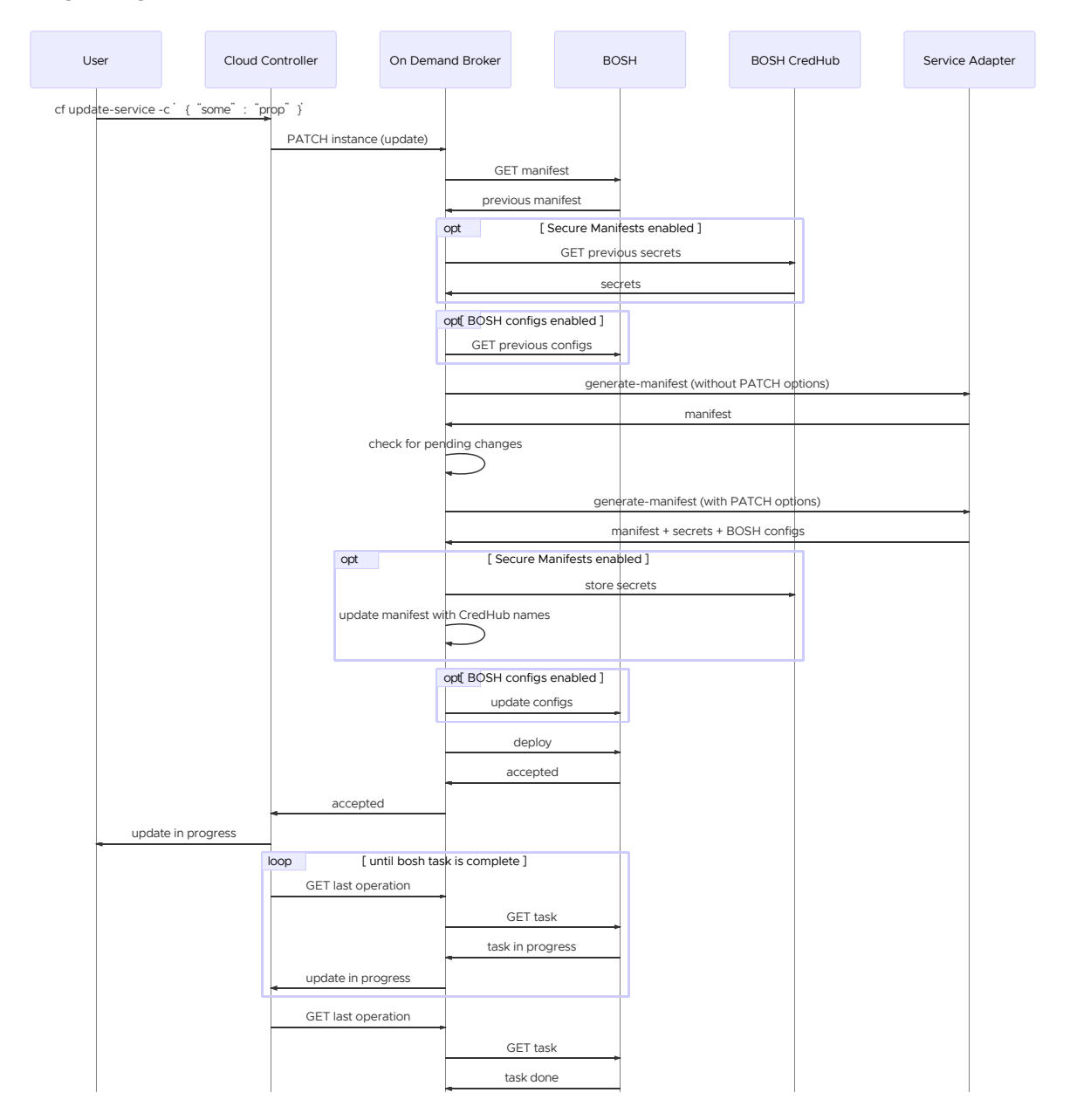

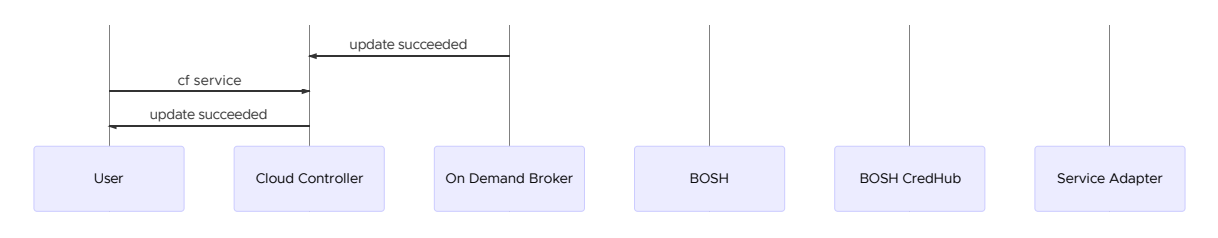

#### Update When There Are Pending Changes

If there are pending changes, the update fails.

The sequence diagram below shows the workflow for updating a service instance if there are pending changes.

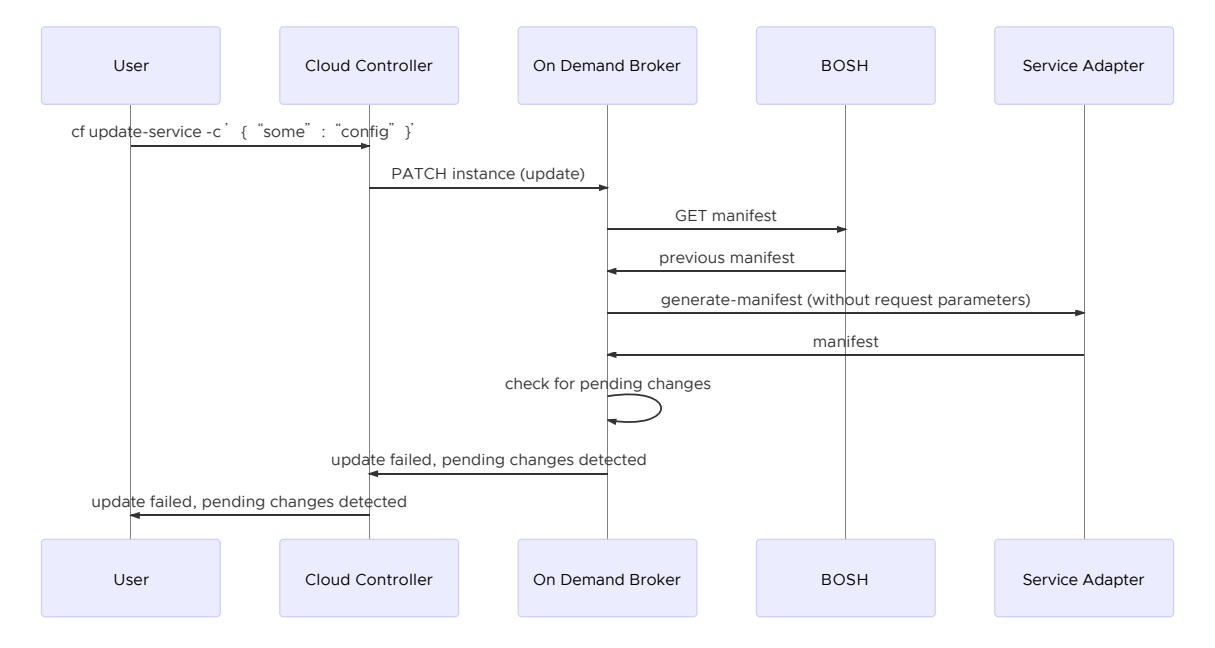

## <span id="page-140-0"></span>Create or Update a Service Instance with Post-Deploy Errands

If a user runs the cf create-service command with post-deploy errands configured for the deployment, ODB does not report success to Cloud Foundry until the deployment is created, or updated, and all post-deploy errands complete. For more information about post-deploy errands, see [Service Instance Lifecycle Errands](#page-41-0).

The sequence diagram below shows the workflow for creating or updating a service instance when post-deploy errands are configured.

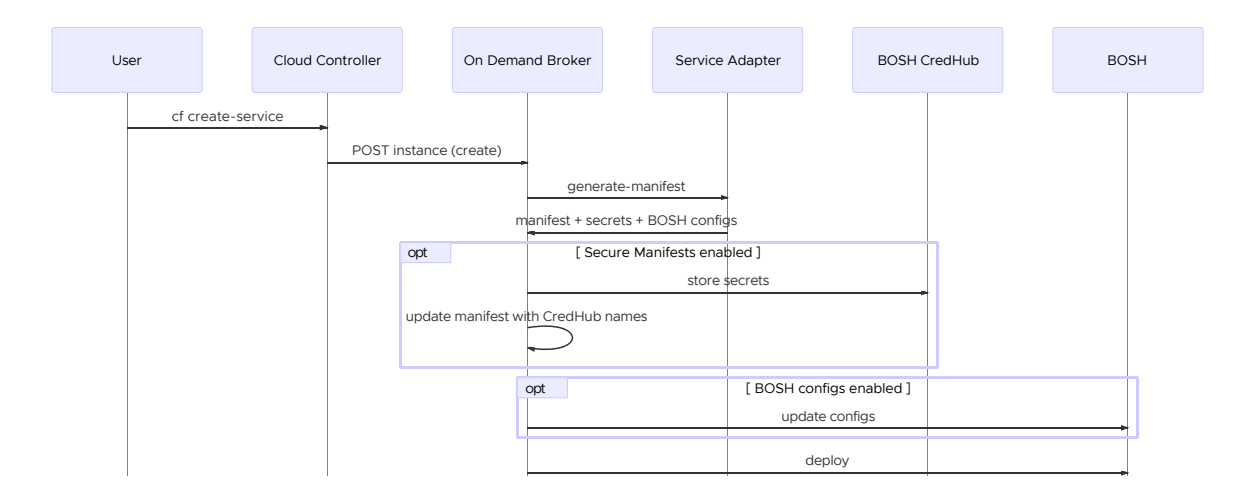

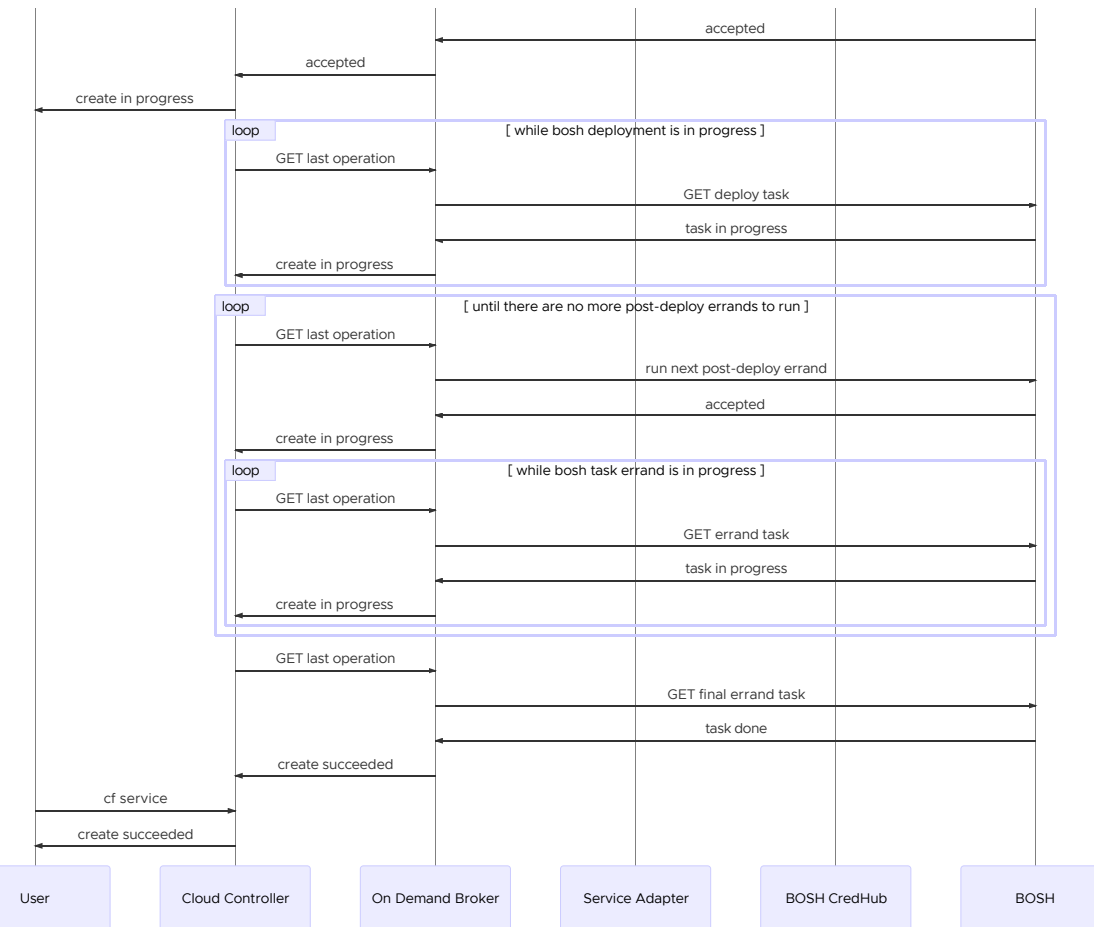

# <span id="page-141-0"></span>Recreate All Service Instances

ODB provides the BOSH errand recreate-all-service-instances. This errand executes a bosh -d DEPLOYMENT-NAME recreate --fix on each service instance (SI) managed by the broker. It is used for triggering low-level BOSH agent certificate re-installation, or for backup and restore purposes, for example in a migration between foundations.

The sequence diagram below shows the workflow for recreating service instances.

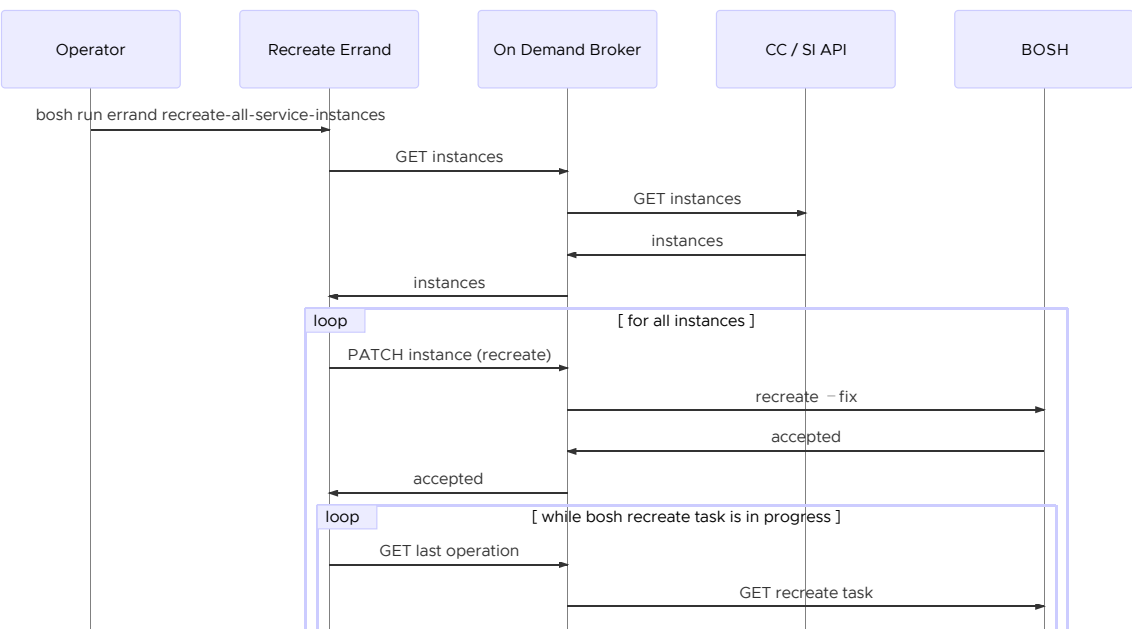

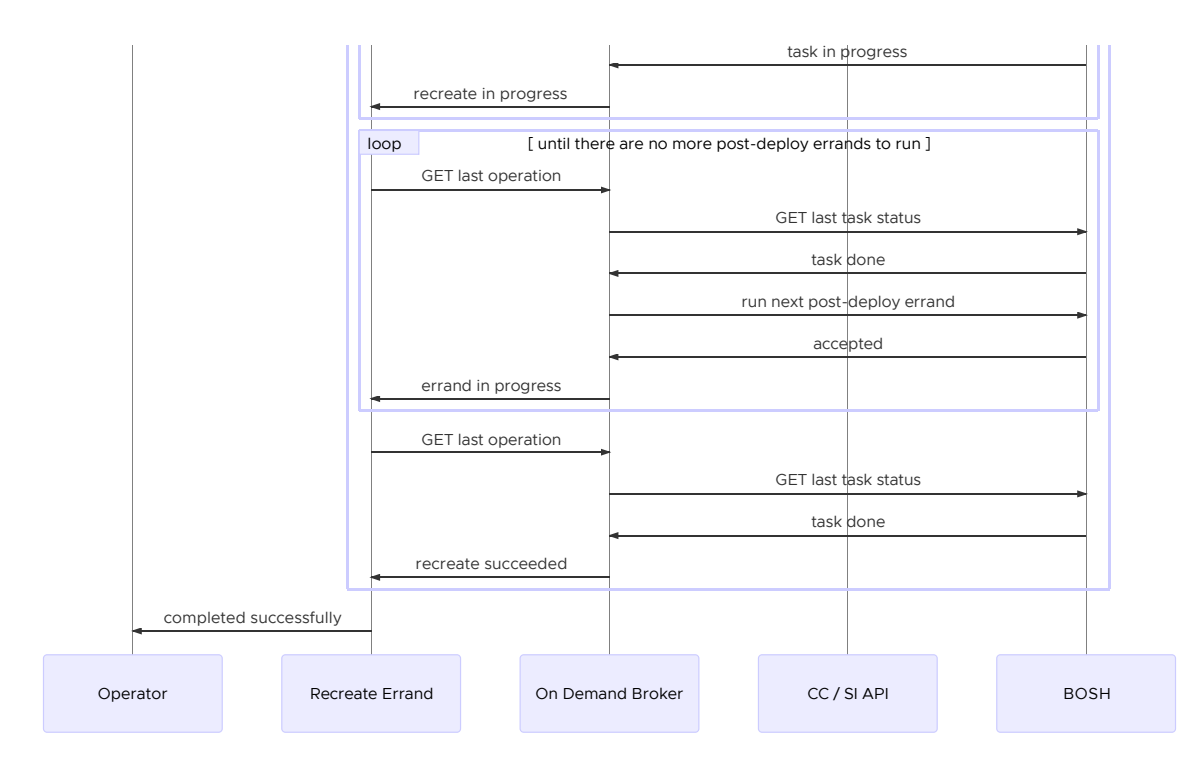

# About Upgrading Service Instances

This section contains diagrams that present the workflow for the following actions:

- [Upgrade All Service Instance](#page-55-0)  $\bullet$
- [Upgrade All Service Instances with External Service Instances API Configured](#page-143-0)  $\bullet$

## Upgrade All Service Instances

ODB provides the BOSH errand upgrade-all-service-instances. This errand upgrades all service instances managed by the broker. This is also used when a plan changes. The errand updates all [instances that implement a plan with the new plan definition. For more information, see Upgrade All](#page-55-0) Service Instances in the Operator Guide.

The sequence diagram below shows the workflow for upgrading all service instances.

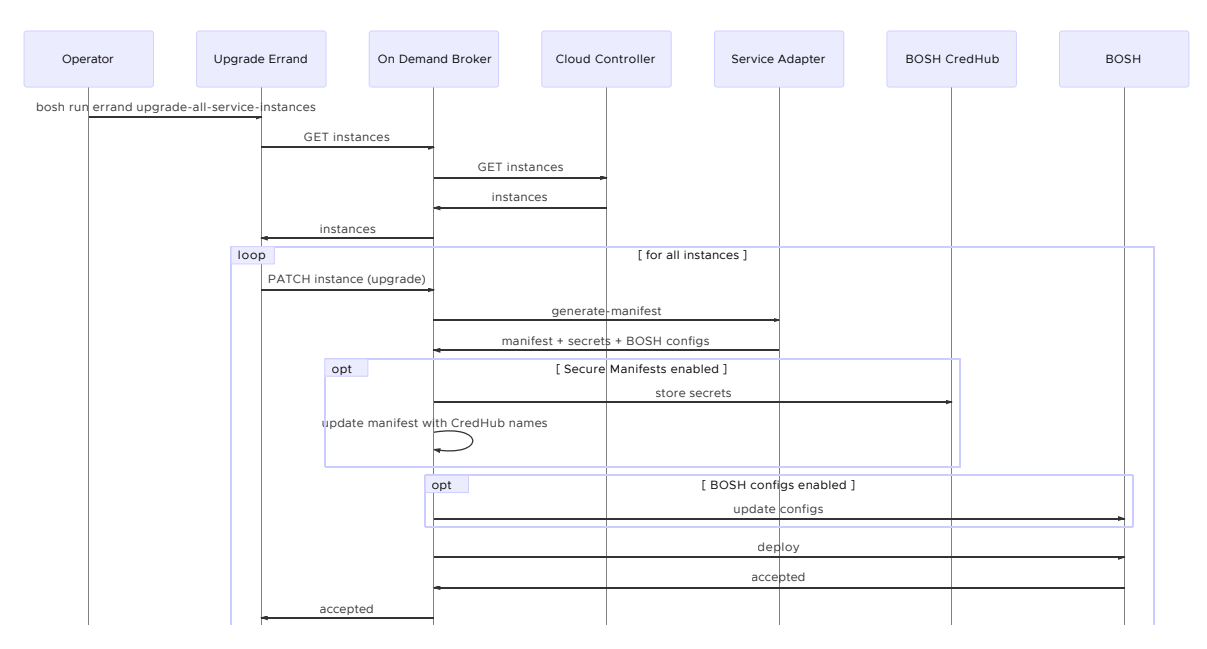

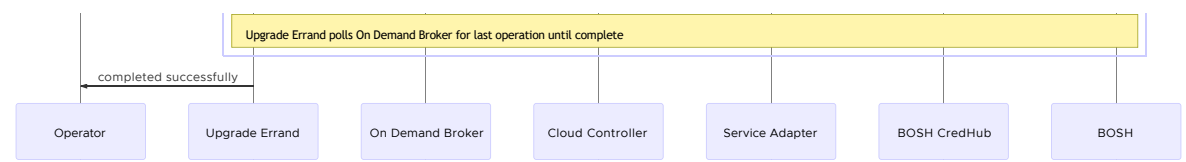

### <span id="page-143-0"></span>Upgrade All Service Instances with External Service Instances API **Configured**

If the service instances API is configured, the upgrade-all-service-instances errand connects to a [different endpoint to gather the list of instances to upgrade. For more information, see Service](#page-57-0) Instances API.

The sequence diagram below shows the workflow for upgrading all service instances with external service instances API configured.

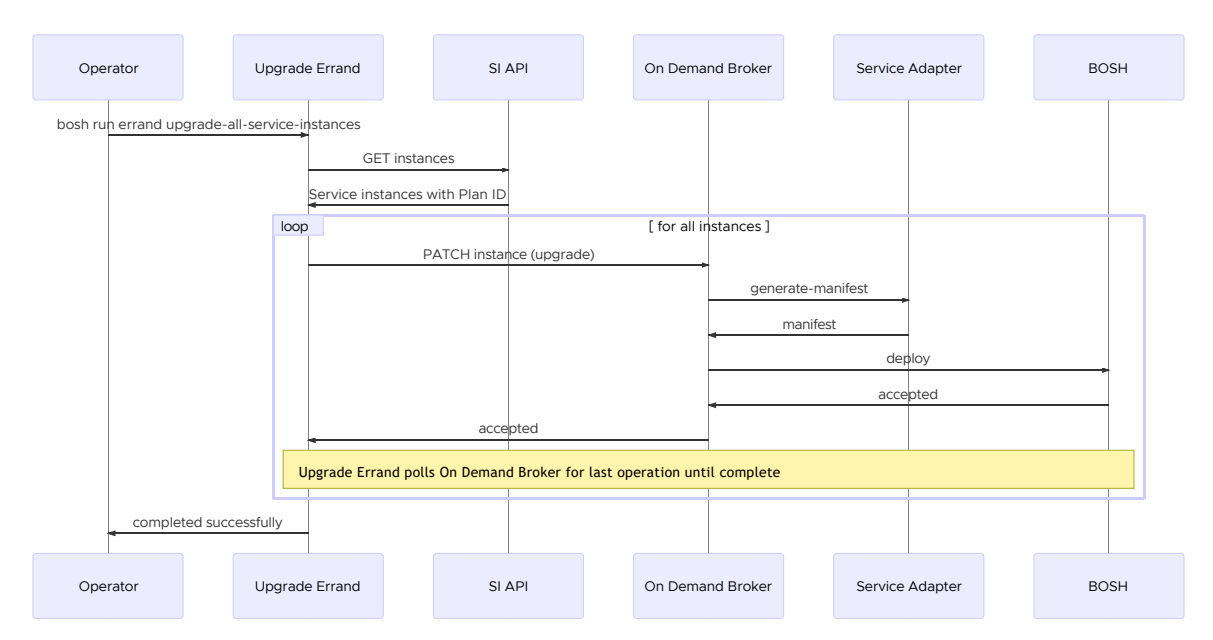

# About Binding and Unbinding Service Instances

This section contains diagrams that present the workflow for the following actions:

- [Bind a Service Instance](#page-143-1)
- [Unbind a Service Instance](#page-144-0)

### <span id="page-143-1"></span>Bind a Service Instance

To bind a service instance, users run the cf bind-service command. For more information about this command, see [Bind a Service Instance](https://docs.pivotal.io/pivotalcf/devguide/services/managing-services.html#bind).

The sequence diagram below shows the workflow for creating a binding.

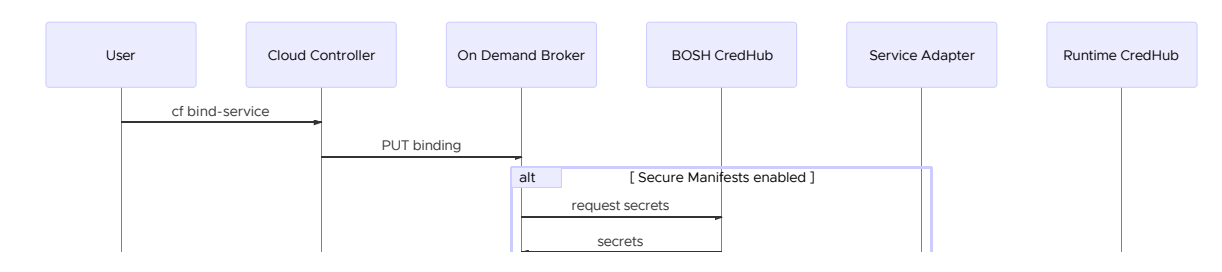
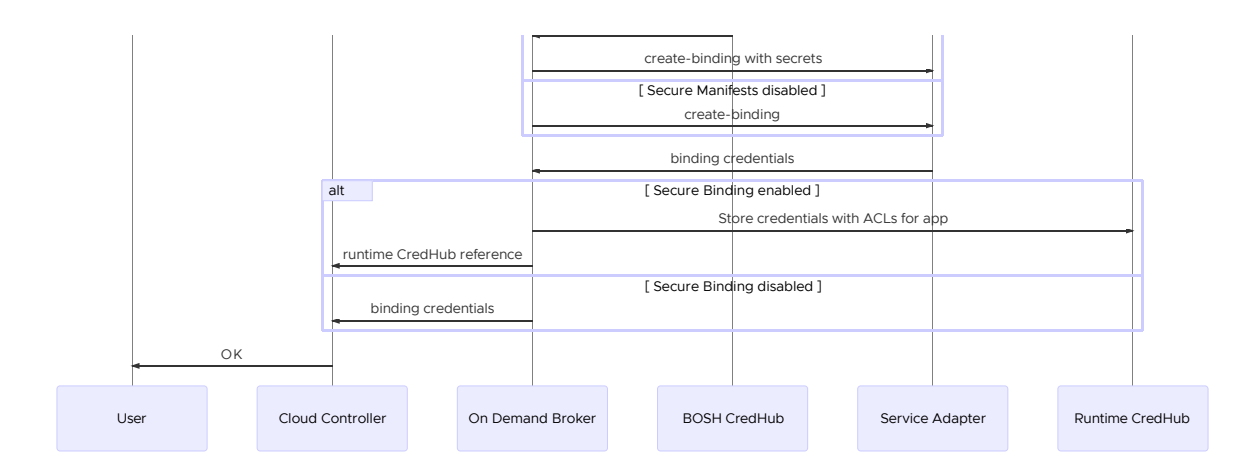

## Unbind a Service Instance

To unbind a service instance, users run the cf unbind-service command. For more information about this command, see [Unbind a Service Instance](https://docs.pivotal.io/pivotalcf/devguide/services/managing-services.html#unbind).

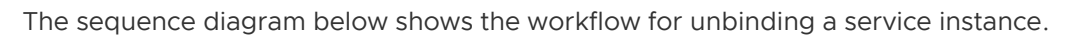

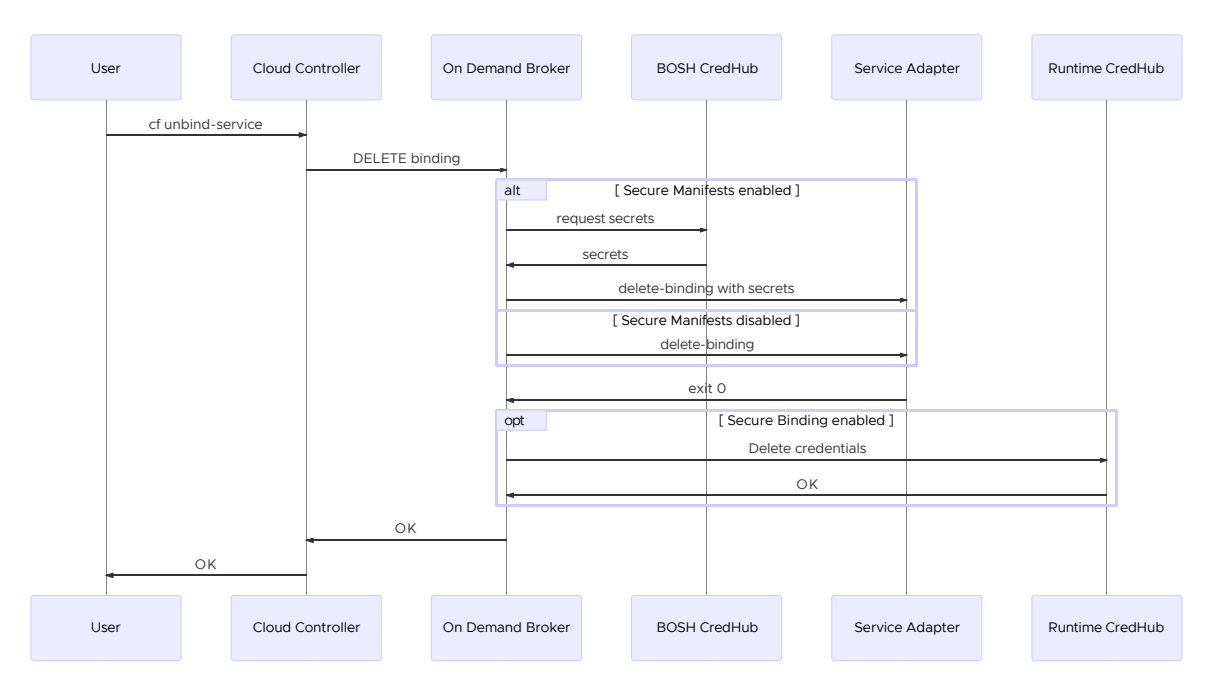

# About Deleting Service Instances

This section contains diagrams that present the workflow for the following actions:

- [Delete a Service Instance](#page-144-0)  $\bullet$
- [Delete a Service Instance with Pre-Delete Errands](#page-145-0)  $\bullet$
- [Delete All Service Instances](#page-146-0)  $\bullet$
- [Delete All Service Instances and Deregister Broker](#page-147-0)

#### <span id="page-144-0"></span>Delete a Service Instance

To delete a service instance, users run the of delete-service command. For more information about this command, see [Delete a Service Instance](https://docs.pivotal.io/pivotalcf/devguide/services/managing-services.html#delete).

The service adapter is not invoked in the delete service workflow.

The sequence diagram below shows the workflow for deleting service instances.

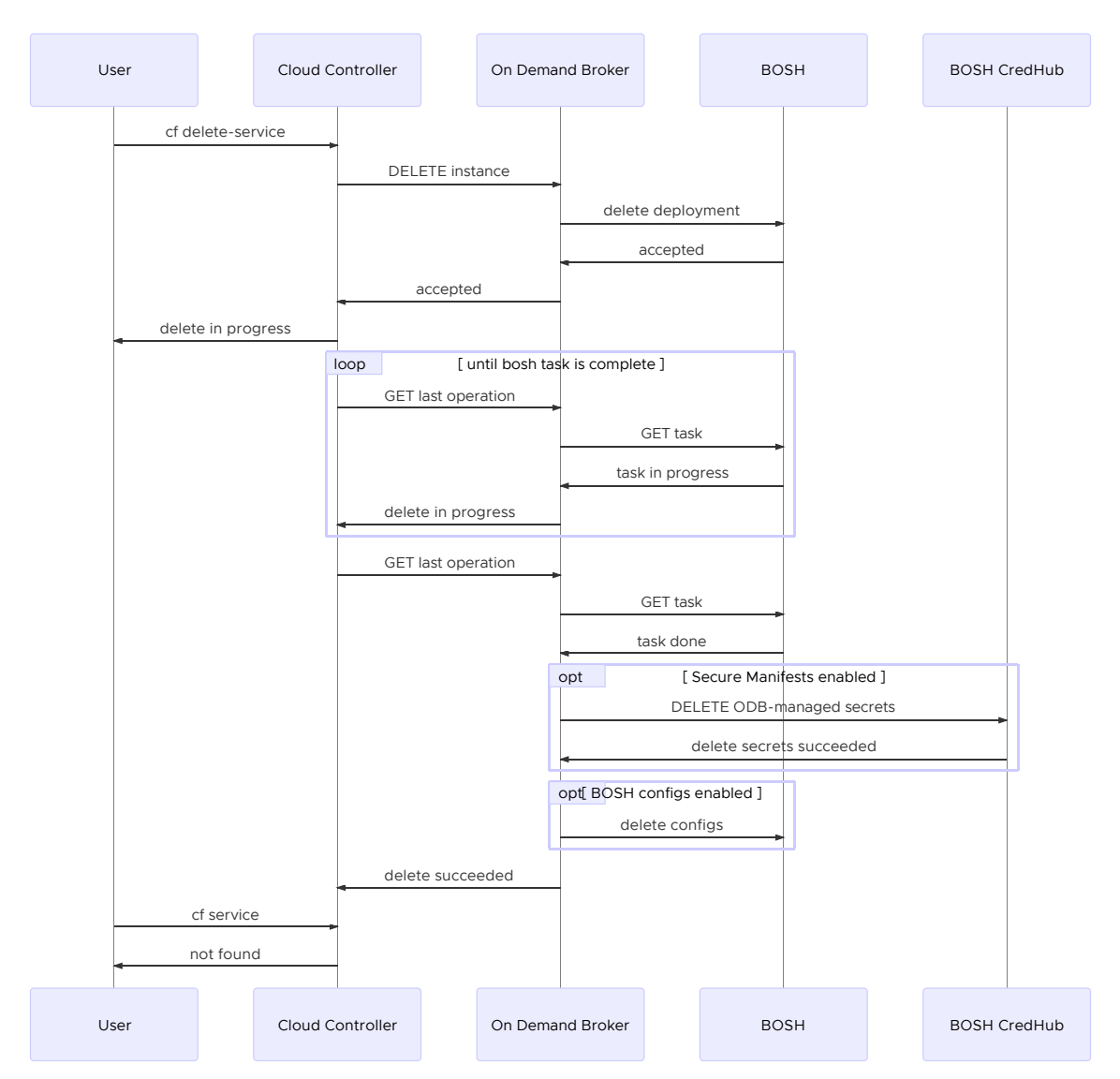

#### <span id="page-145-0"></span>Delete a Service Instance with Pre-Delete Errands

If a user runs the cf delete-service command with pre-delete errands configured for the deployment, ODB does not report success to Cloud Foundry until all pre-delete errands complete [and the deployment is deleted. For more information about pre-delete errands, see Service Instance](#page-41-0) Lifecycle Errands.

The sequence diagram below shows the workflow for deleting service instances with pre-delete errands configured.

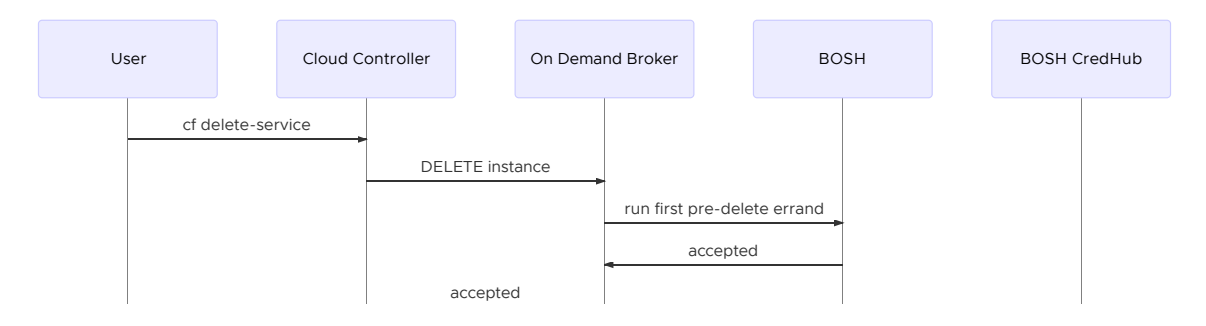

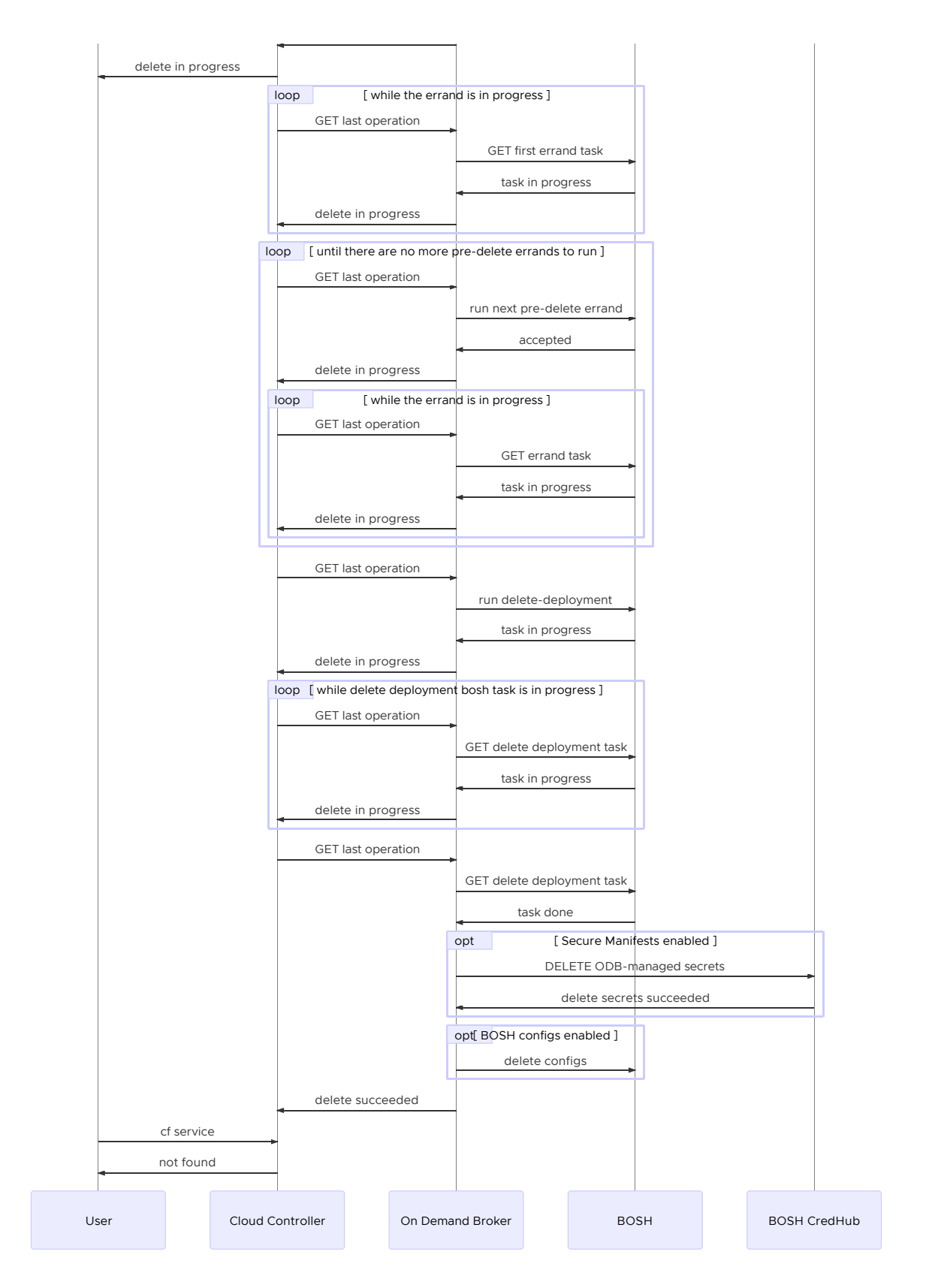

#### <span id="page-146-0"></span>Delete All Service Instances

ODB provides the BOSH errand delete-all-service-instances. This errand deletes all service instances managed by the broker. For how to use this errand, see [Delete All Service Instances](#page-46-0) in the Operator Guide.

The sequence diagram below shows the workflow for deleting all service instances.

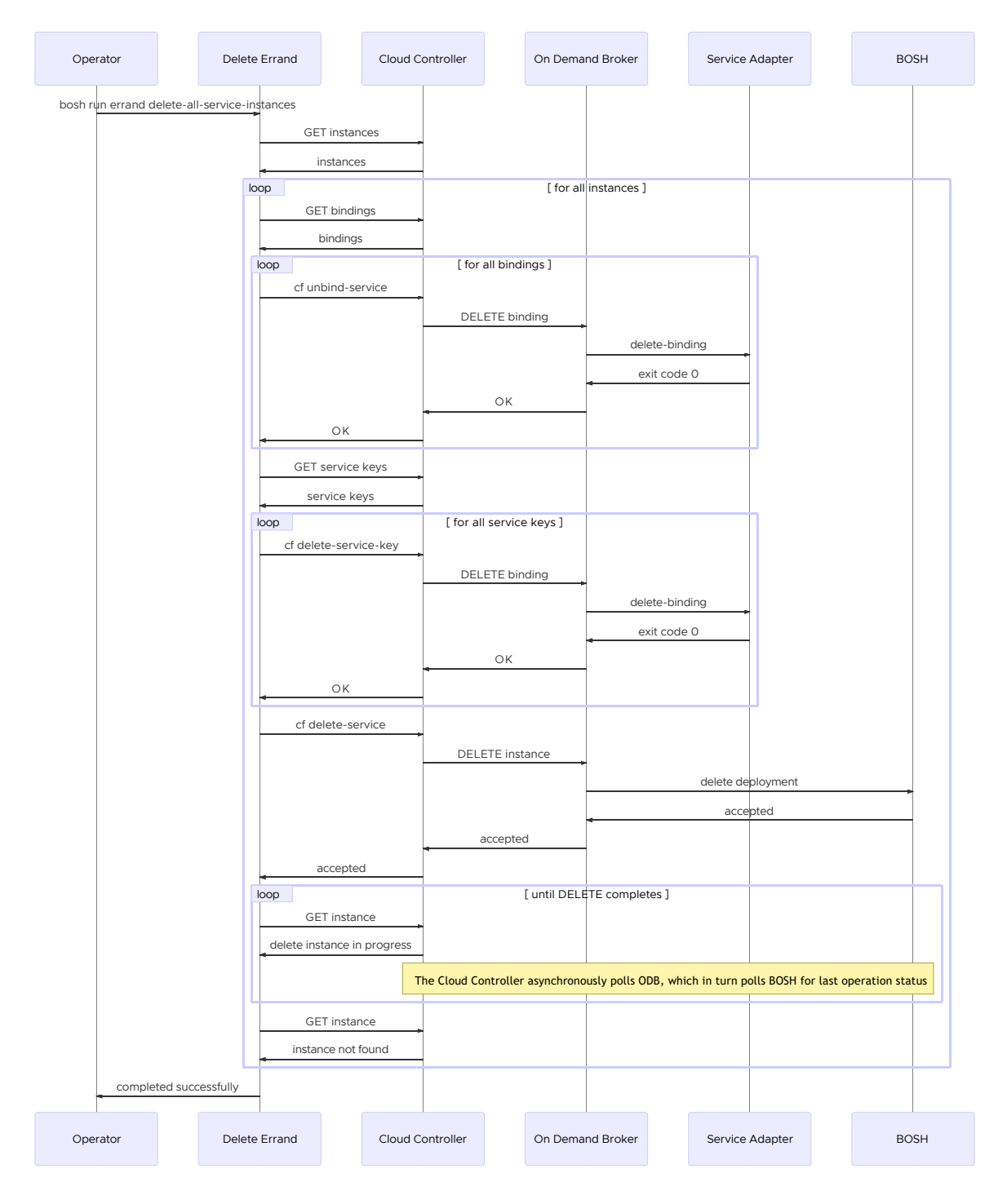

### <span id="page-147-0"></span>Delete All Service Instances and Deregister Broker

ODB provides the BOSH errand delete-all-service-instances-and-deregister-broker. This errand deletes all service instances managed by the broker and deregisters the broker from Cloud Foundry. For how to use this errand, see [Delete All Service Instances and Deregister Broker](#page-48-0) in the Operator Guide.

The sequence diagram below shows the workflow for deleting all service instances and deregistering the broker.

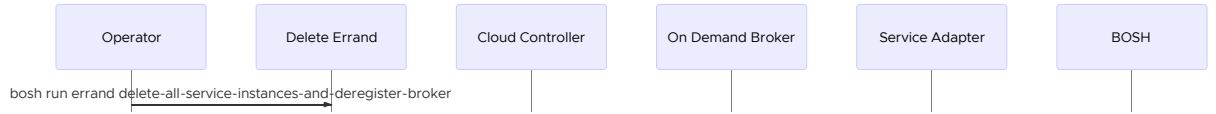

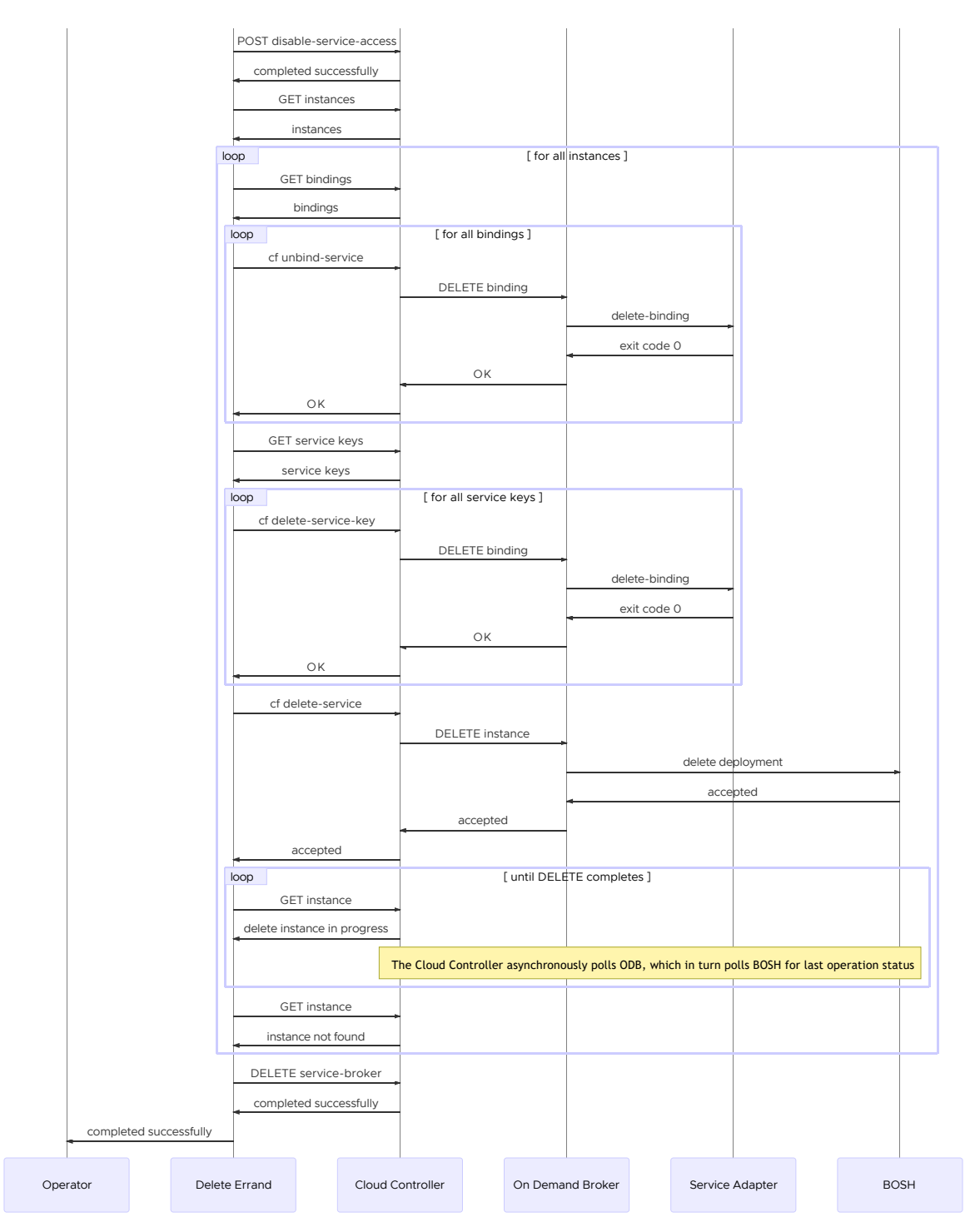

[Create a pull request or raise an issue on the source for this page in GitHub](http://github.com/pivotal-cf/docs-on-demand-service-broker/tree/v0.27.x/concepts.html.md.erb)